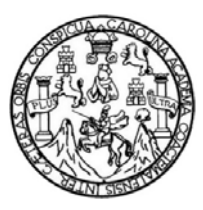

Universidad de San Carlos de Guatemala Facultad de Ingeniería Escuela de Ingeniería en Ciencias y Sistemas

## **CAMPUS VIRTUAL DEL DEPARTAMENTO DE MATEMÁTICA DE LA FACULTAD DE INGENIERÍA, UNIVERSIDAD DE SAN CARLOS**

### **Jorge Ernesto Rodríguez Lorenzana**

Asesorado por la Inga. Astrid Guisela Méndez

Guatemala, noviembre de 2011

UNIVERSIDAD DE SAN CARLOS DE GUATEMALA

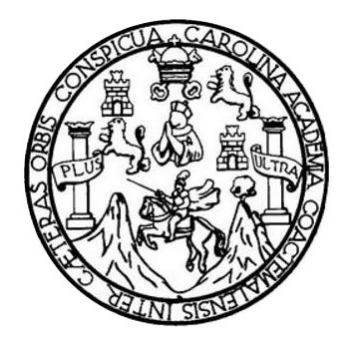

FACULTAD DE INGENIERÍA

## **CAMPUS VIRTUAL DEL DEPARTAMENTO DE MATEMÁTICA DE LA FACULTAD DE INGENIERÍA, UNIVERSIDAD DE SAN CARLOS**

TRABAJO DE GRADUACIÓN

PRESENTADO A LA JUNTA DIRECTIVA DE LA FACULTAD DE INGENIERÍA POR

**JORGE ERNESTO RODRÍGUEZ LORENZANA**  ASESORADO POR LA INGA. ASTRID GUISELA MÉNDEZ

AL CONFERÍRSELE EL TÍTULO DE

**INGENIERO EN CIENCIAS Y SISTEMAS** 

GUATEMALA, NOVIEMBRE DE 2011

# UNIVERSIDAD DE SAN CARLOS DE GUATEMALA FACULTAD DE INGENIERÍA

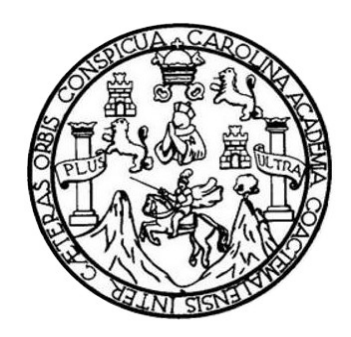

### **NÓMINA DE JUNTA DIRECTIVA**

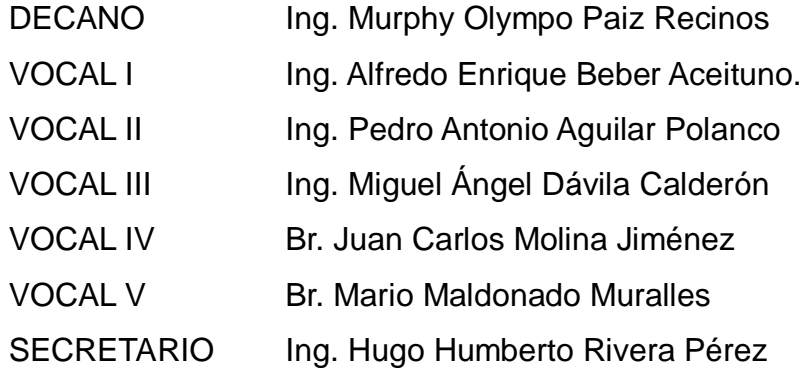

## **TRIBUNAL QUE PRACTICÓ EL EXAMEN GENERAL PRIVADO**

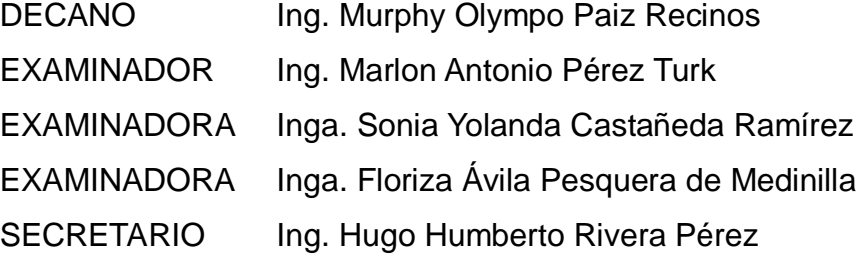

### HONORABLE TRIBUNAL EXAMINADOR

En cumplimiento con los preceptos que establece la ley de la Universidad de San Carlos de Guatemala, presento a su consideración mi trabajo de graduación titulado:

## **CAMPUS VIRTUAL DEL DEPARTAMENTO DE MATEMÁTICA DE LA FACULTAD DE INGENIERÍA, UNIVERSIDAD DE SAN CARLOS**

Tema que me fuera asignado por la Dirección de la Escuela de Ingeniería en Ciencias y Sistemas, con fecha enero del 2010.

Jorge Ernesto Rodriguez Lorenzana

Guatemala, 12 de enero 2011

Ingeniera Norma Ileana Sarmiento Zeceña de Serrano Directora de la Unidad de EPS Facultad de Ingeniería

Ingeniera Sarmiento Zeceña de Serrano:

Por este medio le informo que el trabajo de EPS Titulado CAMPUS VIRTUAL DEL DEPARTAMENTO DE MATEMÁTICA DE LA FACULTAD DE INGENIERÍA DE LA UNIVERSIDAD DE SAN CARLOS el cual está a cargo del estudiante JORGE ERNESTO RODRÍGUEZ LORENZANA carné 2000-10940, de la carrera de Ciencias y Sistemas, el cual fue desarrollado en el DEPARTAMENTO DE MATEMÁTICA DE LA FACULTAD DE INGENIERÍA DE LA UNIVERSIDAD DE SAN CARLOS, he revisado el informe final el cual ha sido concluido por el estudiante por lo cual extiendo la presente.

Agradeciendo la atención a la presente y quedando a sus órdenes para cualquier información adicional.

Atentamente,

Astrid Guisela Méndez Meza **NB y Sistemas Ingeniera** Colegiado No. 9763

Ingeniero en Ciencias v Sistemas Astrid Guísela Méndez Meza Colegiado. No. 9763 TELEFONOS 4190-9564 / 4008-2237 DIRECCION DE CORREO astridm05@gmail.com UNIVERSIDAD DE SAN CARLOS **DE GUATEMALA FACULTAD DE INGENIERÍA** 

**UNIDAD DE EPS** 

Guatemala, 31 de mayo de 2011. REF.EPS.DOC.721.05.2011.

Inga. Norma Ileana Sarmiento Zeceña de Serrano Directora Unidad de EPS Facultad de Ingeniería Presente

Estimada Ingeniera Sarmiento Zeceña.

Por este medio atentamente le informo que como Supervisora de la Práctica del Ejercicio Profesional Supervisado, (E.P.S) del estudiante universitario de la Carrera de Ingeniería en Ciencias y Sistemas, Jorge Ernesto Rodríguez Lorenzana Carné No. 200010940 procedí a revisar el informe final, cuyo título es "CAMPUS VIRTUAL DEL DEPARTAMENTO DE MATEMÁTICA DE LA FACULTAD DE INGENIERÍA, UNIVERSIDAD DE SAN CARLOS DE GUATEMALA".

En tal virtud, LO DOY POR APROBADO, solicitándole darle el trámite respectivo.

Sin otro particular, me es grato suscribirme.

Atentamente,

"Id y Enseñad a Todos" Inga. Floriza Felipa Ávila Pesquera de Medinilla Supervisora de EPS Área de Ingeniería en Ciencias y Sistemas SUI EPVISOR (A) DE EPS Uniden de <sup>O</sup>rácticas de Ingeniería y EPS culad de Ingenie  $\label{eq:2} \frac{1}{\sqrt{2}}\sum_{i=1}^n\frac{1}{\sqrt{2}}\sum_{i=1}^n\frac{1}{\sqrt{2}}\sum_{i=1}^n\frac{1}{\sqrt{2}}\sum_{i=1}^n\frac{1}{\sqrt{2}}\sum_{i=1}^n\frac{1}{\sqrt{2}}\sum_{i=1}^n\frac{1}{\sqrt{2}}\sum_{i=1}^n\frac{1}{\sqrt{2}}\sum_{i=1}^n\frac{1}{\sqrt{2}}\sum_{i=1}^n\frac{1}{\sqrt{2}}\sum_{i=1}^n\frac{1}{\sqrt{2}}\sum_{i=1}^n\frac{1$ 

FFAPdM/RA

**UNIVERSIDAD DE SAN CARLOS DECUATEMALA FACULTAD DE INGENIERÍA** 

**UNIDAD DE EPS** 

Guatemala, 31 de mayo de 2011. REF.EPS.DOC.461.05.2011.

Ing. Marlon Antonio Pérez Turck Director Escuela de Ingeniería Ciencias y Sistemas Facultad de Ingeniería Presente

Estimado Ingeniero Perez Turck.

Por este medio atentamente le envío el informe final correspondiente a la práctica del Ejercicio Profesional Supervisado, (E.P.S) titulado "CAMPUS VIRTUAL DEL DEPARTAMENTO DE MATEMÁTICA DE LA FACULTAD DE INGENIERÍA, UNIVERSIDAD DE SAN CARLOS DE GUATEMALA", que fue desarrollado por el estudiante universitario Jorge Ernesto Rodríguez Lorenzana Carné No. 200010940 quien fue debidamente asesorado por la Inga. Astrid Guisela Méndez y supervisado por la Inga. Floriza Felipa Ávila Pesquera de Medinilla.

Por lo que habiendo cumplido con los objetivos y requisitos de ley del referido trabajo y existiendo la aprobación del mismo por parte de la Asesora y la Supervisora de EPS, en mi calidad de Directora apruebo su contenido solicitándole darle el trámite respectivo.

Sin otro particular, me es grato suscribirme.

Atentamente. "Id y Enseñad a Todos"

Inga. Norma Ileana Directora Unidad de EP DIRECCI Unidad de Fefeticas de Ince  $F_{\theta\text{Cultad}}$  de  $\langle v \rangle \langle v_{\omega}^* \rangle$ 

NISZ/ra

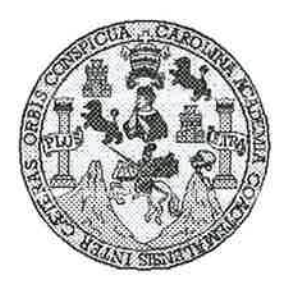

Universidad San Carlos de Guatemala Facultad de Ingeniería Escuela de Ingeniería en Ciencias y Sistemas

Guatemala, 27 de Julio de 2011

Ingeniero **Marlon Antonio Pérez Turk** Director de la Escuela de Ingeniería **En Ciencias y Sistemas** 

Respetable Ingeniero Pérez:

Por este medio hago de su conocimiento que he revisado el trabajo de graduación-EPS del estudiante JORGE ERNESTO RODRÍGUEZ LORENZANA, carné 200010940, titulado: "CAMPUS VIRTUAL DEL DEPARTAMENTO DE MATEMÁTICA DE LA FACULTAD DE INGENIERIA, UNIVERSIDAD DE SAN CARLOS", y a mi criterio el mismo cumple con los objetivos propuestos para su desarrollo, según el protocolo.

Al agradecer su atención a la presente, aprovecho la oportunidad para suscribirme,

Atentamente,

Ing. Carlos Alfredo Azurdia Coordinador de Privados <sup>р</sup>оіндсіон Revisión de Trabajos de Graduación y

**UNIVERSIDAD DE SAN CARLOS** DE GUATEMALA Æ  $S$  $\mathcal{C}$  $\overline{v}$ Æ £. **FACULTAD DE INGENIERÍA**  $\overline{\mathcal{A}}$ **ESCUELA DE CIENCIAS Y SISTEMAS** TEL: 24767644  $\boldsymbol{\Phi}$ El Director de la Escuela de Ingeniería en Ciencias y Æ Sistemas de la Facultad de Ingeniería de la Universidad de San Carlos de Guatemala, luego de conocer el dictamen del  $\ddot{C}$ asesor con el visto bueno del revisor y del Licenciado en F Letras, de trabajo de graduación titulado "CAMPUS E  $\mathcal{N}$ VIRTUAL DEL DEPARTAMENTO DE MATEMÁTICA  $\mathcal{C}$ DE LA FACULTAD DE INGENIERÍA, UNIVERSDIDAD Ï. DE SAN CARLOS", presentado por el estudiante JORGE  $\overline{\mathcal{A}}$ ERNESTO RODRÍGUEZ LORENZANA, aprueba el presente  $S$ trabajo y solicita la autorización del mismo.  $\gamma$ "ID Y ENSEÑAD A TODOS"  $\mathcal{S}$  $\overline{I}$  $S$  $\sigma$ **F**  $\mathcal{M}$  $\mathcal{A}$ *And Pérez Turk*  $S$ EN CIENCIAS Director, Escugla de Ingeniería Ciencias y Sistemas Guatemala, 21 de noviembre 2011

Universidad de San Carlos de Guatemala

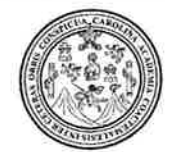

Facultad de Ingeniería Decanato

Ref. DTG. 522-2011

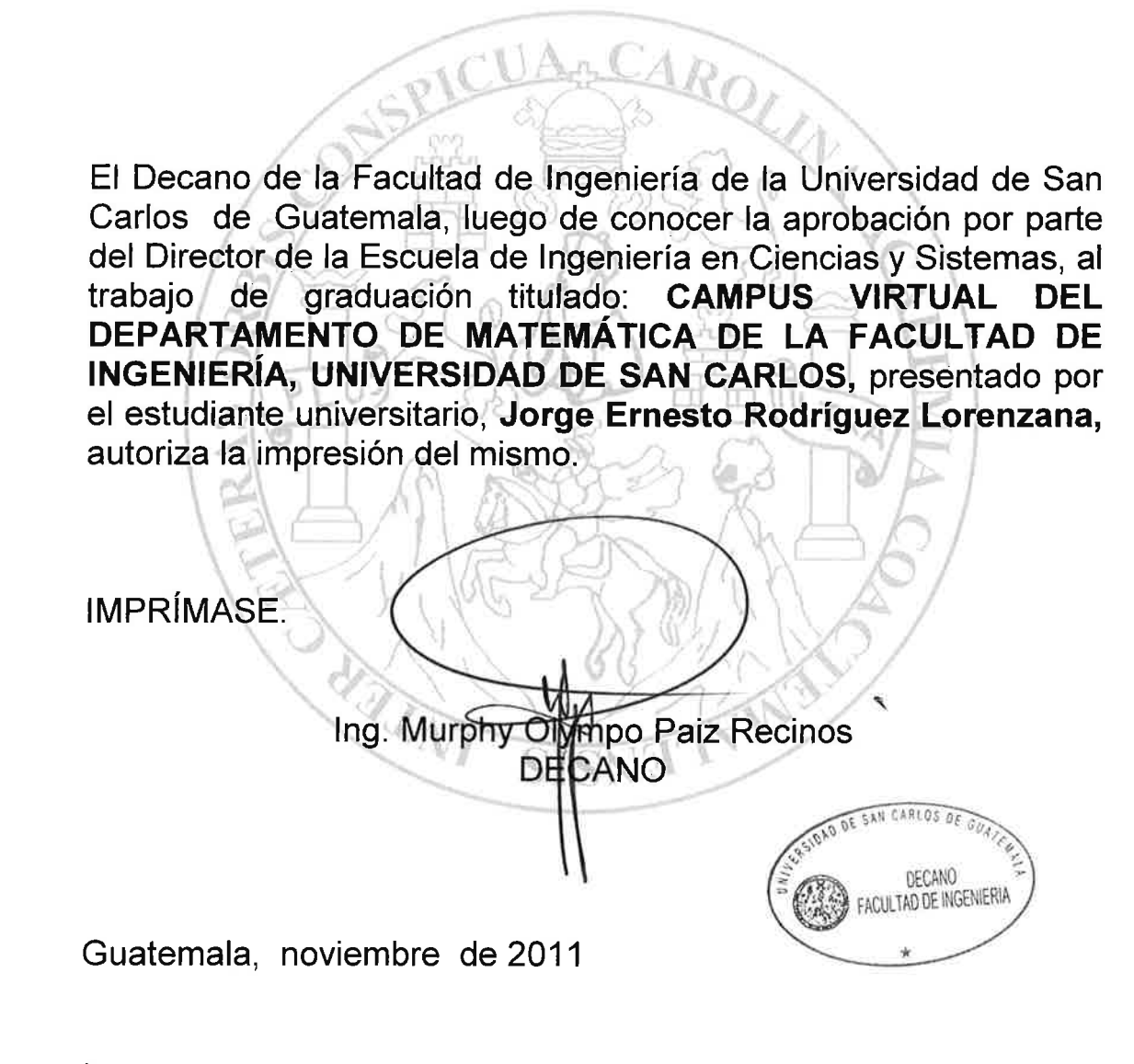

 $/cc$ c.c. archivo.

# ÍNDICE GENERAL

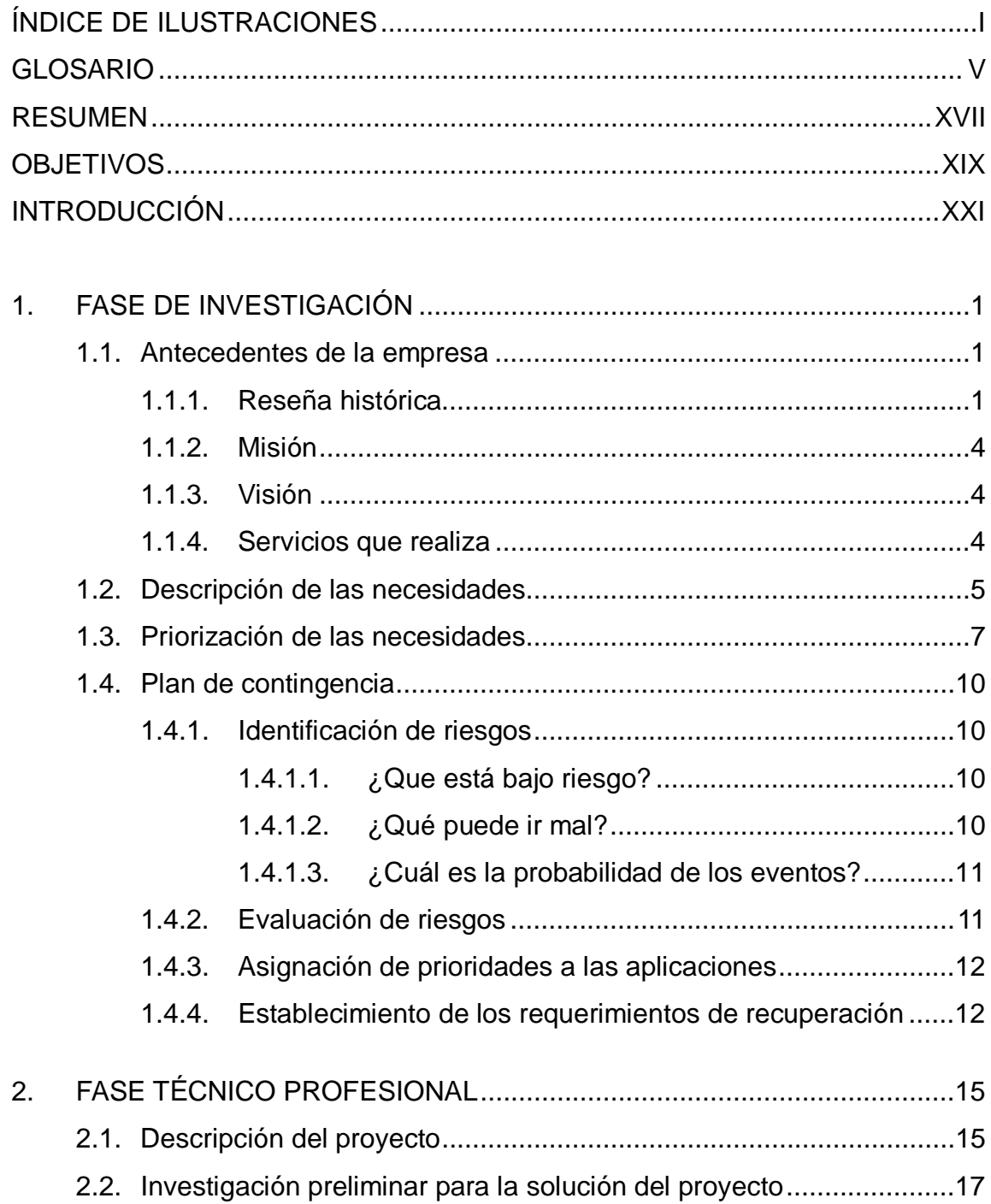

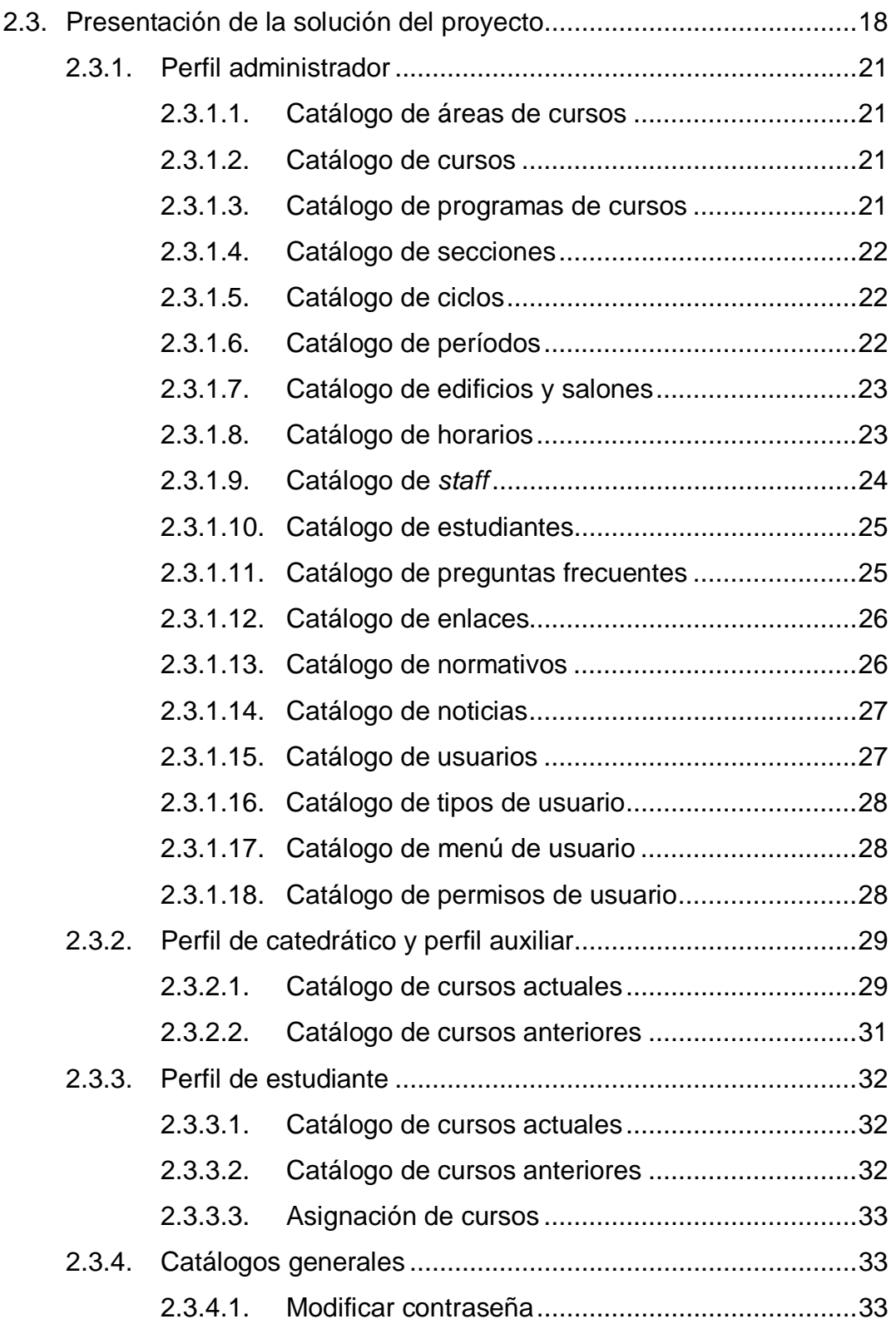

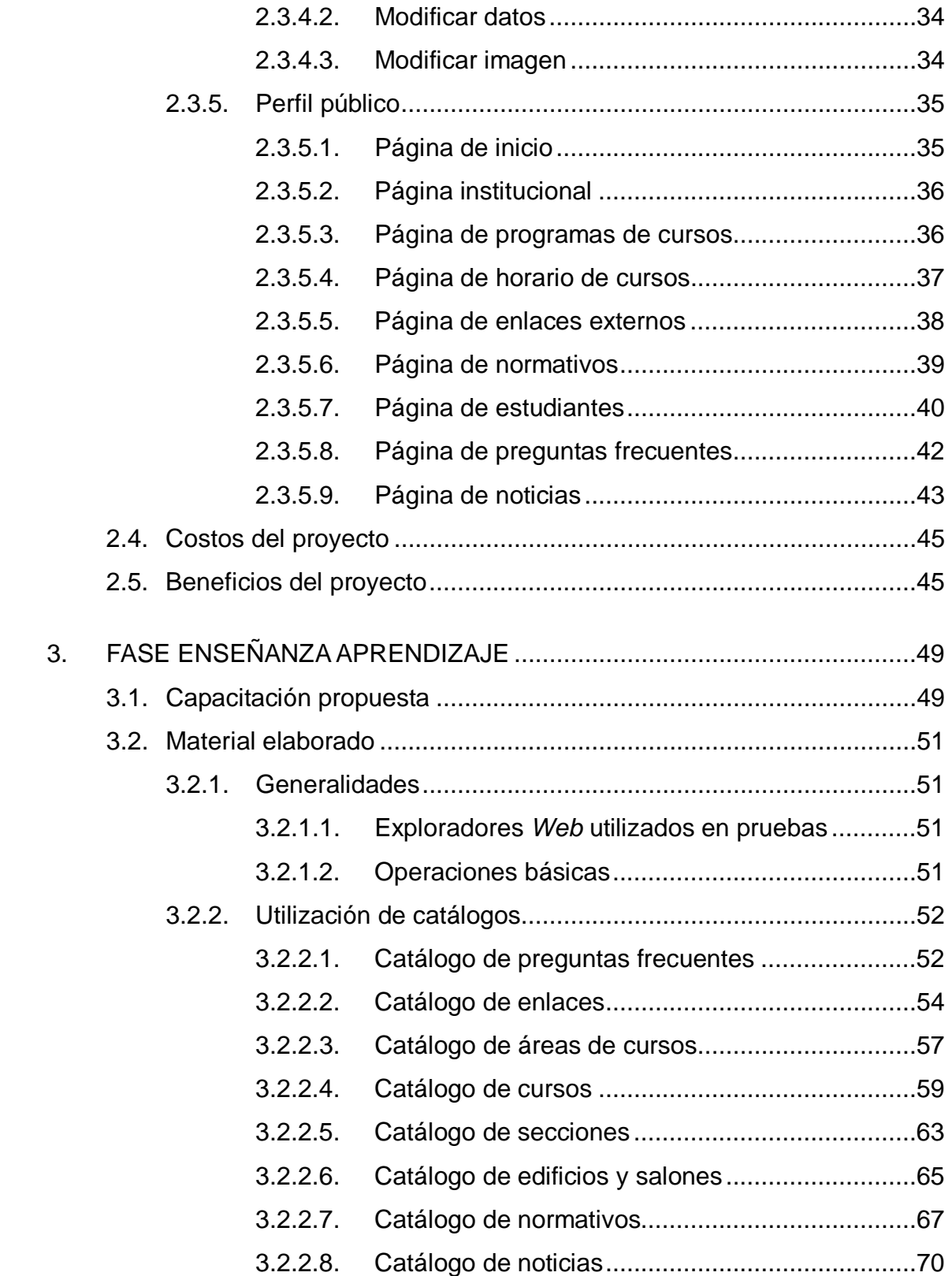

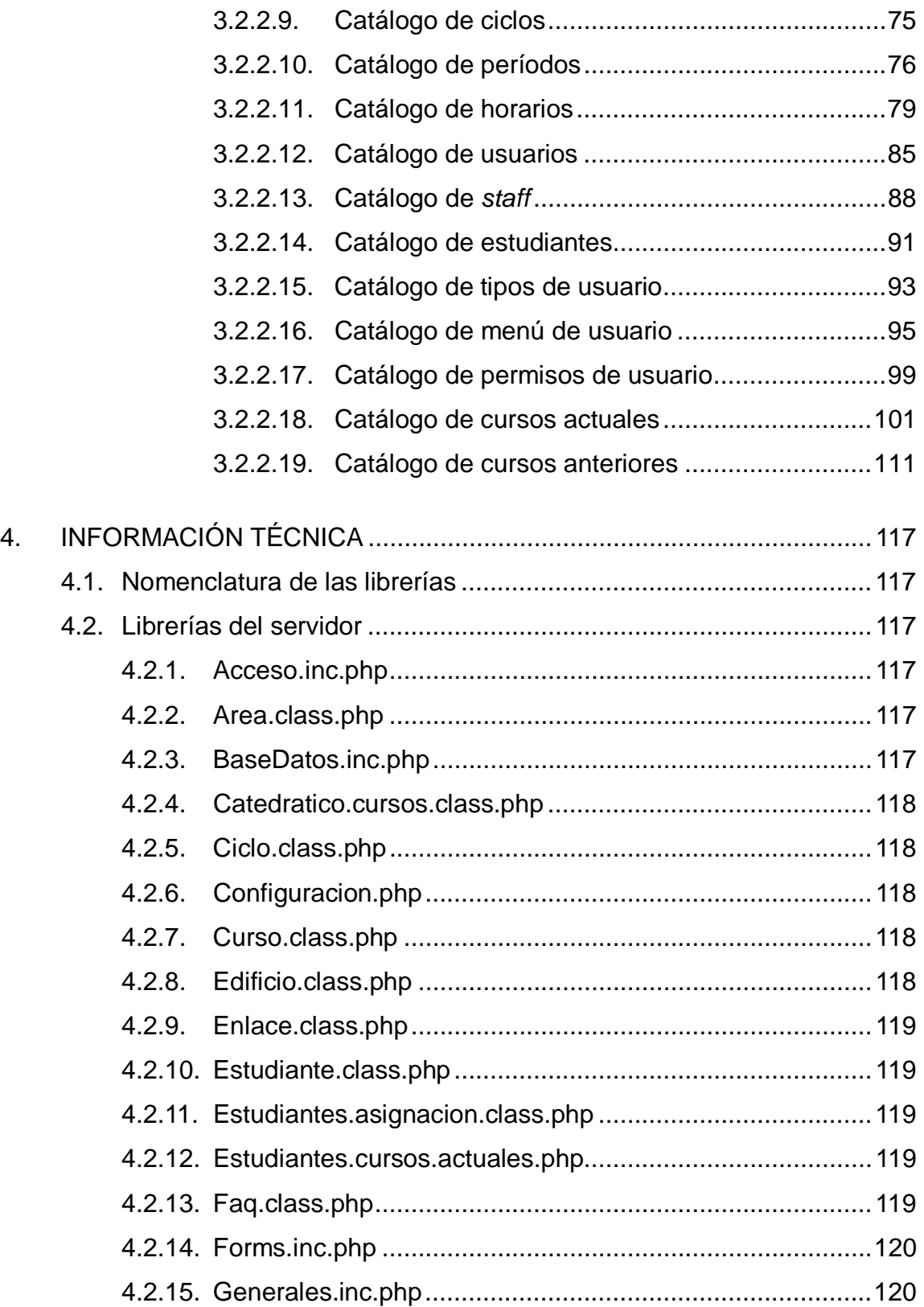

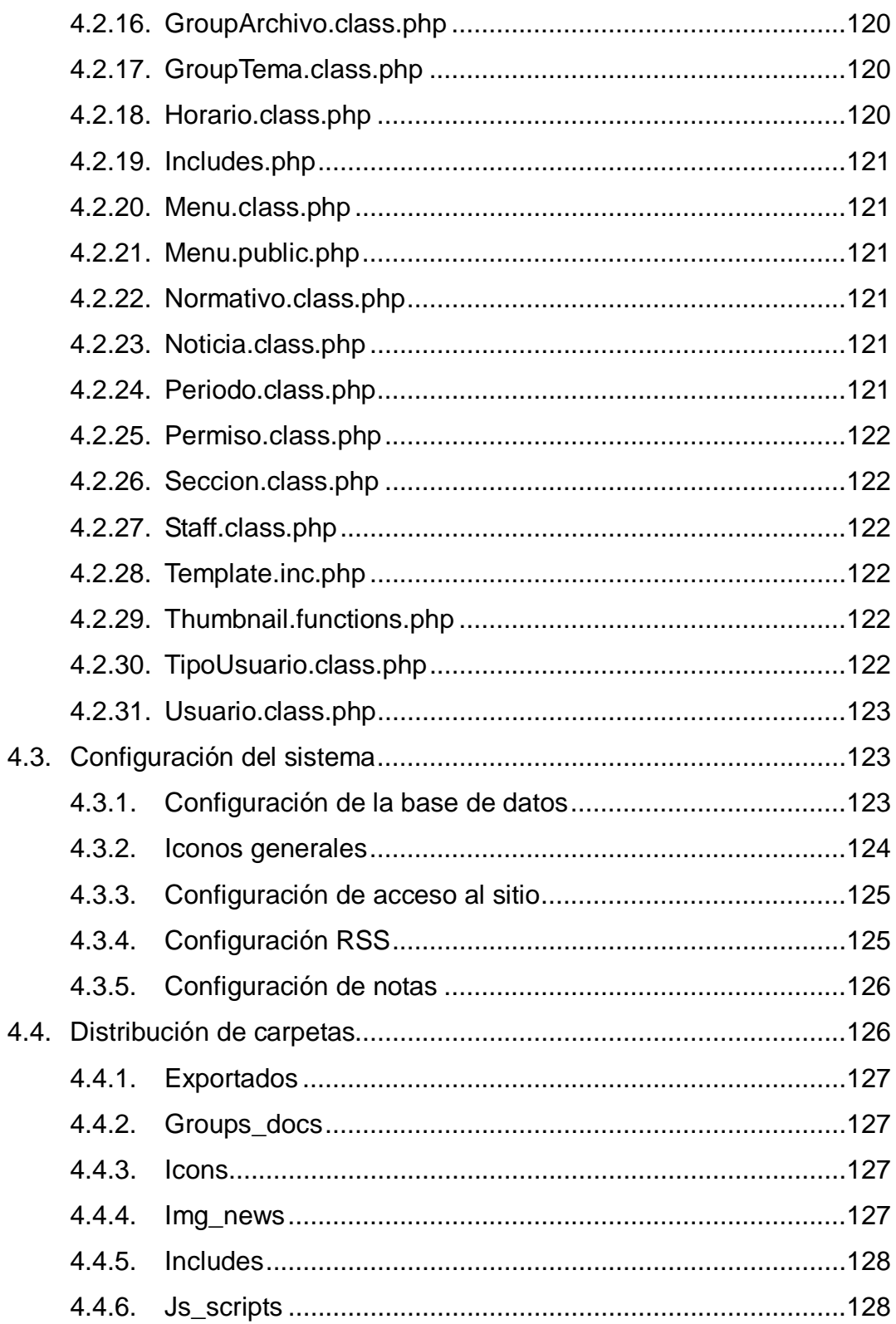

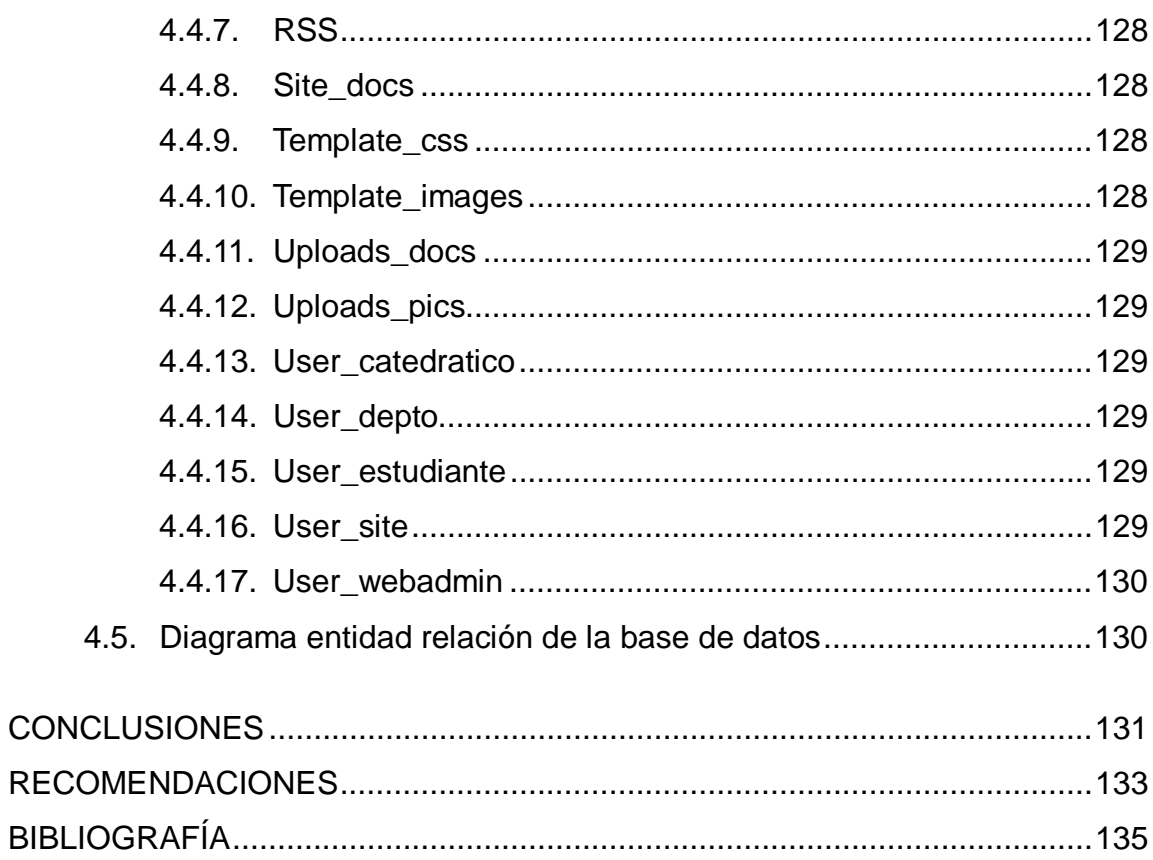

# **ÍNDICE DE ILUSTRACIONES**

### **FIGURAS**

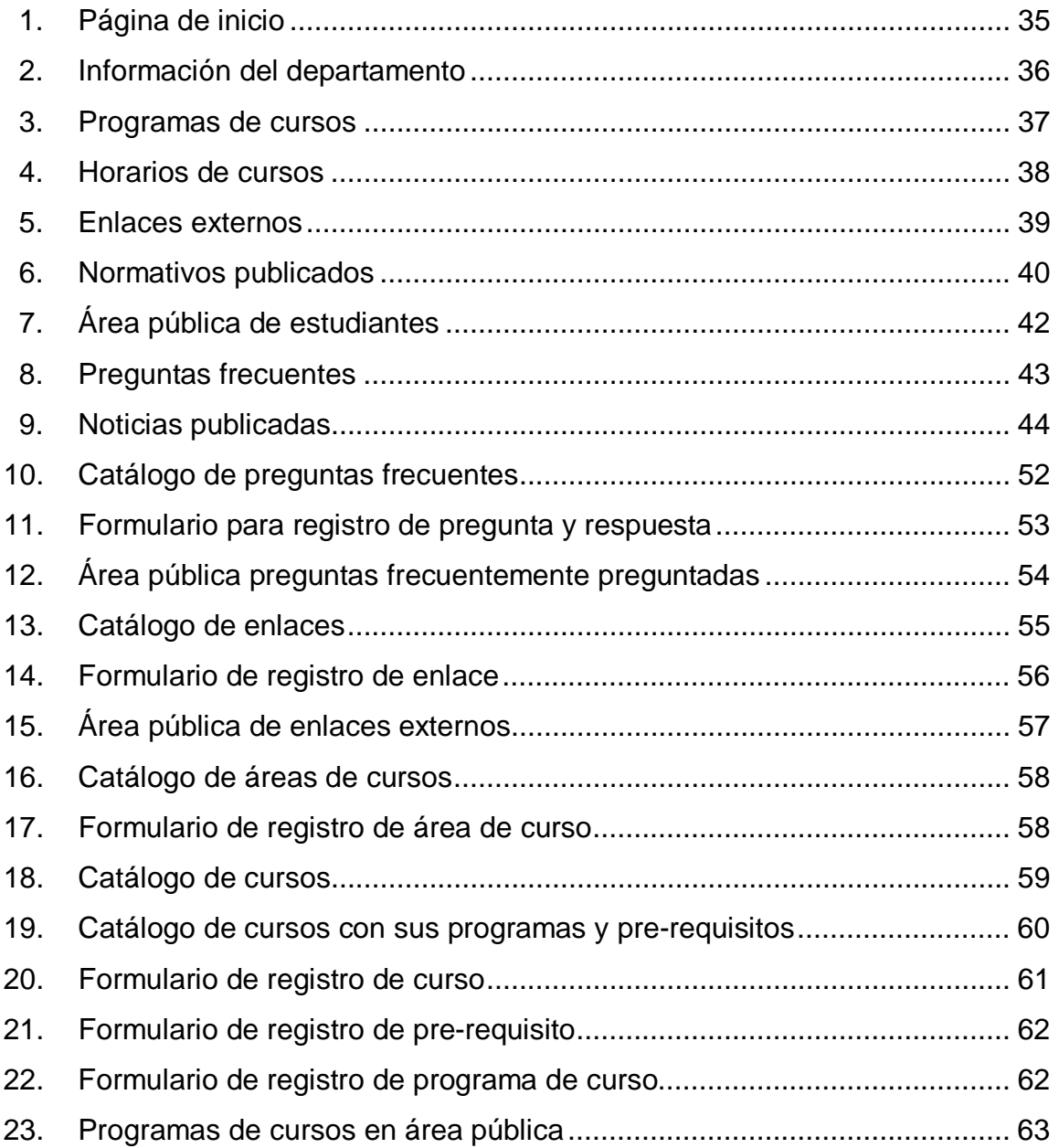

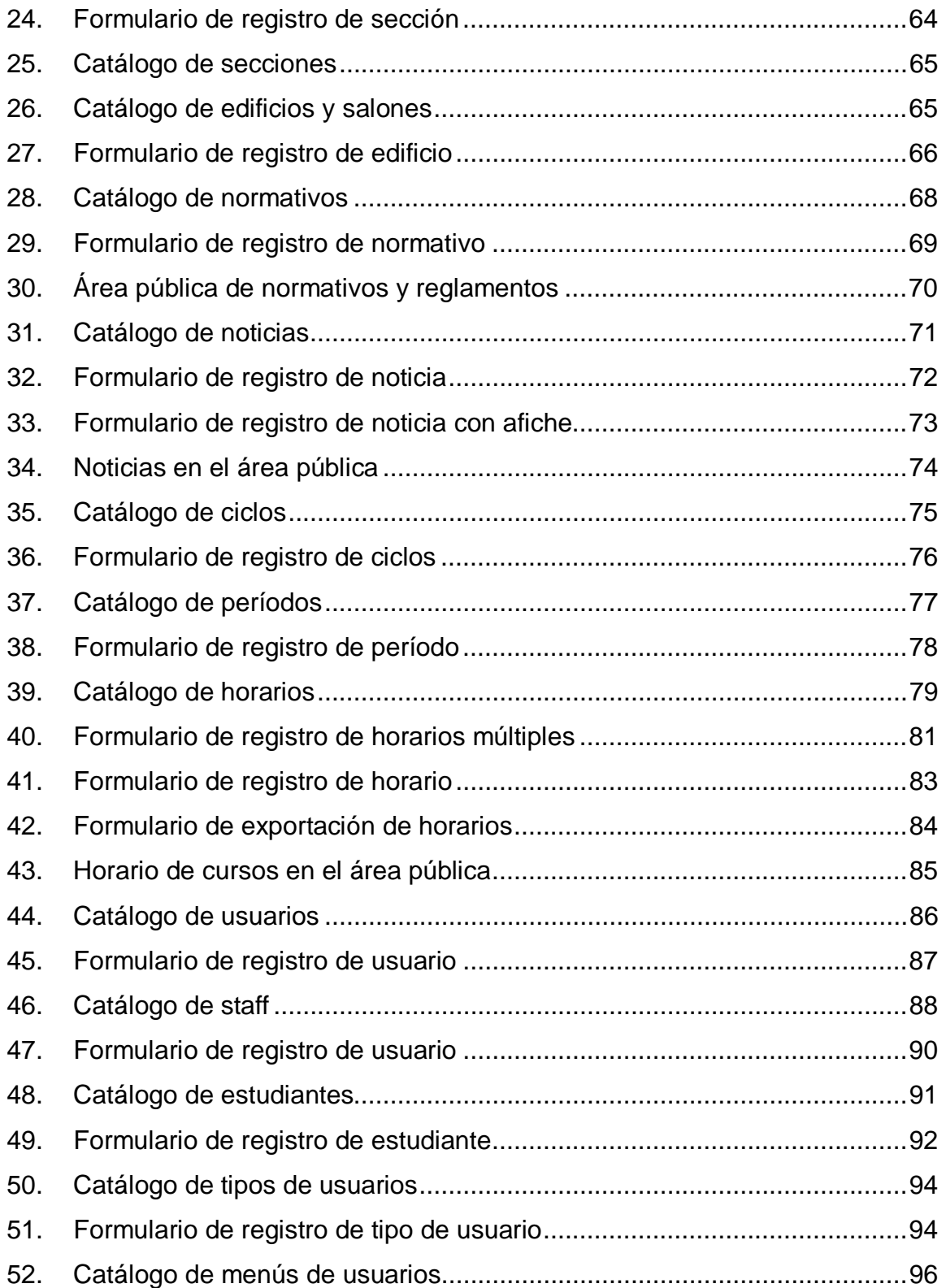

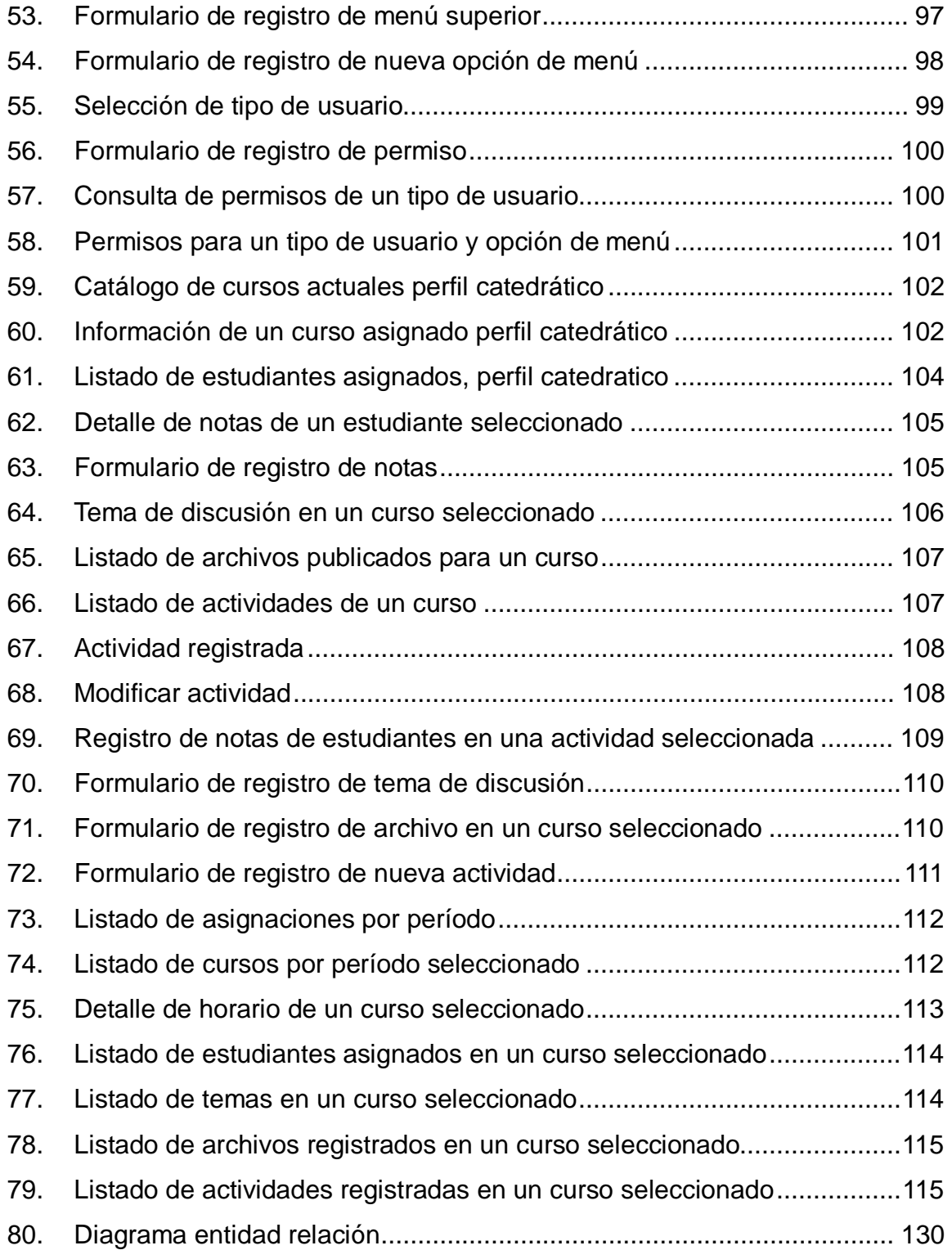

### **TABLAS**

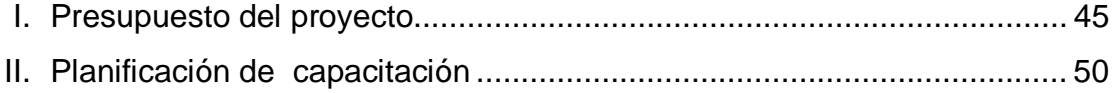

### **GLOSARIO**

- **Abstracción** La abstracción consiste en aislar un elemento de su contexto o del resto de los elementos que lo acompañan.
- **Algoritmo** Es un conjunto preescrito de instrucciones o reglas bien definidas, ordenadas y finitas que permite realizar una actividad mediante pasos sucesivos que no generen dudas a quien deba realizar dicha actividad. Dados un estado inicial y una entrada, siguiendo los pasos sucesivos se llega a un estado final y se obtiene una solución.

**Apache (servidor)** Es un servidor web *HTTP* de código abierto para plataformas *Unix (BSD, GNU/Linux, etc.), Microsoft Windows, Macintosh* y otras, que implementa el protocolo *HTTP/1.1* y la noción de sitio virtual.

*Back up* **o copia de respaldo**  Es una copia de seguridad o el proceso de copia de seguridad con el fin de que estas copias adicionales puedan utilizarse para restaurar el original después de una eventual pérdida de datos.

- **Base de datos** Es un conjunto de datos pertenecientes a un mismo contexto y almacenados sistemáticamente para su posterior uso.
- **Cableado estructurado** Es el sistema colectivo de cables, canalizaciones, conectores, etiquetas, espacios y demás dispositivos que deben ser instalados para establecer una infraestructura de telecomunicaciones genérica en un edificio o campus.
- **Campus virtual** Estructura creada a manera de comunidad virtual en la que se desarrollan las actividades académicas de una institución educativa en cualquiera de sus formas, desde un pequeño entorno de capacitación, hasta englobar una universidad completa.
- **Cadenas de caracteres de** *Stemmer* Son un conjunto de cadenas de caracteres las cuales son transformadas para eliminar de ellas caracteres especiales como signos de puntuación y transformadas de plurales a singulares o convertidas de un verbo conjugado a solamente el verbo.
- **Clase** Declaración o abstracción de un objeto cuando se programa según el paradigma de orientación a objetos.
- **Cliente** Un cliente se refiere a aquella máquina o aplicación que recibe la información solicitada de otra máquina o aplicación. Se encuentra dentro del marco de la arquitectura Cliente-Servidor.

VI

**Contingencia** Posibilidad que suceda alguna cosa; problema o hecho que se presente de forma imprevista.

**Dirección ip Es una etiqueta numérica que identifica**, de manera lógica y jerárquica, a un interfaz (elemento de comunicación/conexión) de un dispositivo (habitualmente una computadora) dentro de una red que utilice el protocolo *IP (Internet Protocol)*.

**Enlaces, hipervínculos o links**  Es una referencia a otro documento u otro sitio web.

- **Epistemología** Es la rama de la filosofía cuyo objetivo de estudio es el conocimiento científico. La epistemología como teoría del conocimiento, se ocupa de problemas tales como las circunstancias históricas, psicológicas y sociológicas que llevan a su obtención, y los criterios por los cuales se justifica o invalida.
- **Estado** Define si un registro o elemente se encuentra habilitado o deshabilitado.
- **Exportar Proceso que toma datos internos para procesarlos y** entregarlos en un formato externo al utilizado dentro del sistema.

**Fortran II Es un lenguaje de programación de alto nivel de** propósito general, procedimental e imperativo, que está especialmente adaptado al cálculo numérico y a la computación científica.

Geodesia **ES una rama de las Geociencias y una Ingeniería.** Trata del levantamiento y de la representación de la forma y de la superficie de la Tierra, global y parcial, con sus formas naturales y artificiales.

*Google chrome* Navegador web desarrollado por *Google Inc*.

**Google reader Es** un lector de *RSS* y *Atom*. Permite organizar y acceder rápidamente desde una interfaz *Web* a todas las noticias de las páginas configuradas en el sistema que soporten.

*Hack* **Ataque informático el cual valiéndose de un fallo de** seguridad dentro del sistema o la plataforma sobre la cual funciona el sistema realizan operaciones, extracción de información, eliminación de información o simplemente des habilitación de funciones o totalidad del sistema.

Hardware **Exercise Corresponde** a todas las partes tangibles de una computadora: sus componentes eléctricos, electrónicos, electromecánicos y mecánicos; sus cables, gabinetes o cajas, periféricos de todo tipo y cualquier otro elemento físico involucrado.

VIII

- **Hojas de estilo CSS** *Cascade Style Sheet*. Es un documento que acompaña a las páginas web donde estilos establecidos, permiten una programación más limpia.
- **Internet Es un conjunto descentralizado de redes de** comunicación interconectadas que utilizan la familia de protocolos *TCP/IP*, garantizando que las redes físicas heterogéneas que la componen funcionen como una red lógica única, de alcance mundial.
- *Internet explorer Windows Internet Explorer* (Formalmente *Microsoft Internet Explorer*, abreviado *MSIE*) generalmente abreviado *IE* es un navegador web producido por *Microsoft* para el sistema operativo *Windows* y más tarde para *Solaris Unix* y *Apple Macintosh*, estas dos últimas discontinuadas en el 2002 y 2006 respectivamente. Fue creado en 1995 tras la adquisición por parte de *Microsoft* del código fuente de *Mosaic*, un navegador desarrollado por *Spyglass*, siendo rebautizado entonces como *Internet Explorer*.
- *Java script* **Lenguaje de programación muy similar a Java, con** ligeras diferencias, ya que el código lo lleva encastrado en el código *HTML*.
- *Microsoft Outlook* Es un programa de organización ofimática y cliente de correo electrónico de *Microsoft*, y forma parte de la *suite Microsoft Office*. Puede ser utilizado como aplicación independiente o con *Microsoft Exchange Server* para dar servicios a múltiples usuarios dentro de una organización tales como buzones compartidos, calendarios comunes, etc.
- *Motherboard* También conocida como placa madre o tarjeta madre (del inglés *motherboard* o *mainboard*) es una placa de circuito impreso a la que se conectan los componentes que constituyen la computadora u ordenador. Tiene instalados una serie de circuitos integrados, entre los que se encuentra el *chipset*, que sirve como centro de conexión entre el microprocesador, la memoria de acceso aleatorio (*RAM*), las ranuras de expansión y otros dispositivos.
- *Mozilla Firefox* Es un navegador de *Internet* desarrollado por la Corporación *Mozilla* y un gran número de voluntarios externos. Firefox, oficialmente abreviado como Fx o fx, y comúnmente como FF, comenzó como un derivado del *Mozilla Application Suite*. Se basa en el motor de renderizado *Gecko*, el cual se encarga de procesar el contenido de las páginas *web*.
- *Mozilla Thunderbird* Es un cliente de correo electrónico de la Fundación *Mozilla*. Su objetivo es desarrollar un *Mozilla* más liviano y rápido mediante la extracción y rediseño del gestor de correo del *Mozilla* oficial.
- *My Yahoo* Es la página personalizada que forma parte de la Plataforma de aplicaciones *Yahoo* (YAP), en donde se crea un entorno de trabajo totalmente adecuado a las preferencias de cada usuario.
- **Mysql Es un servidor de base de datos ideal para** aplicaciones pequeñas y grandes el cual soporta *SQL* estándar, se encuentra disponible en varias plataformas y es gratuito para descargar y usar.
- **Navegadores** Explorador. Navegador. Puede ser el Navegador de *Internet* o de carpetas, por ejemplo.
- **Opera Lacky Contract Contract Une navegador web y suite de Internet creado por la** empresa noruega *Opera Software*. La aplicación es gratuita desde su versión 8.50, habiendo sido previamente *shareware* o *adware* y, antes de su versión 5.0, únicamente de pago. Es reconocido por su velocidad, seguridad, soporte de estándares, tamaño reducido, internacionalidad y constante innovación.
- **Ordenador** También llamado computadora o computador, es una máquina electrónica que recibe y procesa datos para convertirlos en información útil. Una computadora es una colección de circuitos integrados y otros componentes relacionados que puede ejecutar con exactitud, rapidez y de acuerdo a lo indicado por un usuario o automáticamente por otro programa.
- **Páginas web** Dícese del documento de hipertexto que se muestra después de haber lanzado una petición contra el servidor que la aloja, con el fin de mostrar la información que se ha solicitado.
- **Pdf (tipo de archivo)** Formato de archivo correspondiente a documentos portables el cual es utilizado para intercambio de documentos de texto e imágenes.
- **Perfiles de usuarios** Define las distintas capacidades y alcances que puede tener un grupo de usuarios dentro del sistema.
- **Permisos Define las distintas acciones que un usuario puede** ejecutar dentro del sistema, las cuales pueden extender o limitar al usuario en su interacción con el sistema.
- Php **Es un lenguaje de programación interpretado,** diseñado para la creación de páginas web dinámicas. Es usado principalmente en interpretación del lado del servidor *(server-side scripting)* pero actualmente puede ser utilizado desde una interfaz de línea de comandos o en la creación de otros tipos de programas incluyendo aplicaciones con interfaz gráfica usando las bibliotecas *Qt* o *GTK+*. *PHP* es un acrónimo recursivo que significa *PHP Hypertext Pre-processor* (inicialmente *PHP Tools*, o, *Personal Home Page Tools*).
- **Preasignarse Se refiere a una asignación previa a la asignación** oficial por parte de un usuario.
- **Pre-requisito** Es un requerimiento que debe cumplirse previamente a la asignación de un curso.
- **Recursiva** Se denota como recursivo un elemento el cual se llama a sí mismo.
- **Registro** Conjunto de datos los cuales conforman un elemento dentro de una tabla de la base de datos.
- **Resetear** Reiniciar o redefinir un parámetro existente.

*Rss Really Simple Syndication*  Se utiliza para difundir información actualizada frecuentemente a usuarios que se han suscrito a la fuente de contenidos. El formato permite distribuir contenidos sin necesidad de un navegador, utilizando un *software* diseñado para leer estos contenidos *RSS* (agregador). A pesar de eso, es posible utilizar el mismo navegador para ver los contenidos *RSS*. Las últimas versiones de los principales navegadores permiten leer los *RSS* sin necesidad de *software* adicional.

**Safari Es un navegador web de código cerrado desarrollado** por *Apple Inc*. Está disponible para *Mac OS X, iOS* (el sistema usado por el *iPhone*, el *iPod Touch* y el *iPad*) y *Microsoft Windows*.

**Sea monkey** Es una suite de *Internet* conformada por un navegador *web*, cliente de correo electrónico, libreta de contactos, editor de páginas *web* (*Composer*) y un cliente de *IRC* (*ChatZilla*). En esencia, es un proyecto que continúa del desarrollo de *Mozilla Application Suite*, siendo el desarrollo realizado y controlado enteramente por su comunidad de desarrolladores y usuarios a través de *The SeaMonkey Council*.

**Servidor** Máquina que responde a las peticiones de los clientes con el fin de servirles los servicios o recursos que están solicitando. Sigue la arquitectura Cliente-Servidor.

XIV

**Sistema Es un objeto compuesto cuyos componentes se** relacionan con al menos algún otro componente; puede ser material o conceptual. Todos los sistemas tienen composición, estructura y entorno, pero sólo los sistemas materiales tienen mecanismo, y sólo algunos sistemas materiales tienen figura (forma). Según el sistemismo, todos los objetos son sistemas o componentes de algún sistema.

**Software Es un término que viene a decir parte lógica y es el** conjunto de elementos lógicos que componen un sistema informático.

**Staff También denominado equipo de trabajo**, se refiere al equipo o conjunto de personas que conforman una organización para la realización de distintas tareas asignadas a cada uno de los miembros del grupo.

- Tablas **Tablas** Se refiere al tipo de modelado de datos, donde se guardan los datos recogidos por un programa. Su estructura general se asemeja a la vista general de un programa de hoja de cálculo.
- *Thumbnail* Imagen reducida a un tamaño menor al original del archivo de imagen.

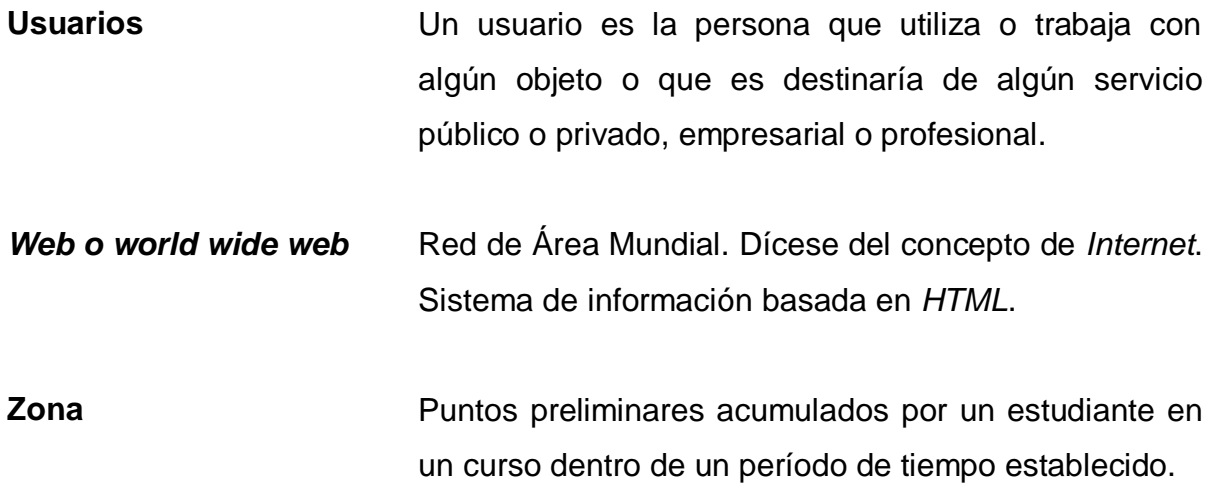

#### **RESUMEN**

 Con base en las necesidades del departamento de Matemática de la Facultad de Ingeniería para realizar un sistema en línea el cual permita la comunicación entre estudiantes, catedráticos y auxiliares para la complementación de los cursos impartidos, publicación de información del departamento de Matemática, publicación de noticias del departamento de matemática de la Facultad de Ingeniería de la Universidad de San Carlos.

 Dentro de los contenidos se puede encontrar la información técnica y de usuario necesaria para el funcionamiento y configuración del sistema, la estructura del sistema de archivos y la estructura de la base de datos en la cual se almacena la información a manejar dentro del sistema.

 El campus virtual permite a los estudiantes preasignarse cursos o hacerse partícipes de cursos impartidos permitiéndoles tener acceso a verificar actividades asignadas y las notas obtenidas en cada una de las actividades permitiendo de esta manera ver en tiempo real el estado de las notas obtenidas y la zona acumulada durante los distintos ciclos.

 El campus virtual permite a los catedráticos y auxiliares la centralización de las notas que los estudiantes van obteniendo a través del desarrollo del curso, proveyendo una herramienta sencilla la cual realiza cálculos para obtener la nota de zona y nota de promoción de los estudiantes.

 Debido a los posibles riesgos durante la operación del proyecto es necesario implementar planes de contingencia los cuales tomen en cuenta cada riesgo, su posibilidad de pasar y las acciones adecuadas para su prevención o la recuperación durante el fallo.

### **OBJETIVOS**

#### **General**

 Desarrollar e implementar un sistema el cual permita al departamento de Matemática complementar los contenidos de clase en los diferentes cursos impartidos en la Facultad de Ingeniería por el departamento de Matemática.

### **Específicos**

- 1. Utilizar e integrar los distintos lenguajes *web* para optimizar el funcionamiento y tiempo de respuesta del sistema a desarrollar.
- 2. Liberar carga del lado del servidor utilizando el lenguaje *Javascript* como lenguaje de programación del lado del cliente en los casos que sea necesario, por ejemplo validación en ingreso de datos.
- 3. Implementar un canal de *RSS (Really Simple Syndication)* para la presentación de noticias del departamento de Matemática en tiempo real.
- 4. Proveer a los usuarios una interfaz de fácil acceso a las opciones disponibles.

5. Desarrollar un sistema seguro el cual basado en permisos y perfiles de usuarios restrinja accesos y operaciones permitidas a áreas y operaciones específicas.
# **INTRODUCCIÓN**

 La enseñanza de la matemática tanto teórica como práctica es catalogada como un proceso donde se transmiten conocimientos y abstracción. Utilizando las Tecnologías de la Información y Comunicación, el proceso de enseñanza aprendizaje se es capaz de responder y madurar conforme a las necesidades requeridas por el rápido avance tecnológico, así como por la demanda de proveer una mejor enseñanza de conocimiento, tanto teórico como práctico con una mejora continua constante.

En la Facultad de Ingeniería de la Universidad de San Carlos de Guatemala el departamento de Matemática juega un papel importante, ya que es este departamento el encargado de instruir a todos y cada uno de sus estudiantes. Para cubrir esta necesidad surge una serie de necesidades internas en el departamento, las cuales son necesarias para poder atender a los estudiantes asignados en cada una de las secciones habilitadas. Siendo la más básica de las necesidades el proveer información relacionada con los cursos impartidos por el departamento, amarrada a esta necesidad se encuentra la necesidad de medir el aprendizaje de los estudiantes a través de los distintos períodos de tiempo.

Para poder realizar el cumplimiento de estas tareas surge la necesidad de tener un canal de comunicación entre estudiantes, catedráticos y auxiliares. De esta manera surge el Campus virtual del departamento de Matemática de la Facultad de Ingeniería, el cual a través de una herramienta de comunicación como es el *internet* permite a los estudiantes y catedráticos comunicarse y visualizar material de apoyo, temas de discusión publicados, programas de

XXI

curso, reglamentos, noticias, horarios, enlaces externos, notas de cursos, actividades de cursos.

Debido a los posibles riesgos que surgen al tener implementado un sistema público se toma en cuenta una serie de reglas ante los riesgos para prevención de fallos y desastres, así como recuperación del sistema.

En este documento también se encuentra documentación técnica sobre el funcionamiento del sistema y su estructura interna de archivos, configuración de carpetas, configuración general de código y estructura de base de datos.

# **1. FASE DE INVESTIGACIÓN**

### **1.1. Antecedentes de la empresa**

## **1.1.1. Reseña histórica**

Para entender la existencia y el trabajo del departamento de Matemática, habrá que dar por sentado que para los ingenieros la matemática es su método de acción fundamental. No es su epistemología como lo puede ser para otras disciplinas profesionales. Para los ingenieros la matemática es acción práctica, es aplicación es: la dinámica que mueve el proceso de la creación. No se queda en la esfera teórica, sino sirve de instrumento para concretar los proyectos formulados.

Sin apartarse de la anterior proposición se dirá que los estudios matemáticos siempre tuvieron especial importancia en la Facultad de Ingeniería, aunque no con la misma intensidad ni con los mismos objetivos.

Desde la fundación de esta casa de estudios en 1875 hasta 1967, la formación matemática se dirigía a la Ingeniería Civil y anteriormente a la Ingeniería Topográfica y a la Ingeniería Química. A partir de 1967 se diversifican los estudios en variadas ramas como las ingenierías Industrial, Mecánica, Eléctrica y otras más recientes, en Electrónica y Sistemas. Además esta facultad, en la década de los ochentas, incorporó las licenciaturas en Matemática y Física aplicadas. Toda esta diversificación de la Ingeniería, lógicamente planteó una transformación en las currícula de formación

matemática que abarcaron diversos campos, cuyos objetivos y contenidos pueden apreciarse en los programas de cursos específicos.

A principios del siglo XX, los requerimientos matemáticos eran muy particulares dado el grado de desarrollo de la ciencia y de la tecnología de aquella época. Un renombrado profesor de matemática de aquel período, el Ingeniero Lucas T. Cojulum, dividió las matemáticas en tres ramas. El Ingeniero Cojulum, así como el Ingeniero Francisco Vela Arango, autor del mapa en relieve de Guatemala, además de prominentes profesionales especialmente en las áreas de la topografía, de la geodesia y de la ingeniería vial de principios de siglo, fueron docentes de matemática en esta facultad.

Entre las décadas de 1930 a 1960, ilustres ingenieros sientan verdadera cátedra de matemática en la universidad nacional y especialmente en la Facultad de Ingeniería. Entre estos se puede mencionar a Diego O'Meany, Raúl Aguilar Batres, Jorge Meani González, Jorge Arias de Blois que fue Decano de la Facultad de Ingeniería y Rector de la Universidad de San Carlos [1958 - 1966], Eduardo Martínez Balcells, Rodolfo Solís Hegel y otros.

La instauración del Departamento de Estudios Básicos en 1964, a iniciativa del en ese entonces Rector Jorge Arias de Blois, bajo el modelo de la Universidad de Michigan, Estados Unidos y, el patrocinio del fundación *Kellog´s*, trajo aires renovadores tanto al método como en concepto matemático, tal es el caso de la teoría de conjuntos de George Cantor, al enfoque probabilístico y en la física. Esto requirió la formación de docentes especializados en estos campos. Pioneros en esta nueva forma de enfocar la matemática fueron los eminentes profesores Federico Velasco, Eduardo Suger y Bernardo Morales, quienes fueron formados en universidades extranjeras y quienes supieron influir

en otros no menos eminentes formados en Guatemala tales como los Ingenieros Leonel Pinot, Mercedes Antillón, Alicia García, Arturo Batres y otros.

Este nuevo enfoque que dieron los Estudios Básicos varió sustancialmente los métodos del proceso de enseñanza aprendizaje de la matemática en esta facultad, así como en otras unidades académicas de la Universidad de San Carlos, calando su innegable influencia en los otros niveles de la educación nacional. Los Estudios Básicos fueron defenestrados y disueltos en 1968, por un vigoroso movimiento estudiantil, debido a dos razones: por ser un implante no madurado en la realidad nacional y por la marcada connotación metafísica de su área social.

A principios de los años 60 la Facultad adquiere un ordenador *IBM 1620*, de discos magnéticos, que vino a agilizar los procesos computacionales y a enfatizar en la enseñanza los métodos numéricos para la solución de muchos de los problemas de la Ingeniería. Este aparato ordinariamente, era operado en el lenguaje *Fortran II*. De aquí se cimienta una larga tradición informática que llega hasta nuestros días donde es cosa corriente el uso de computadores de la más variada índole.

En los últimos veinticinco años el departamento de Matemática se ha significado por su profesionalismo y su trabajo coordinado. No obstante, es necesario ensayar nuevas metodologías e introducir nuevos conceptos que flexibilicen la ruta hacia la consecución de conocimientos que procuren conquistar tecnologías propias para que la Ingeniería Nacional cumpla con su responsabilidad social.

Ilustres Ingenieros como Piere Castillo Contoux y Jacinto Quan Chu impregnaron de sus conocimientos la estructura académico administrativa del

departamento. Herbert Mendía, Luis Córdova, Rodolfo Samayoa, Hugo Rodas y Arturo Samayoa, han tenido bajo su responsabilidad la conducción del departamento de Matemáticas en la última década, el que se encargara de surtir de un eficaz e imprescindible método de análisis y de trabajo a los futuros ingenieros de Guatemala.

## **1.1.2. Misión**

Proporcionar al estudiante de Ingeniería los conocimientos matemáticos necesarios que le sirvan de fundamento a cualquier especialización técnicocientífica y una mentalidad abierta a cualquier cambio y adaptación futura. Fomentar la importancia de la matemática, como la ciencia básica.

## **1.1.3. Visión**

La enseñanza integral de la matemática a alumnos de la Facultad de Ingeniería relacionándola con otras áreas de las ciencias. Mejorar y actualizar la enseñanza de la Matemática en la Facultad de Ingeniería como la base fundamental de las carreras científicas.

#### **1.1.4. Servicios que realiza**

El departamento de Matemática de la Facultad de Ingeniería de la Universidad de San Carlos de Guatemala, es la entidad encargada de impartir los cursos de matemática a las distintas carreras de la facultad. Teniendo así, cursos en distintas áreas las cuales están divididas como área básica, intermedia, aplicada y de cómputo, los cuales son impartidos por Ingenieros y Licenciados en Matemática.

## **1.2. Descripción de las necesidades**

Presentación. El objetivo primordial es proveerle al usuario un conjunto de herramientas y elementos para hacer del sitio *web* un sitio con las siguientes características:

- a. Amigable
- b. Banner con un sentido matemático
- c. Cualquier información que necesite el usuario sea muy fácil de encontrar sobre todo con usuario inexpertos y que desconozcan el sitio.
- d. Utilizar los colores del sitio *web* de la Facultad de Ingeniería

## Funcionalidad:

- a. Información general del departamento de Matemática
- b. Cargar programas de los cursos por área a la que pertenecen
- c. Cargar horarios de retrasadas, exámenes finales y de cursos por semestre y curso de vacaciones, etc.
- d. Catálogo de enlaces en el menú Enlaces
- e. Catálogo de normativos
- f. Catálogo de opciones para la página de estudiantes
- g. Pre-asignación a cada curso. Todos los estudiantes de la Facultad de Ingeniería que llevarán un curso en el departamento de Matemática

tendrán que asignarse un curso. Para ello se asignarán en un período de tiempo establecido. Cada estudiante solo puede asignarse un mismo curso en una sola sección.

- h. Catálogo de estudiantes
- i. Catálogo de preguntas frecuentes
- j. Catálogo catedráticos
- k. Cada catedrático puede subir cualquier tipo de material, notas, exámenes, archivos de ayuda y también simplemente información acerca del curso para el curso que está impartiendo en un semestre, en una sección. También puede agregar un *link.*
- l. Cada estudiante puede enviar información al catedrático que tiene asignado un curso.
- m. Cada estudiante puede revisar sus notas
- n. La carga de notas por parte del catedrático es con un archivo de texto o de manera manual, en cada curso pueden haber diferentes actividades en decir en MB1 A hay 3 cortos 5 tareas y 3 parciales mientras que en MB1 D hay 2 cortos 5 tareas y 3 parciales.
- o. Catálogo de noticias activadas por rango de fechas
- p. En pantalla debe observarse la hora
- q. Información gerencial de las notas de los cursos, estudiantes asignados por sección.
- r. El sitio debe permitir desasignar los cursos por parte de los estudiantes

# **Priorización de las necesidades**

Primer entregable

- Plantilla de diseño del sitio y sistema
- Módulo de tipos de usuarios
- Módulo de menú de usuarios
- Módulo de permisos de usuarios
- Módulo de usuarios
- Inicio de sesión
- Modificación de datos de usuario
- Modificación de contraseña
- Módulo de áreas de cursos
- Módulo de cursos

## Segundo entregable

- Módulo de ciclos
- Módulo de períodos
- Módulo de edificios y salones
- Módulo de secciones
- Módulo de horarios de cursos
- Módulo de catedráticos y auxiliares
- Módulo de asignación de catedráticos y auxiliares a cursos

## Tercer entregable

- Módulo de preguntas frecuentes
- Módulo de noticias
- Módulo de enlaces
- Módulo de normativos
- Perfil de catedráticos y auxiliares
	- o Cursos actuales:
		- ¾ Consulta de horario de curso y ubicación del curso
		- $\triangleright$  Listar estudiantes asignados
		- $\triangleright$  Registro de actividades de curso
		- $\triangleright$  Registro de notas de estudiantes asignados por cada actividad
		- ¾ Publicación de archivos de material de apoyo
		- ¾ Publicación de temas de discusión
		- ¾ Consulta de actividades de cursos
		- ¾ Consulta de temas de discusión
		- $\triangleright$  Consulta de archivos publicados
		- $\triangleright$  Consulta de notas de estudiantes asignados
	- o Cursos anteriores:
		- ¾ Consulta de horario de curso y ubicación del curso
		- $\triangleright$  Listar estudiantes asignados
		- ¾ Consulta de actividades de cursos
		- ¾ Consulta de temas de discusión
		- $\triangleright$  Consulta de archivos publicados
		- $\triangleright$  Consulta de notas de estudiantes asignados
- Perfil del estudiante
	- o Consultar cursos actuales:
		- $\triangleright$  Consultar actividades de curso
		- ¾ Consultar notas obtenidas en actividades de curso
		- ¾ Consultar horario de curso y ubicación
		- $\triangleright$  Consultar archivos publicados
		- $\triangleright$  Consultar temas de discusión
		- $\triangleright$  Iniciar tema de discusión
	- o Consultar cursos anteriores:
		- $\triangleright$  Consultar actividades de curso
		- ¾ Consultar notas obtenidas en actividades de curso
		- ¾ Consultar horario de curso y ubicación
		- $\triangleright$  Consultar archivos publicados
		- ¾ Consultar temas de discusión
		- ¾ Asignación de cursos en período de tiempo establecido

## Entregable final

- Área pública
	- o Página de inicio
	- o Información del departamento
	- o Programas de cursos y búsqueda
	- o Horarios de cursos
	- o Enlaces publicados
- o Normativos
- o Área de estudiantes
- o Preguntas frecuentes
- o Noticias

# **Plan de contingencia**

# **1.4.1. Identificación de riesgos**

# **1.4.1.1. ¿Que está bajo riesgo?**

- La información almacenada de notas y estudiantes, archivos publicados
- El servidor físico
- *Software* implementado en el servidor

# **1.4.1.2. ¿Qué puede ir mal?**

- Desperfectos de *hardware* en el servidor
- Inundación en las instalaciones
- Desperfectos en el disco duro del servidor porque ha llegado a su tiempo de vida o sufra algún desperfecto accidental.
- Incendio en las instalaciones
- Robo del servidor
- La conexión de *internet* no pueda ser establecida
- Daños en el cableado estructurado haciendo que sea necesario cambiar el cableado en su totalidad.
- Ataque de *hackeo* al servidor

# **1.4.1.3. ¿Cuál es la probabilidad de los eventos?**

- Desperfectos de *hardware* en el servidor, probabilidad media-baja
- Inundación en las instalaciones, probabilidad baja
- Desperfectos en el disco duro del servidor porque ha llegado a su tiempo de vida o sufra algún desperfecto accidental, probabilidad media.
- Incendio en las instalaciones, probabilidad baja
- Robo del servidor, probabilidad media-baja
- La conexión de *internet* no pueda ser establecida, probabilidad alta
- Daños en el cableado estructurado haciendo que sea necesario cambiar el cableado en su totalidad, probabilidad baja.
- Ataque de *hackeo* al servidor, probabilidad media-alta

 Cada una de las probabilidades mencionadas son datos estimados en base a riesgos técnicos a nivel general y sus estudios relacionados.

## **1.4.2. Evaluación de riesgos**

Ya que el negocio de la institución es educación, los costos por sufrir uno de los eventos mencionados anteriormente y no tener habilitado el servidor *web* que permite al campus virtual interactuar con los estudiantes, hace una repercusión en tiempo de ingreso y chequeo de información, se recomienda realizar en base a métricas una medición del tiempo necesario para realizar tanto el ingreso de la información y publicación de documentos así como el tiempo necesario para proveer retroalimentación de las dudas y temas publicados por los estudiantes. Con esta medición establecida este punto podrá ser cubierto de una mejor manera.

# **1.4.3. Asignación de prioridades a las aplicaciones**

 Este orden es el necesario para la recuperación del servicio del Campus virtual:

- Servidor *web*
- Servidor de base de datos
- Establecer conexión a *internet*
- Restauración del *software* del sitio *web*
- Restauración de los datos a manejar por el sitio
- Chequeo de ingreso desde una conexión remota

# **1.4.4. Establecimiento de los requerimientos de recuperación**

- Servidor web
	- o Si es necesaria la reinstalación del sistema operativo del servidor, el tiempo estimado de recuperación son 3 horas.
- Si el problema es de *hardware*
	- o Reemplazo de disco duro e instalación del sistema operativo, el tiempo estimado de recuperación son 3 horas y media si ya se tiene el disco duro de lo contrario agregar el tiempo necesario para obtener el disco duro a instalar.
	- o Reemplazo de procesador, el tiempo estimado de recuperación es 1 hora si ya se tiene el procesador de lo contrario agregar el tiempo necesario para obtener el procesador a instalar.
- o Reemplazo de memoria *RAM*, el tiempo estimado de recuperación es 1 hora si ya se tiene la memoria *RAM* de lo contrario agregar el tiempo necesario para obtener la memoria *RAM* a instalar.
- o Reemplazo de fuente de poder, el tiempo estimado de recuperación es 1 hora si ya se tiene la fuente de poder de lo contrario agregar el tiempo necesario para obtener la fuente de poder a instalar.
- o Reemplazo de *motherboard*, el tiempo estimado de recuperación es 1 hora en caso de que no sea necesario reinstalar el sistema operativo, en caso de que sea necesario reinstalar el sistema operativo se agregan 3 horas más si ya se tiene la *motherboard* de lo contrario agregar el tiempo necesario para obtener la *motherboard* a instalar.
- o Reemplazo de tarjeta de red, el tiempo estimado de recuperación es 1 hora si ya se tiene la tarjeta de red de lo contrario agregar el tiempo necesario para obtener la tarjeta de red a instalar.
- Servidor de base de datos
	- o Si el problema es debido a que las tablas dentro de la base de datos se encuentran corrompidas, puede llevar hasta 3 horas esta recuperación dependiendo de la cantidad de datos dentro de las tablas.
	- o Si el problema es por la eliminación de tablas dentro de la base de datos, se recomienda utilizar el *backup* más reciente y reinstalar las

tablas faltantes junto con sus datos. El tiempo estimado de recuperación es de media hora a una hora.

- Establecer conexión a *internet*
	- o Si el problema es por no obtener dirección *IP* valida, reiniciar el dispositivo de red y chequear conexión, tiempo de recuperación estimado media hora.
	- o Si el problema es en cableado, se recomienda contactar la persona encargada del cableado estructurado para determinar si es necesario reemplazar algún tramo de cableado.
- Restauración del *software* del sitio *web*, utilizar el *backup* más reciente e instalarlo junto con la configuración básica de funcionamiento, tiempo de recuperación estimado media hora.
- Restauración de los datos a manejar por el sitio, utilizar el *backup* más reciente e instalarlo, el tiempo estimado de recuperación depende del volumen de datos a instalar nuevamente el tiempo puede ir de media hora a más de seis horas dependiendo del volumen de datos.

# **2. FASE TÉCNICO PROFESIONAL**

## **2.1. Descripción del proyecto**

El proyecto consiste en un campus virtual, el cual permite la publicación de información relacionada al departamento de Matemática y los cursos impartidos por catedráticos y auxiliares pertenecientes al mismo. La información a manejar en el campus virtual es horarios de cursos, noticias del departamento, material de apoyo a los estudiantes, enlaces externos al sitio con información relacionada al departamento de Matemática, temas de discusión en cursos, programas de cursos por cada semestre, información básica del departamento de Matemáticas.

El campus virtual está basado en perfiles de usuarios, donde cada uno de los perfiles creados accesa a las funciones específicas o vistas que forman su perfil de usuario; cada uno de los perfiles definidos se basa en permisos para cada uno de los módulos que componen el perfil. Cada uno de los permisos otorgados a cada perfil permite o no a los usuarios realizar operaciones dentro del campus así como acceso a áreas dentro del campus.

Los perfiles definidos dentro del campus son:

Público, el perfil público permite la consulta de noticias, información propia del departamento de Matemática, programas de cursos clasificados por áreas y el historial de programas de cursos, horarios de cursos, enlaces externos relacionados con el departamento de Matemática, normativos registrados, área de estudiantes en la cual se encuentran temas de discusión marcados como públicos, documentos publicados dentro de los cursos, registro de estudiantes, búsqueda de temas y búsqueda de documentos, área de preguntas frecuentes, historial de noticias publicadas.

Catedrático y auxiliar, el perfil de catedráticos y auxiliares permite a los usuarios consultar sus cursos actuales y cursos anteriores, dentro de cada curso asignado existen diferentes operaciones. En los cursos actuales son realizadas las funciones: consulta de horario, listado de estudiantes asignados, consultar temas de discusión publicados, consultar archivos publicados, consultar actividades de curso publicadas, escribir tema de discusión, subir archivo, publicar actividad de curso, ingresar notas a estudiantes por cada actividad, consultar zonas y detalle de notas por cada estudiante. En los cursos asignados anteriormente son realizadas las funciones: consulta de horario, listado de estudiantes asignados, consultar temas de discusión publicados, consultar archivos publicados, consultar actividades de curso publicadas, consultar zonas y detalle de notas por cada estudiante.

Estudiante, el perfil de estudiante permite a los estudiantes asignarse cursos en el período de tiempo actual, consultar cursos asignados anteriormente, consultar cursos asignados actualmente. En los cursos actuales son realizadas las funciones: consultar horario, consultar temas de discusión publicados, consultar archivos publicados, consultar actividades del curso, publicar temas de discusión, consultar zona y detalle de notas por actividad. En los cursos anteriores son realizadas las funciones: consultar horario, consultar temas de discusión publicados, consultar archivos publicados, consultar actividades del curso, consultar zona y detalle de notas por actividad.

Administrador, el perfil de administrador permite a los usuarios realizar distintas operaciones sobre la información a manejar dentro del sistema,

teniendo así catálogos para áreas de cursos, cursos, programas de cursos por períodos, secciones, ciclos de tiempo, períodos de tiempo, edificios y salones, horarios de cursos, asignación de *staff* a horarios de cursos, estudiantes, preguntas frecuentes, enlaces, normativos, noticias, usuarios, tipos de usuarios, menús de usuarios y permisos de usuarios.

El campus virtual permite a estudiantes, catedráticos y auxiliares tener un medio de comunicación por el cual pueden interactuar en cada uno de sus cursos asignados permitiendo complementar la información de los cursos mediante el material de apoyo publicado y los temas de discusión, así como permitir a los alumnos observar el estado de las notas obtenidas en cada actividad de curso y el total de zona obtenido.

El campus virtual cuenta con marcadores *RSS* para la publicación y acceso de las noticias publicadas, estos marcadores pueden ser leídos a través de distintas herramientas como *Google reader*, *Microsoft Outlook*, *Mozilla Thunderbird*, *Bloglines*, *MyYahoo!*, *Netvibes* entre otros.

## **2.2. Investigación preliminar para la solución del proyecto**

Servidor a utilizar: *Apache* 2.2

Lenguaje de servidor: *Php*

Base de datos: *MySQL* 5.1

*Software* a utilizar: *software* desarrollado a la medida con las siguientes características: perfiles de usuarios múltiples, publicación y descarga de archivos, chequeo de registros repetidos, integridad y persistencia de datos y publicación de contenidos registrados.

#### **2.3. Presentación de la solución del proyecto**

El proyecto consiste de un sistema dinámico el cual basado en el perfil del usuario (tipo de usuario) a accesar al sistema muestra el contenido o vista del mismo, cada usuario que inicia sesión tiene acceso solamente a las áreas en las que tiene ese permiso otorgado.

Cada perfil cuenta con permisos asociados a las acciones que puede realizar, estos permisos son:

Acceso, permite accesar a las páginas o *scripts* dentro del sistema si un usuario intenta accesar a uno de ellos y no cuenta con el permiso es sacado del sistema.

Escritura, permite ingresar un nuevo registro dentro del catálogo en el cual se tiene otorgado este permiso.

Lectura, permite recuperar registros almacenados dentro del catálogo en el cual se tiene otorgado este permiso.

Modificación, permite modificar un registro almacenado dentro del catálogo en el cual se tiene otorgado este permiso, esta operación está restringida en varios catálogos a que el registro a modificar no sea igual a otro registro almacenado con anterioridad.

Eliminación, permite eliminar un registro dentro del catálogo en el cual se tiene otorgado este permiso, los registros pueden ser eliminados siempre y cuando el registro a eliminar no cuente con registros dependientes, si existen

registros dependientes el registro no será eliminado hasta que sus registros dependientes sean eliminados previamente.

Eliminación en cascada, permite eliminar registros almacenados y los registros dependientes a estos, esta es una acción restringida sólo para usuarios con perfil de Administrador.

Modificación de contraseña, permite la modificación de contraseñas de usuarios registrados en el sistema, este es un permiso especial el cual se recomienda sea otorgado solamente a un Administrador general del sistema.

Dentro del sistema se encuentran definidos una serie de catálogos los cuales permiten el manejo de la información dentro del campus virtual los catálogos son:

- Perfil administrador:
	- o Áreas de cursos
	- o Cursos
	- o Programas de cursos por períodos
	- o Secciones
	- o Ciclos
	- o Períodos
	- o Edificios y salones
	- o Horarios de cursos
	- o Asignación de *staff* a horarios de cursos
	- o Estudiantes
	- o Preguntas frecuentes
	- o Enlaces
	- o Normativos
- o Noticias
- o Usuarios
- o Tipos de usuarios
- o Menús de usuarios
- o Permisos de usuarios
- Perfil catedrático y perfil auxiliar
	- o Consulta de horario
	- o Listado de estudiantes asignados
	- o Consultar temas de discusión publicados
	- o Consultar archivos publicados
	- o Consultar actividades de curso publicadas
	- o Escribir tema de discusión
	- o Subir archivo
	- o Publicar actividad de curso
	- o Ingresar notas a estudiantes por cada actividad
	- o Consultar zonas de estudiantes asignados a cursos
	- o Detalle de notas por cada estudiante asignado a curso
- Perfil estudiante
	- o Consultar horario
	- o Consultar temas de discusión publicados
	- o Consultar archivos publicados
	- o Consultar actividades del curso
	- o Publicar temas de discusión
	- o Consultar zona
	- o Detalle de notas por actividad

#### **2.3.1. Perfil administrador**

#### **2.3.1.1. Catálogo de áreas de cursos**

Este catálogo permite la creación de áreas de cursos y asignación de jefe de área por cada área, modificación de registros de áreas, eliminación de registros si estos no tienen registros dependientes cada uno de los registros creados en este catálogo es utilizado para agrupar a los cursos en el área a la que pertenece.

### **2.3.1.2. Catálogo de cursos**

Este catálogo permite la creación de cursos en cada área de curso definida anteriormente, modificación de cursos, eliminación de registros de cursos si el registro no tiene registros dependientes; cada uno de los registros creados en este catálogo contiene información adicional a su información básica (código, nombre de curso) que es pre-requisito y programas de cursos.

Los pre-requisitos de cursos son utilizados con fines informativos ya que no se hace una validación de pre-requisitos para realizar la asignación de cursos en los estudiantes.

#### **2.3.1.3. Catálogo de programas de cursos**

Forma parte del Catálogo de cursos y permite registrar programas de cursos en formato de archivo *Pdf*, cada archivo a registrar es registrado para un período de tiempo definido y cada uno de estos archivos registrados puede ser eliminado o reemplazado en caso sea necesario realizar estas operaciones.

### **2.3.1.4. Catálogo de secciones**

Este catálogo permite la creación de secciones, modificación, eliminación de registros de sección si el registro no tiene registros dependientes; cada uno de los registros creados en este catálogo son utilizados como referencia para el catálogo de horarios.

## **2.3.1.5. Catálogo de ciclos**

Este catálogo permite la creación de ciclos, modificación, eliminación de registros de ciclos si el registro no tiene registros dependientes; cada uno de los registros creados en este catálogo es utilizado como referencia para el catálogo de períodos.

Un ciclo defiere de un período de la siguiente forma: un ciclo es el nombre general de la temporada por ejemplo: primer semestre, curso de vacaciones de junio; y un período es una temporada en un tiempo específico por ejemplo: primer semestre 2009, curso de vacaciones de junio 2010.

### **2.3.1.6. Catálogo de períodos**

Este catálogo permite la creación de períodos, modificación, eliminación de registros de períodos si el registro no tiene registros dependientes; cada uno de los registros creados en este catálogo es utilizado como referencia para el catálogo de horarios.

En cada registro definido de este catálogo se registra las fechas válidas de asignación de cursos para los estudiantes, esto permite que el período marcado

como actual dentro del sistema valide si un estudiante puede asignarse cursos o no. Cada período es marcado como actual de manera manual.

## **2.3.1.7. Catálogo de edificios y salones**

Este catálogo permite la creación de edificios y/o salones, modificación, eliminación de registros de edificios y/o salones si el registro no tiene registros dependientes; cada uno de los registros creados en este catálogo es utilizado como referencia para el catálogo de horarios.

Este catálogo maneja los datos de manera recursiva, es decir los registros apuntan unos a otros dentro de la misma tabla donde son almacenados.

#### **2.3.1.8. Catálogo de horarios**

Este catálogo permite la creación de horarios de cursos, modificación, eliminación de registros de horarios si el registro no tiene registros dependientes; cada uno de los registros creados en este catálogo utiliza registros como referencia de catálogos anteriores, solicitando datos de los cursos del horario a definir, período en el cual será definido el horario, sección o secciones (en el caso que se cree el registro para secciones múltiple), cada registro de horario lleva una serie de condiciones que pueden definirse para restringir que estudiantes pueden optar a asignarse. Estas restricciones son: límite de estudiantes a asignar, si la sección es específica para un carné de año específico o si la sección se encuentra limitada a pares, impares.

Este catálogo realiza la consulta de registros en base a un filtrado de datos, este filtrado de información es realizado en base a períodos definidos en

el sistema a los cuales se les ha asignado horario de cursos. Así como también cuenta con tres formas distintas de ingreso de horarios.

Nuevo (múltiples secciones): esta opción permite el ingreso de un horario para un curso de una carrera en un pensum seleccionado, en un período definido con anterioridad en varias secciones a la vez. El realizar ingresos de esta forma permite definir varias secciones a la vez para un mismo curso pero hace necesario que después se complemente la información ingresada como el salón de clases a dar el curso, el horario y el lugar en que se impartirá el curso.

Nuevo (curso): esta opción permite el ingreso de un horario para un curso de una carrera en un pensum seleccionado, en un período definido con anterioridad en solo una sección. Este formulario permite el ingreso completo de información para un horario a habilitar dentro del sistema. Esta información incluye edificio y salón para la sección a definir y los días en que se impartirá el curso, así como la hora de inicio y finalización.

Exportar horarios anteriores: esta operación permite el copiar los registros de horarios definidos para un período de tiempo registrado a otro período de tiempo. La información de personal asignado en los horarios del período a registrar debe ser registrada manualmente. Las asignaciones de estudiantes no son copiadas.

## **2.3.1.9. Catálogo de** *staff*

Este catálogo permite la creación de catedráticos y/o auxiliares, habilitación o des habilitación del ingreso al sistema de cada cuenta creada, asignación del *staff* a cada curso, modificación, eliminación de registros de catedráticos y/o auxiliares si el registro no tiene registros dependientes; cada

uno de los registros creados en este catálogo es utilizado como referencia para el catálogo de horarios. En este catálogo se puede visualizar en que cursos esta o ha estado asignado un catedrático o auxiliar.

En este catálogo se puede resetear la contraseña de acceso de un catedrático y/o auxiliar en caso sea necesario realizar y se tenga el permiso para dicha operación.

#### **2.3.1.10. Catálogo de estudiantes**

Este catálogo permite la creación de estudiantes, habilitación o des habilitación del ingreso al sistema de cada cuenta creada, modificación, eliminación de registros de estudiantes si el registro no tiene registros dependientes.

### **2.3.1.11. Catálogo de preguntas frecuentes**

Este catálogo permite la creación de preguntas y respuestas, habilitación o des habilitación de cada uno de los registros creados, modificación, eliminación de registros.

Cada uno de los registros almacenados en este catálogo son publicados en el área pública del sistema para consulta, cada registro es mostrado o no dependiendo de su estado.

#### **2.3.1.12. Catálogo de enlaces**

Este catálogo permite la creación de enlaces externos al campus virtual, habilitación o des habilitación de cada uno de los registros creados, modificación, eliminación de registros.

Cada uno de los registros almacenados en este catálogo son publicados en el área pública del sistema para consulta, cada registro es mostrado o no dependiendo de su estado.

Cada enlace registrado en este catálogo es un acceso directo a otro sitio web, el usuario no es re direccionado al sitio destino sino que en una ventana aparte o pestaña dependiendo del navegador utilizado se mostrara el enlace sin dejar el campus virtual.

#### **2.3.1.13. Catálogo de normativos**

Este catálogo permite la publicación de normativos o reglamentos en el campus virtual, habilitación o des habilitación de cada uno de los registros creados, modificación, eliminación de registros. Cada uno de los normativos a publicar es un archivo en formato *Pdf* el cual puede ser reemplazado en caso sea necesario.

Cada uno de los registros almacenados en este catálogo son publicados en el área pública del sistema para consulta, cada registro es mostrado o no dependiendo de su estado.

### **2.3.1.14. Catálogo de noticias**

Este catálogo permite la publicación de noticias en el campus virtual, habilitación o des habilitación de cada uno de los registros creados, modificación, eliminación de registros. Cada noticia publicada puede ser una noticia que despliega solamente texto o puede ser una noticia que muestra una imagen.

Cada uno de los registros almacenados en este catálogo son publicados en el área pública del sistema para consulta, cada registro es mostrado o no dependiendo de su estado.

En este catálogo conforme se van incluyendo cada uno de los registros de noticias, en el área pública es definido por medio de un índice de historial los meses y años en que ha habido publicada o publicadas noticias.

## **2.3.1.15. Catálogo de usuarios**

Este catálogo permite la creación de usuarios en los perfiles catedráticos y/o auxiliares, administradores o algún otro usuario en un perfil distinto al perfil de estudiantes, también permite la habilitación o des habilitación del ingreso al sistema de cada cuenta creada, modificación, eliminación de registros de usuarios si el registro no tiene registros dependientes.

En este catálogo se puede resetear la contraseña de acceso de un usuario en caso sea necesario realizar y se tenga el permiso para dicha operación. Permite la creación de usuarios pertenecientes al sistema utilizando perfiles definidos previamente, en esta sección se puede crear cualquier usuario a excepción de los usuarios con perfil estudiante.

#### **2.3.1.16. Catálogo de tipos de usuario**

Este catálogo permite la creación de los perfiles de usuarios a manejar dentro del campus virtual, modificación, eliminación de registros de perfiles de usuarios si el registro no tiene registros dependientes.

Este catálogo permite la creación de los perfiles que agruparan usuarios dentro del sistema. Los tipos de usuarios predefinidos y los cuales no se recomienda editar o borrar son: administrador, catedrático, visitante, estudiante y auxiliar.

#### **2.3.1.17. Catálogo de menú de usuario**

Este catálogo permite la creación de los menús de usuarios u opciones a accesar dentro del campus virtual, modificación, eliminación de registros de menús de usuarios si el registro no tiene registros dependientes. Cada registro de este catálogo se encuentra almacenado de manera recursiva, es decir que apuntan a la misma tabla los registros almacenados.

Una opción de menú superior puede tener una cantidad ilimitada de opciones de menú u opciones hijo. Cada opción de menú apunta hacia un catálogo dentro del campus virtual.

## **2.3.1.18. Catálogo de permisos de usuario**

Este catálogo permite otorgar permisos sobre cada opción de menú a cada uno de los tipos de usuarios definidos dentro del sistema, permitiendo asignar o desasignar permisos a los tipos de usuarios definidos.

En este catálogo la barra de herramientas realiza las consultas por cada tipo de usuario definido previamente. Al consultar un perfil de usuarios se puede visualizar los permisos otorgados.

Al seleccionar una opción de menú con permisos otorgados se muestra el detalle de los permisos que tiene otorgados el usuario.

## **2.3.2. Perfil de catedrático y perfil auxiliar**

## **2.3.2.1. Catálogo de cursos actuales**

Este catálogo permite a los catedráticos consultar los cursos en los que se encuentra asignado y realizar operaciones sobre estos cursos.

Las operaciones sobre los cursos asignados son:

Horario: permite ver la información de horario del curso y el salón en el que es impartido el curso.

Listar estudiantes: permite ver el listado de estudiantes asignados con sus respectivas zonas, notas de proyecto, examen final y nota de promoción del curso. Al listar los estudiantes asignados pueden ser visualizadas las notas por el detalle de asignados con zona, proyecto, examen final y nota de promoción esta vista es llamada resumen de notas o ver por el detalle de los punteos obtenidos en cada actividad que forman la zona del curso esta vista es llamada cuadro de notas. Al ver las notas en resumen de notas se puede exportar el listado hacia un archivo *Csv*.

En cada uno de los registros de la vista resumen de notas pueden complementarse las notas ingresando los punteos obtenidos en examen final, proyecto o cada uno de los punteos obtenidos en las actividades. Al ingresar cada nota de actividad se es recalculada la nota de zona obtenida por cada estudiante y su nota de promoción.

Comentarios o temas de discusión: permite consultar los comentarios o temas de discusión publicados en el curso por parte de catedráticos, auxiliares o estudiantes.

Archivos: permite consultar los archivos publicados en el curso por parte de catedráticos o auxiliares.

Actividades: permite consultar las actividades registradas en el curso así como su ponderación, fecha de entrega y detalles.

Escribir tema: permite publicar un nuevo tema de discusión para el curso seleccionado.

Subir archivo: permite subir un nuevo archivo para el curso seleccionado, en esta operación los tipos de archivos a publicar no pueden ser solamente archivos *Pdf*, pueden ser archivos de distinto tipo como documentos de *Word*, presentaciones de *PowerPoint*, archivos comprimidos entre otros dependiendo de la configuración dada para la publicación de archivos.

Agregar actividad: permite agregar una nueva actividad al curso, si la nueva actividad a agregar en su ponderación sobre pasa el límite de zona disponible no es ingresada.

## **2.3.2.2. Catálogo de cursos anteriores**

Este catálogo permite a los catedráticos consultar los cursos en los que ha estado asignado en períodos distintos al período actual, este módulo es similar al de cursos actuales con la diferencia de que no es permitido editar registros ni ingresar registros nuevos.

Inicialmente el módulo presenta un listado de períodos con el número de cursos asignados. Al seleccionar el período a consultar se muestran los cursos asignados. Las operaciones sobre los cursos asignados son:

Horario: permite ver la información de horario del curso y el salón en el que es impartido el curso.

Listar estudiantes: permite ver el listado de estudiantes asignados con sus respectivas zonas, notas de proyecto, examen final y nota de promoción del curso. Al listar los estudiantes asignados pueden ser visualizadas las notas por el detalle de asignados con zona, proyecto, examen final y nota de promoción esta vista es llamada resumen de notas.

Comentarios o temas de discusión: permite consultar los comentarios o temas de discusión publicados en el curso por parte de catedráticos, auxiliares o estudiantes.

Archivos: permite consultar los archivos publicados en el curso por parte de catedráticos o auxiliares.

Actividades: permite consultar las actividades registradas en el curso así como su ponderación, fecha de entrega y detalles.

### **2.3.3. Perfil de estudiante**

#### **2.3.3.1. Catálogo de cursos actuales**

Este catálogo permite a los estudiantes consultar los cursos en los que se encuentra asignado y realizar operaciones sobre estos cursos. Las operaciones sobre los cursos asignados son:

Horario: permite ver la información de horario del curso y el salón en el que es impartido el curso.

Comentarios o temas de discusión: permite consultar los comentarios o temas de discusión publicados en el curso por parte de catedráticos, auxiliares o estudiantes.

Archivos: permite consultar los archivos publicados en el curso por parte de catedráticos o auxiliares.

Actividades: permite consultar las actividades registradas en el curso así como su ponderación, fecha de entrega, detalles y notas obtenidas.

Escribir tema: permite publicar un nuevo tema de discusión para el curso seleccionado.

## **2.3.3.2. Catálogo de cursos anteriores**

Este catálogo permite a los estudiantes consultar los cursos en los que ha estado asignado en períodos distintos al período actual, este módulo es similar

al de cursos actuales con la diferencia de que no es permitido editar registros ni ingresar registros nuevos. Las operaciones sobre los cursos asignados son:

Horario: permite ver la información de horario del curso y el salón en el que es impartido el curso.

Comentarios o temas de discusión: permite consultar los comentarios o temas de discusión publicados en el curso por parte de catedráticos, auxiliares o estudiantes.

Archivos: permite consultar los archivos publicados en el curso por parte de catedráticos o auxiliares.

Actividades: permite consultar las actividades registradas en el curso así como su ponderación, fecha de entrega, detalles y notas obtenidas.

### **2.3.3.3. Asignación de cursos**

Este catálogo permite a los estudiantes asignarse cursos siempre y cuando estén dentro de las fechas de inscripción para el período actual, de lo contrario se mostrara la última asignación realizada.

## **2.3.4. Catálogos generales**

## **2.3.4.1. Modificar contraseña**

Cada usuario al haber iniciado sesión tiene la opción de modificar su contraseña de acceso.

### **2.3.4.2. Modificar datos**

Cada usuario al haber iniciado sesión tiene la opción de modificar sus datos generales. En el caso de los Estudiantes su nombre y apellido deben ser actualizados por el administrador del sistema.

# **2.3.4.3. Modificar imagen**

En el caso de los estudiantes, tienen la opción de modificar la imagen que registraron para su identificación personal. En la configuración básica del campus virtual solamente los usuarios estudiantes tienen habilitada esta opción pero puede ser utilizada para todos los perfiles de usuarios.
### **2.3.5. Perfil público**

### **2.3.5.1. Página de inicio**

Figura 1. **Página de inicio** 

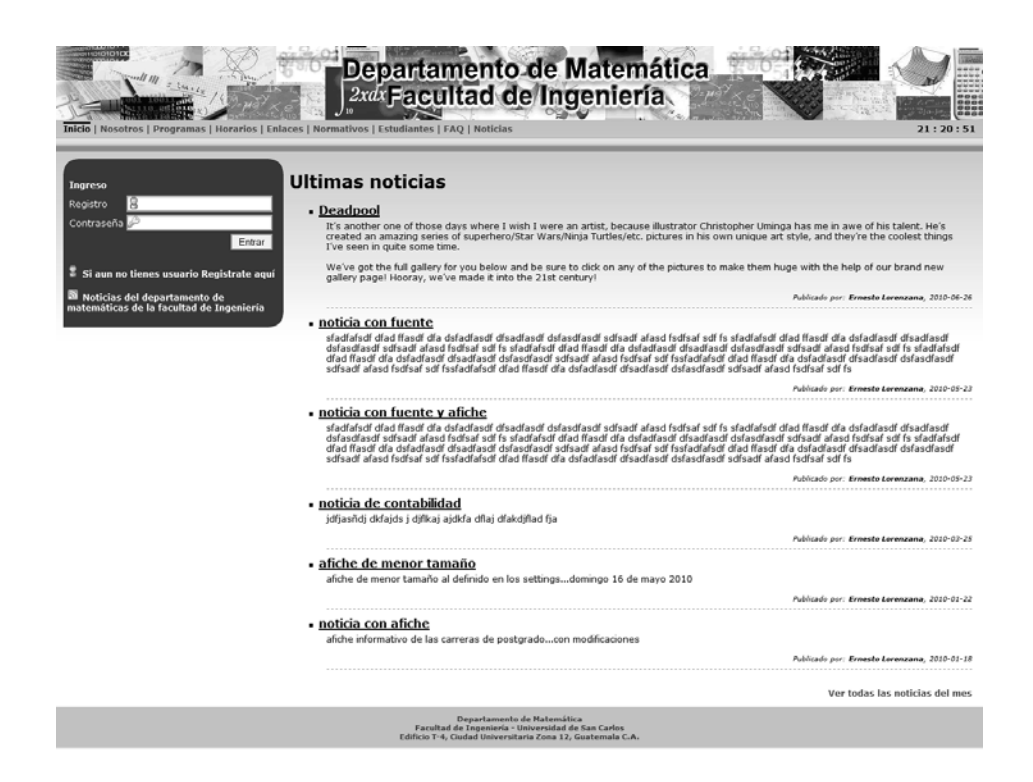

Fuente: elaboración propia.

La página de inicio del proyecto muestra *links* a las noticias registradas, mostrando un listado de las últimas seis noticias registradas, muestra también el formulario de inicio de sesión dentro del sistema. Si los estudiantes aún no están registrados hay un *link* que lleva al área de registro. Así como también se muestra un *link* hacia el área de noticias por medio de *Rss*.

### **2.3.5.2. Página institucional**

Esta página contiene la información general del departamento de matemática, cuenta con sub-secciones que son: misión y visión, historia, personal, objetivos.

Cada uno de los contenidos mostrados en esta página han sido proveídos por el departamento de matemática a excepción del contenido de la subsección de personal, este contenido es actualizado automáticamente tomando la información almacenada de los catedráticos y auxiliares en la base de datos.

# Figura 2. **Información del departamento**

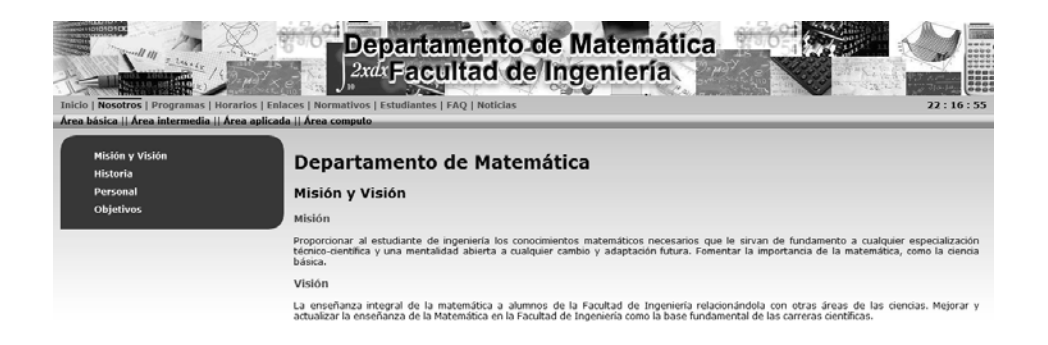

Fuente: elaboración propia.

### **2.3.5.3. Página de programas de cursos**

Depar<br>Facultad de Inge<br>Edificio T-4. Ciudad I

En esta página se encuentran los accesos a los programas de cursos, los cursos se encuentran clasificados por cada una de las áreas de curso a las

cuales pertenecen. Cada uno de los programas de cursos mostrados se encuentran almacenados dentro de los registros de la base de datos, debido a la carga de información por defecto se muestran los programas del período actual, si es necesario para un usuario buscar programas de períodos anteriores se cuenta con una sección de búsqueda la cual solicita como parámetros de búsqueda el período y el curso (dato opcional).

Cada uno de los programas registrados se encuentra en formato de archivo *Pdf*.

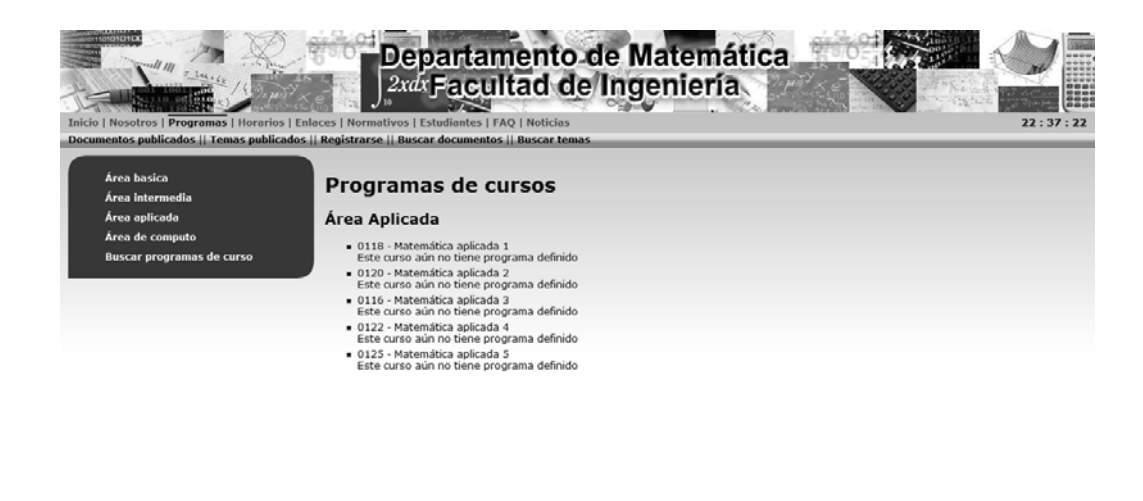

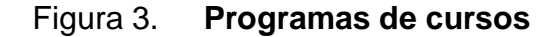

Depart<br>Facultad de Inge<br>Edificio T-4. Ciudad U atemática<br>rsidad de San Carlos<br>iona 12. Guatemala C.A

Fuente: elaboración propia.

### **2.3.5.4. Página de horario de cursos**

En esta página se encuentran los accesos a los horarios de cursos, los cursos se encuentran clasificados por cada una de las áreas de curso a las cuales pertenecen. Cada una de las áreas de cursos mostradas contienen la cantidad de horarios que tienen registrados dentro de la base de datos, debido a la carga de información por defecto se muestran los horarios de cursos del período actual; si es necesario para un usuario buscar horarios de períodos anteriores se cuenta con una sección de búsqueda la cual solicita como parámetros de búsqueda el período en el cual se necesita la información.

Para cada una de las áreas de cursos, se muestra una tabla con el código del curso, nombre del curso, sección, horario en el que se imparte el curso, salón en el cual se imparte, catedrático y auxiliar asignado al curso.

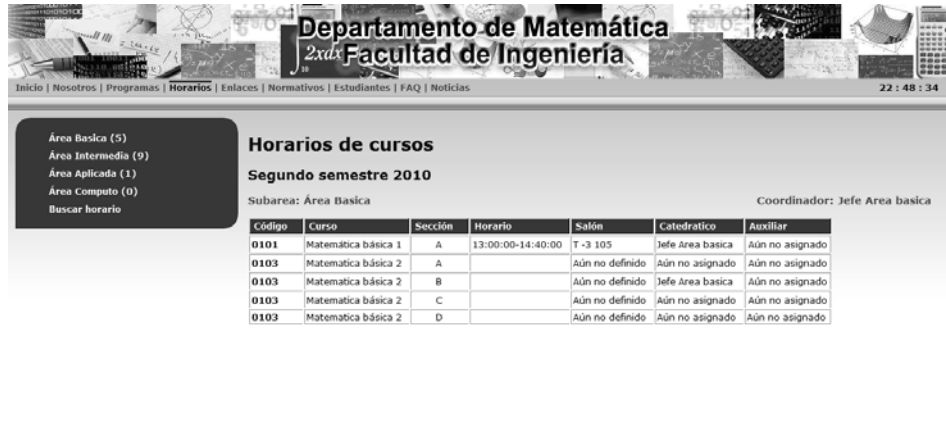

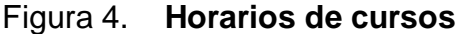

Fuente: elaboración propia.

mática<br>lad de San Carlos<br>112. Guatemala C.A

### **2.3.5.5. Página de enlaces externos**

Depart<br>Facultad de Inger<br>Edificio T-4, Ciudad U

Esta página muestra los enlaces externos registrados, cada uno de estos enlaces son links a otros sitios relacionados con el departamento de Matemática, eventos o alguna información relacionada con el departamento.

Cada uno de los *links* cuenta con una breve descripción del contenido hacia donde el usuario es re direccionado. Al accesar el usuario a un enlace publicado no abandona completamente el sitio del departamento de Matemática, sino que accesa al contenido del enlace en una ventana aparte o pestaña nueva dependiendo del explorador *web* que esté utilizando el usuario.

### Figura 5. **Enlaces externos**

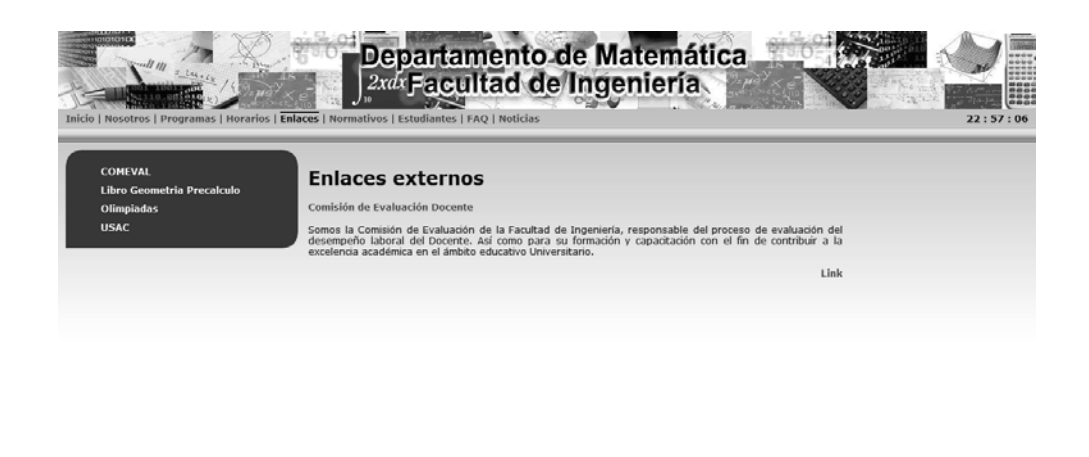

Fuente: elaboración propia.

### **2.3.5.6. Página de normativos**

Depa<br>Facultad de In<br>Fdificio T-4, Ciudad

Esta página contiene los reglamentos o normativos registrados por el departamento de Matemática, cada uno de los archivos registrados contiene una descripción del contenido que se puede visualizar dentro de los archivos, cada uno de los archivos se encuentra en formato *Pdf*.

### Figura 6. **Normativos publicados**

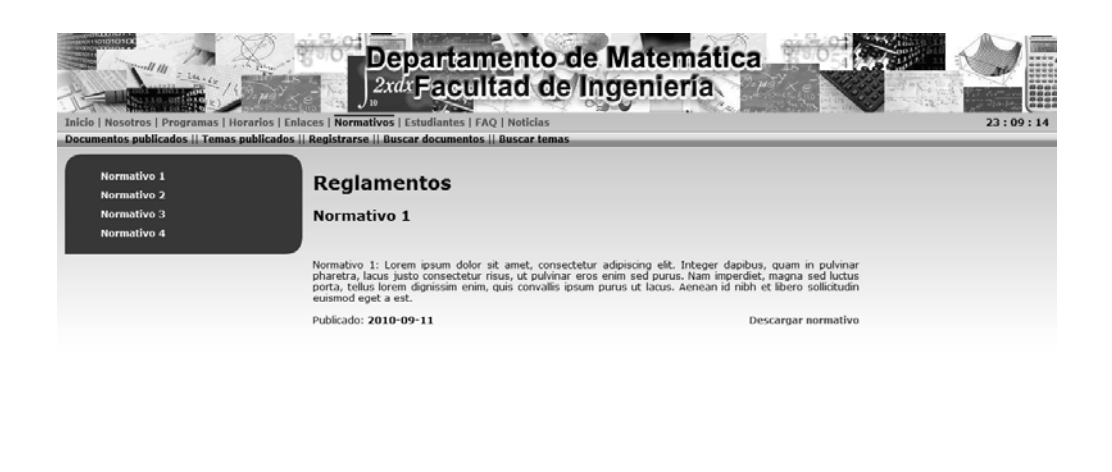

Departamento de Matemática<br>Facultad de Ingeniería - Universidad de San Carlos<br>Edificio T-4, Ciudad Universitaria Zona 12, Guatemala C.A

Fuente: elaboración propia.

### **2.3.5.7. Página de estudiantes**

La página de estudiantes cuenta con varias sub-secciones en las cuales un visitante puede ver información pública de los cursos del departamento de Matemática. Las sub-secciones de esta página son:

Documentos publicados: aquí se encuentran los documentos publicados por los catedráticos y/o auxiliares en los diferentes cursos a través de los distintos períodos, los documentos se muestran en un listado de diez archivos y conforme se encuentren más documentos registrados aparece una barra de navegación por los distintos documentos, los documentos se encuentran ordenados en base a la fecha en que fueron registrados en el sistema; para cada documento se muestra su descripción, tipo de archivo y el curso al que pertenecen.

40

Temas publicados: aquí se encuentran los temas publicados dentro del sistema tanto por catedráticos, auxiliares o estudiantes, pero estos temas son mostrados solamente los que fueron clasificados como temas públicos, no se permite el envió de mensajes o respuestas a estos temas mostrados desde el área publica solamente dentro del sistema por usuarios registrados.

Registrarse: está sub-sección permite a los usuarios/estudiantes registrarse en el sistema y poder así llevar cursos y accesar a sus contenidos dentro de su sesión de usuario.

Buscar documentos: está sub-sección permite buscar documentos registrados en el sistema. Esta búsqueda es realizada en base etiquetas, cada campo incluido en la búsqueda es una etiqueta.

Buscar tema: está sub-sección permite buscar temas publicados y registrados como públicos en el sistema. Esta búsqueda es realizada en base a etiquetas, cada campo incluido en la búsqueda es una etiqueta.

Tanto la búsqueda de documentos como la búsqueda de tema utilizan cadenas de *Stemmer* para ajustar los parámetros de búsqueda y proveer resultados eficientes en cada búsqueda.

41

# Figura 7. **Área pública de estudiantes**

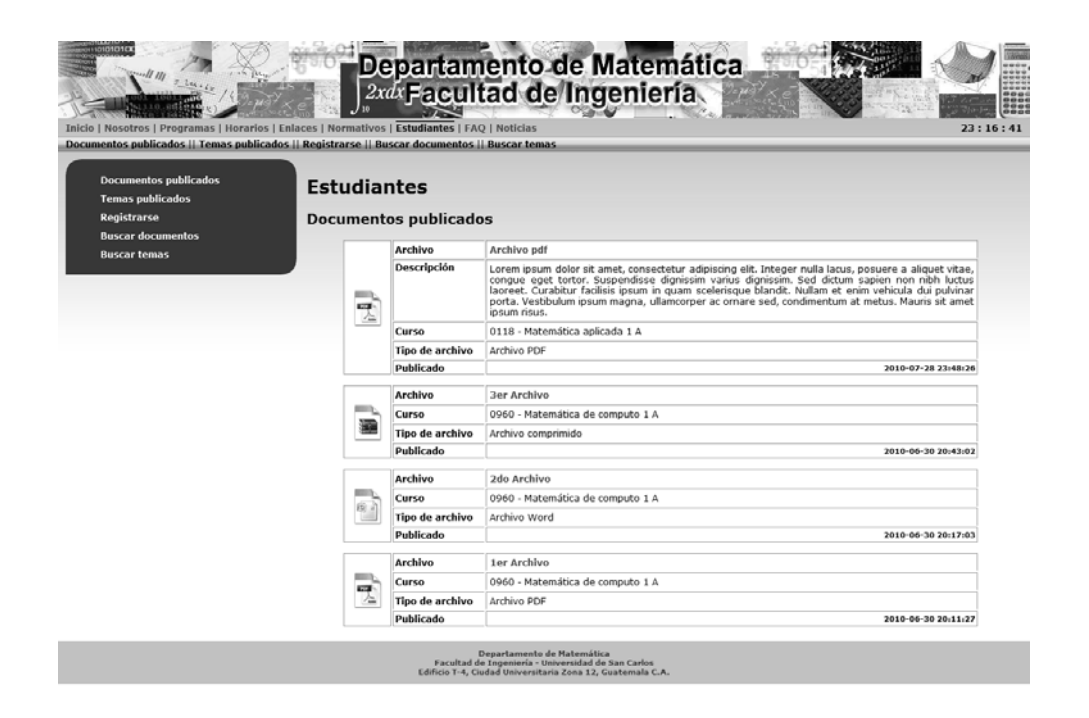

Fuente: elaboración propia.

## **2.3.5.8. Página de preguntas frecuentes**

En esta página se pueden encontrar preguntas y respuestas registradas dentro del sistema, esta es una guía de ayuda para los usuarios visitantes donde cada usuario puede consultar las preguntas y obtener una respuesta.

# Figura 8. **Preguntas frecuentes**

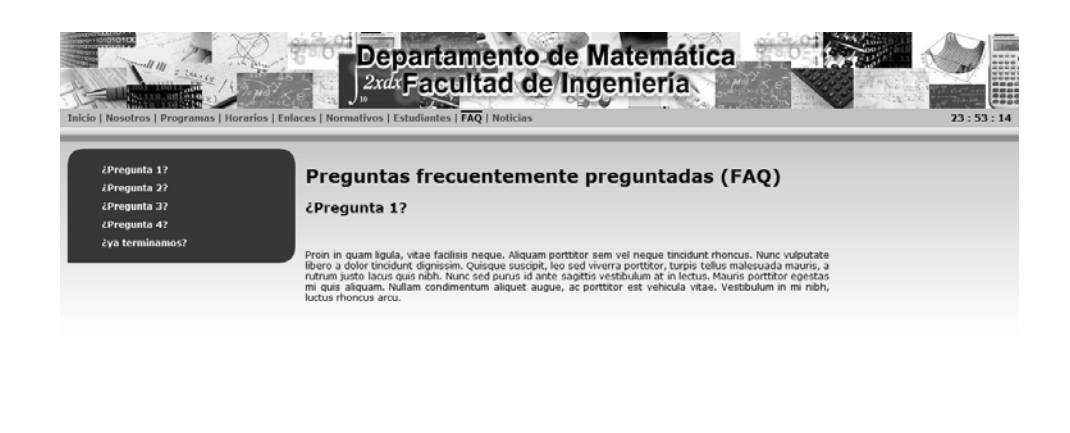

Departamento de Matemática<br>Facultad de Ingeniería - Universidad de San Carlos<br>Edificio T-4. Ciudad Universitaria Zona 12. Guatemala C.A

Fuente: elaboración propia.

# **2.3.5.9. Página de noticias**

En esta página se encuentran publicadas las noticias que han sido registradas dentro del sistema, también se muestra un índice el cual contiene el año y los meses en que ha existido publicación de noticias. Al acceder a alguna de las noticias registradas se puede visualizar la noticia completa. Las noticias se encuentran ordenadas en base a la fecha de registro de manera descendente.

# Figura 9. **Noticias publicadas**

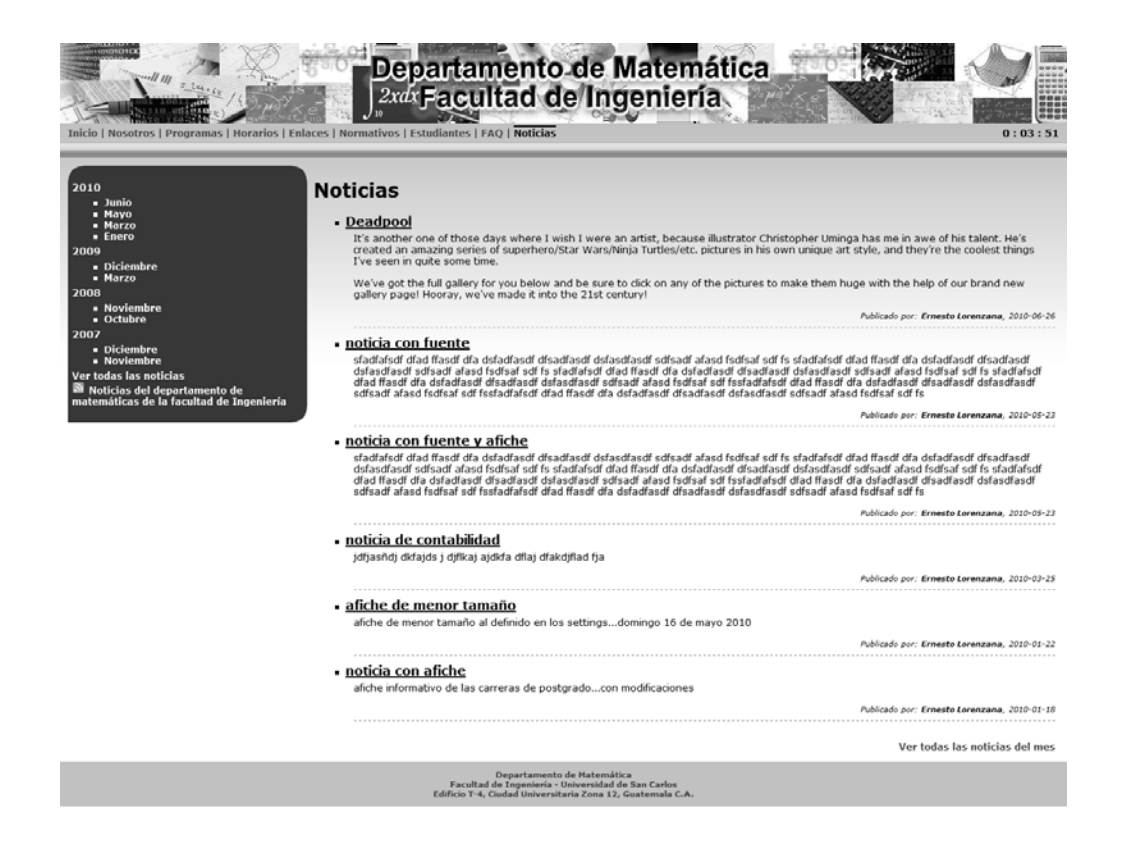

Fuente: elaboración propia.

# **2.4. Costos del proyecto**

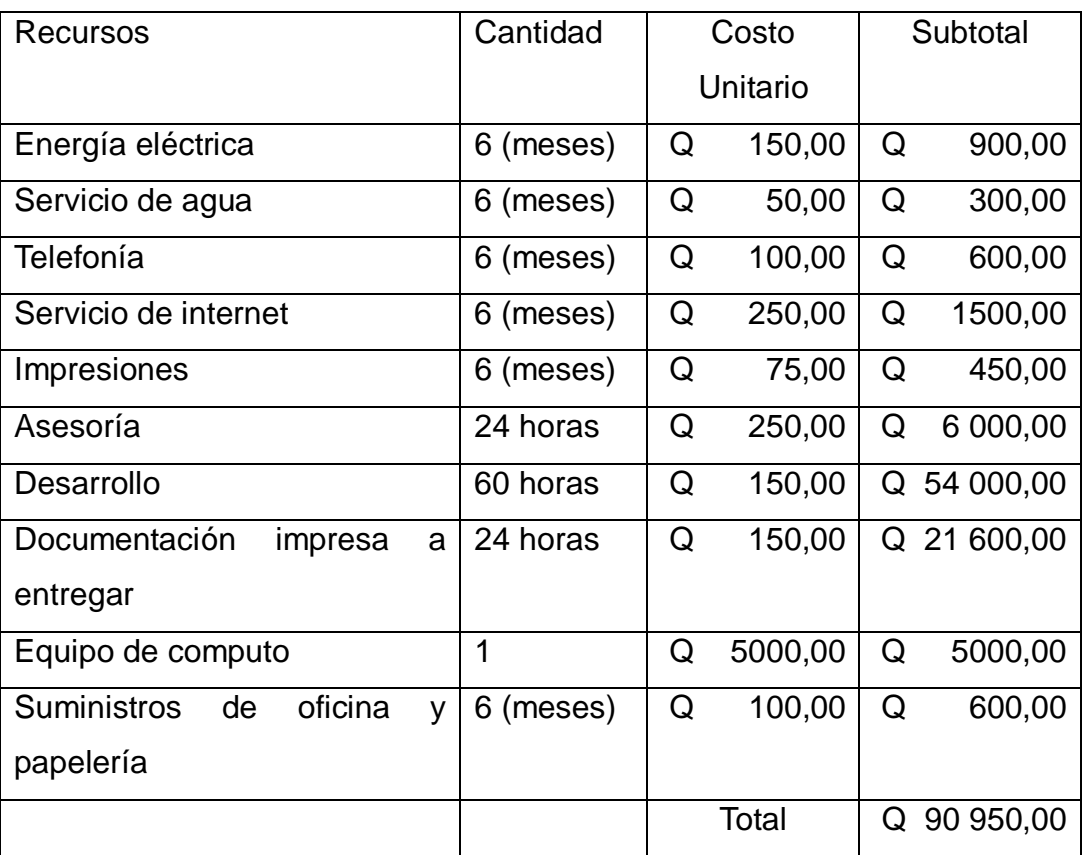

# Tabla I. **Presupuesto del proyecto**

Fuente: elaboración propia.

# **2.5. Beneficios del proyecto**

• El campus virtual tendrá la capacidad de ser un manejador de contenidos creado específicamente a las necesidades del departamento de Matemática.

- El campus virtual permitirá publicaciones de material didáctico para los estudiantes.
- El campus virtual permitirá a los estudiantes, catedráticos y auxiliares comunicarse a través de los temas de discusión publicados, proveyendo de esta forma un canal de comunicación entre ellos.
- El campus virtual permitirá la administración y control de notas de los cursos del departamento de Matemática.
- El campus virtual permitirá la publicación de horarios de cursos, asignación de personal a los cursos, pre-asignación de estudiantes, publicación de normativos o reglamentos, publicación de programas de cursos, publicación de noticias e información relacionada con el departamento de Matemática.
- El campus virtual permitirá a los estudiantes ver las notas obtenidas en las distintas actividades de los cursos asignados e ir revisando el estado de su zona y nota de promoción en tiempo real.
- La información de notas obtenidas por estudiantes en el campus virtual permitirá en un futuro al departamento de Matemática realizar estadísticas y estimaciones de aprobados por cursos, cursos con mayor tasa de repitencia, cursos con mayor tasa de aprobación, números de carné con mayor tasa de aprobación, entre otras estimaciones.
- El campus virtual permitirá al departamento de Matemática agregar nuevos catálogos o páginas sobre un ambiente basado en perfiles y permisos dependiendo las necesidades del departamento de Matemática.
- El campus virtual provee a los usuarios un entorno basado en tecnologías *web* como *Css* y *Javascript* las cuales pueden quedar en *cache* de los exploradores *web* dando así una navegación rápida a través de las distintas opciones del campus virtual.
- El campus virtual provee a los usuarios acceso a marcadores *Rss* para obtener las noticias publicadas.

# **3. FASE ENSEÑANZA APRENDIZAJE**

### **3.1. Capacitación propuesta**

 La propuesta de capacitación del campus virtual para los usuarios pertenecientes al departamento de matemáticas (administrador, catedráticos y auxiliares) estará programada para 5 días en los cuales cada sesión de trabajo se llevara a cabo de 2 a 3 horas. Cada sesión de trabajo será programada de manera que se reunirá al grupo de usuarios para cada perfil en un horario y lugar adecuado para llevar a cabo la sesión de trabajo donde se presentara el funcionamiento y utilización de los catálogos del sistema y realizarán ejemplos de utilización de cada Catálogo.

La planificación para realizar la capacitación es la siguiente:

# Tabla II. **Planificación de capacitación**

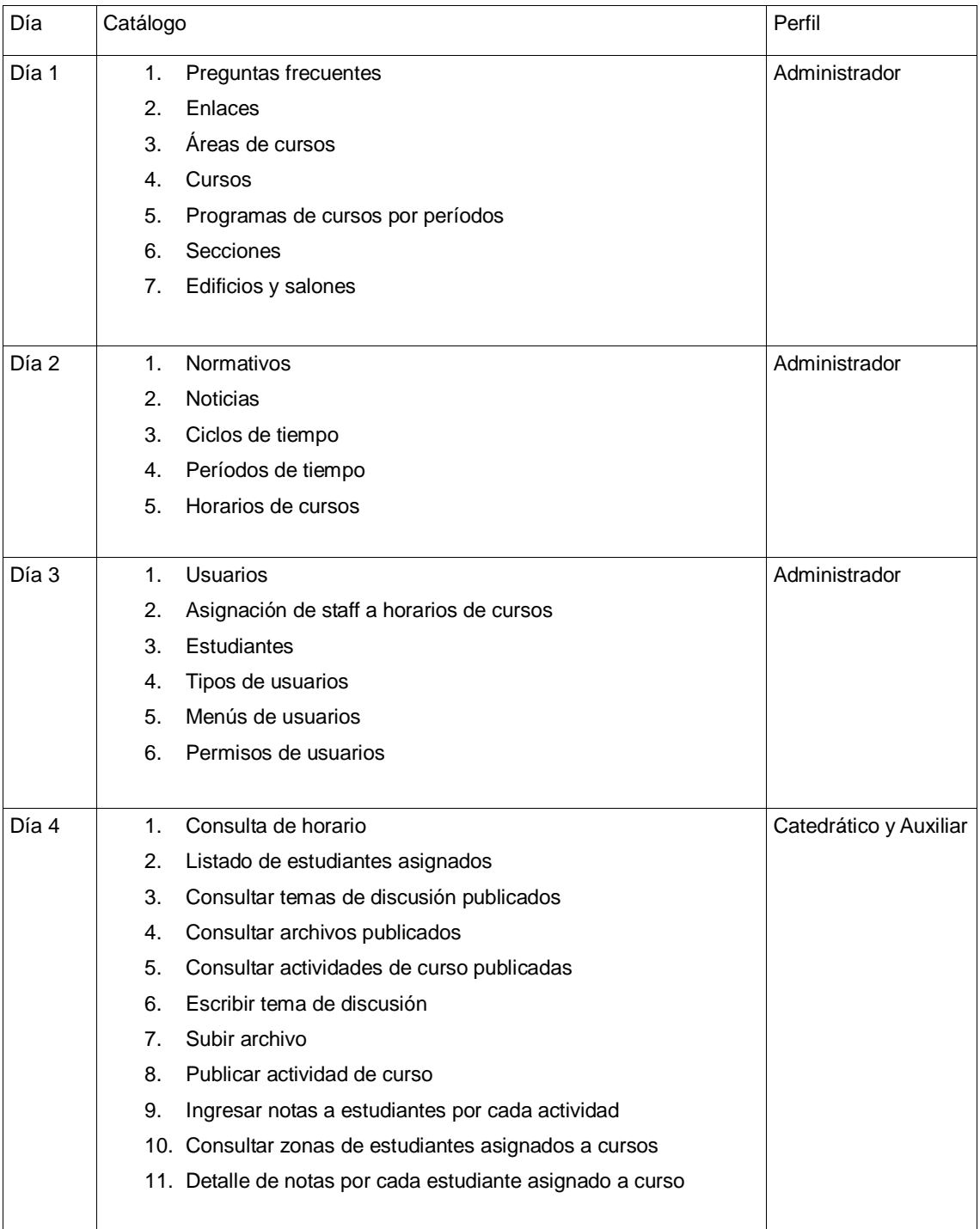

Fuente: elaboración propia.

### **3.2. Material elaborado**

### **3.2.1. Generalidades**

### **3.2.1.1. Exploradores** *Web* **utilizados en pruebas**

El sistema ha sido probado en los exploradores web: *Internet explorer, Mozilla Firefox, Opera, Safari, Google chrome y Sea monkey*.

### **3.2.1.2. Operaciones básicas**

Dependiendo de los permisos otorgados dentro del sistema al perfil de los usuarios estas son las operaciones básicas que puede realizar dentro de cada catálogo:

Escritura: permite el ingreso de nuevos registros en la base de datos.

Lectura: permite el recuperar registros almacenados y mostrarlos en pantalla. Esta operación puede ser realizada para leer un registro individual o para consultar un conjunto completo de registros.

Modificación: permite el cambiar un registro almacenado muchas de estas operaciones están restringidas a que el registro a actualizar no puede llegar a ser igual a otro registro almacenado.

Eliminación: permite el eliminar registros almacenados de manera individual, los registros pueden ser eliminados siempre y cuando el registro a eliminar no cuente con registros dependientes, si existen registros dependientes el registro no será eliminado hasta que sus registros dependientes sean eliminados previamente.

Eliminación en cascada: permite eliminar registros almacenados y los registros dependientes a estos, no es recomendable su utilización a menos que se tenga completa seguridad de que los datos a eliminar son completamente innecesarios y no serán utilizados posteriormente.

# **3.2.2. Utilización de catálogos**

¿Pregunta 4?

### **3.2.2.1. Catálogo de preguntas frecuentes**

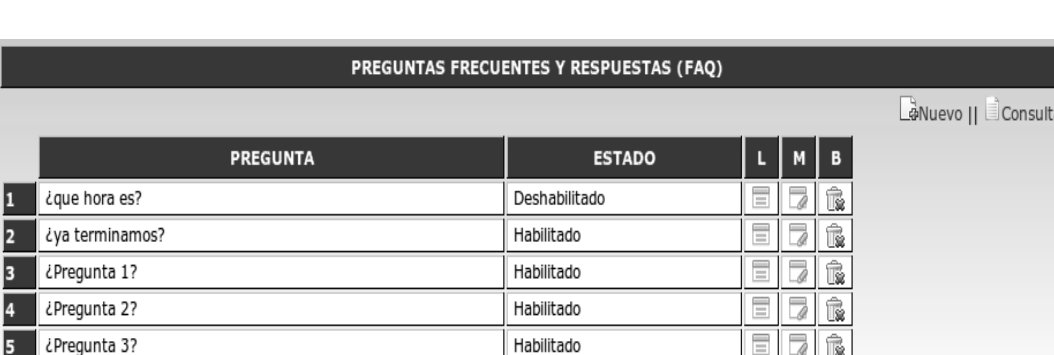

# Figura 10. **Catálogo de preguntas frecuentes**

Fuente: elaboración propia.

Habilitado

EFR

 Este Catálogo permite la creación de preguntas y respuestas, habilitación o des habilitación de cada uno de los registros creados, modificación, eliminación de registros.

### **Operaciones**

Nuevo: permite crear un nuevo registro de pregunta y respuesta frecuente. Los campos solicitados son: pregunta y respuesta. Ambos son campos obligatorios. En el campo pregunta no es necesario ingresar los signos de interrogación.

# Figura 11*.* **Formulario para registro de pregunta y respuesta**

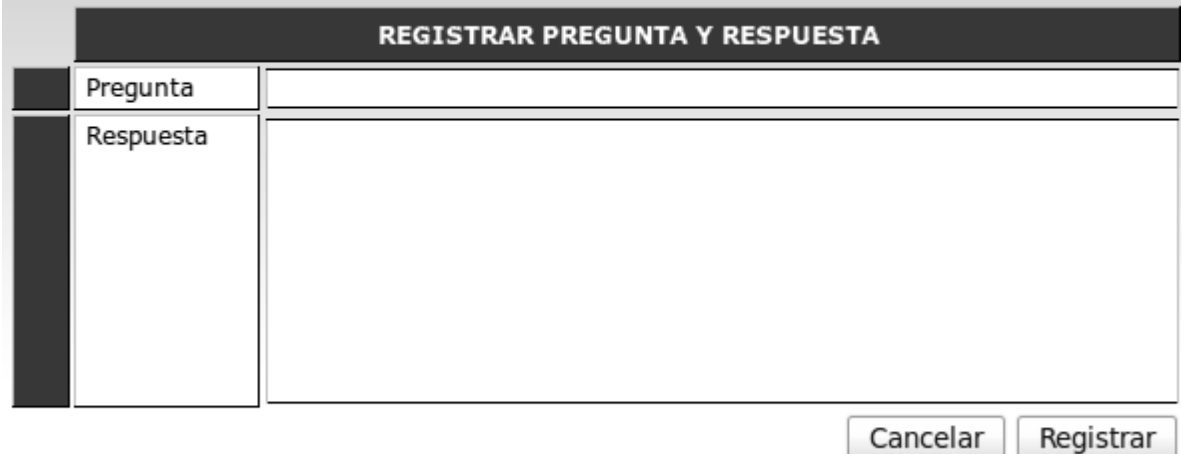

Fuente: elaboración propia.

- Pregunta, define el título o pregunta del tópico a responder.
- Respuesta, define la respuesta a la pregunta a registrar.

Consultar: permite recuperar y mostrar en pantalla los registros almacenados de las preguntas registradas en el sistema.

Leer: muestra en pantalla la información de un registro en específico.

Modificar: permite actualizar la información ingresada previamente en el registro, también permite habilitar y deshabilitar si se muestra o no una pregunta en específico.

Cada uno de los registros almacenados en este catálogo son publicados en el área pública del sistema para consulta, dependiendo del estado de cada registro es mostrado o no. En el área pública del campus virtual es visualizada la información de esta manera:

Figura 12*.* **Área publica preguntas frecuentemente preguntadas** 

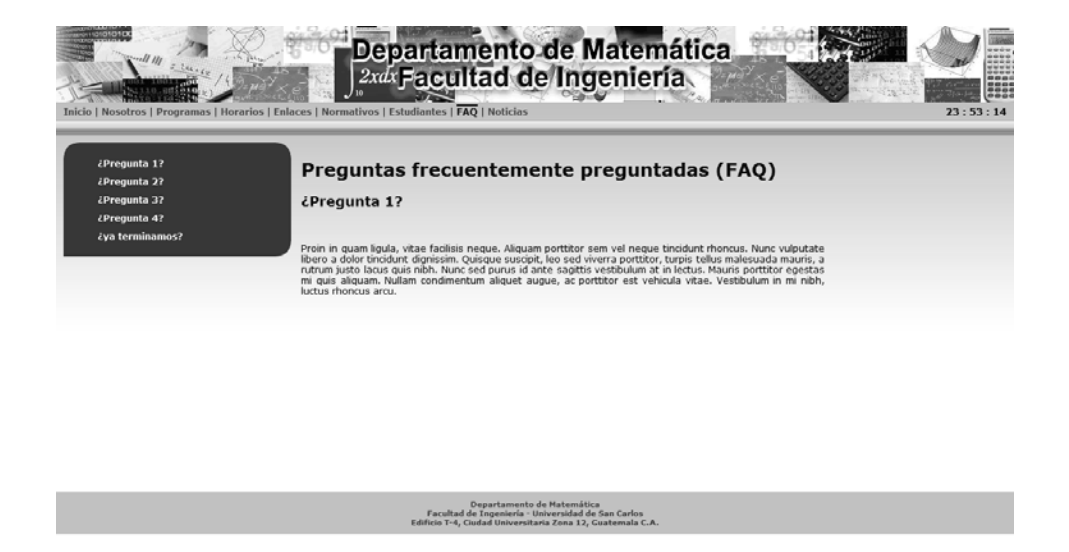

Fuente: elaboración propia.

### **3.2.2.2. Catálogo de enlaces**

Este catálogo permite la creación de enlaces externos al campus virtual, habilitación o des habilitación de cada uno de los registros creados, modificación, eliminación de registros.

# Figura 13. **Catálogo de enlaces**

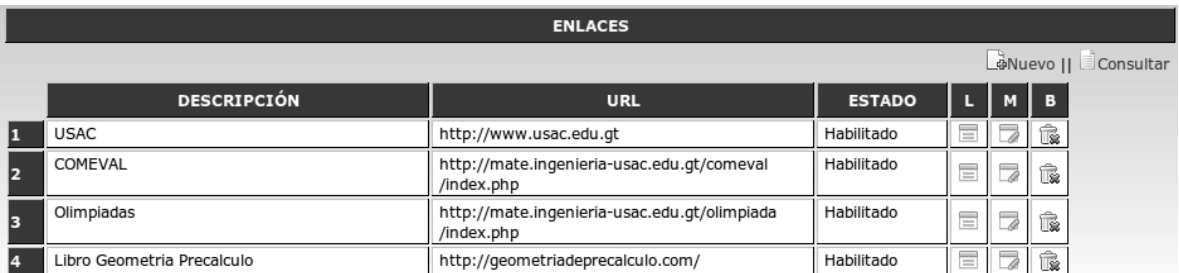

Fuente: elaboración propia.

## **Operaciones**

Nuevo: permite ingresar un nuevo registro de Enlace externo, los campos solicitados son:

- Descripción, es el nombre interno del enlace a utilizar dentro del sistema
- Título a mostrar, es el título a darle al enlace con el que se mostrara en el área pública del sistema
- *Url*, es la dirección a la que apunta el enlace
- Comentario, es un campo de información complementaria el cual describe que se encuentra en la dirección publicada

# Figura 14. **Formulario de registro de enlace**

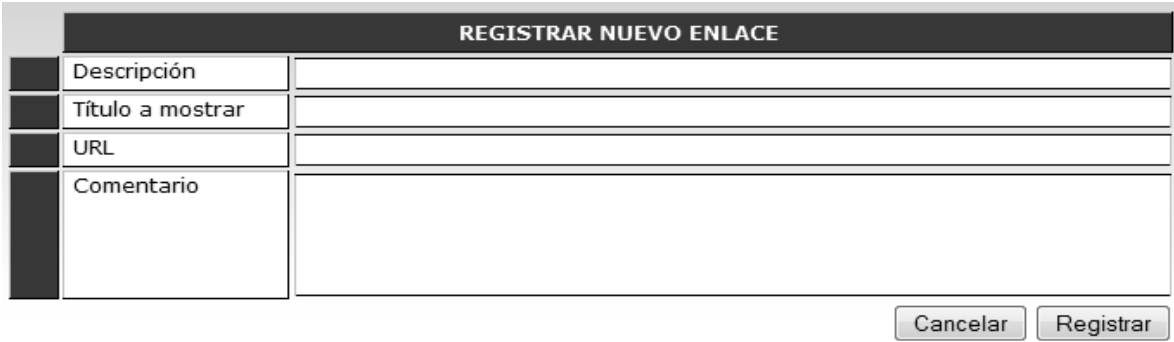

Fuente: elaboración propia.

Consultar: permite recuperar y mostrar en pantalla los registros almacenados de los enlaces registrados en el sistema.

Leer: muestra en pantalla la información de un registro en específico.

Modificar: permite actualizar la información ingresada previamente en el registro.

Borrar: permite eliminar un registro de enlaces.

Cada uno de los registros almacenados en este catálogo son publicados en el área pública del sistema para consulta, cada registro es mostrado o no dependiendo de su estado.

56

Cada enlace registrado en este catálogo es un acceso directo a otro sitio *web*, el usuario no es re direccionado al sitio destino sino que en una ventana aparte o pestaña dependiendo del navegador utilizado se mostrara el enlace sin dejar el campus virtual. En el área pública del campus virtual es visualizada la información de esta manera:

Figura 15. **Área pública de enlaces externos** 

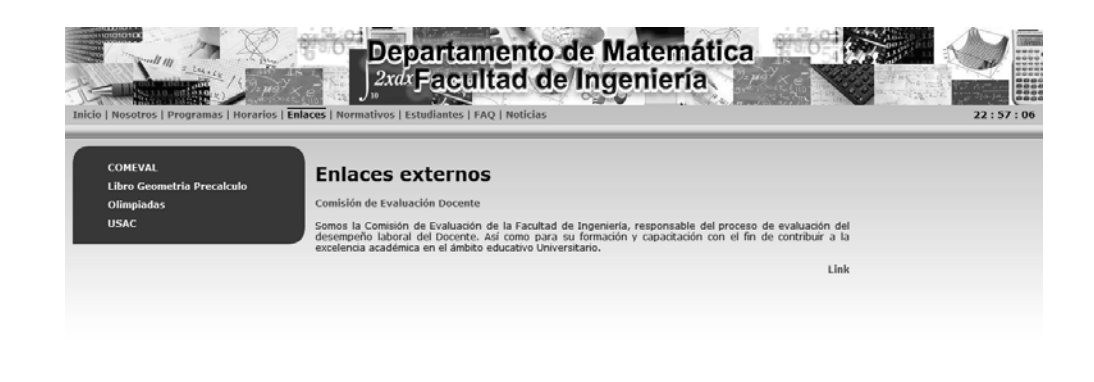

Departamento de Matemática<br>Facultad de Ingeniería - Universidad de San Carlos<br>Edificio T-4, Ciudad Universitaria Zona 12, Guatemala C.A.

Fuente: elaboración propia.

# **3.2.2.3. Catálogo de áreas de cursos**

Este catálogo permite la creación de áreas de cursos y asignación de jefe de área por cada área, modificación de registros de áreas, eliminación de registros si estos no tienen registros dependientes; cada uno de los registros creados en este catálogo es utilizado para agrupar a los cursos en el área a la que pertenece.

# Figura 16. **Catálogo de áreas de cursos**

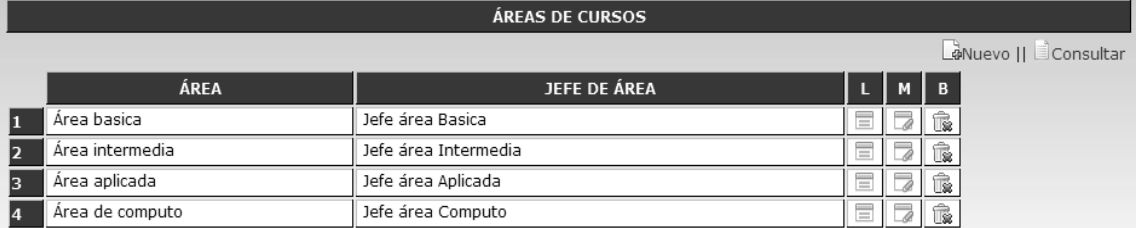

Fuente: elaboración propia.

 Nuevo: permite ingresar un nuevo registro de área de cursos, los campos solicitados son:

Nombre, es el nombre del área a registrar.

 Jefe del área, es el usuario registrado que dentro del departamento de matemática es encargado de los cursos del área.

# Figura 17*.* **Formulario de registro de área de curso**

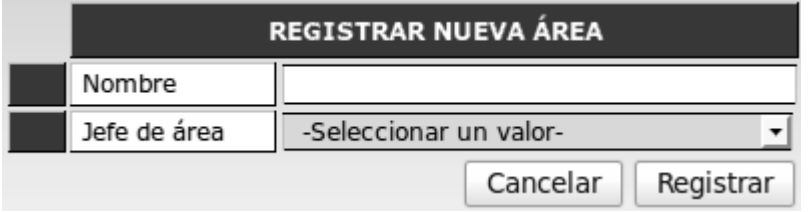

Fuente: elaboración propia.

Consultar: permite recuperar y mostrar en pantalla los registros almacenados de las áreas de cursos registradas en el sistema.

Leer: muestra en pantalla la información de un registro en específico.

Modificar: permite actualizar la información ingresada previamente en el registro.

Borrar: permite eliminar un registro de área de cursos si el registro a eliminar no contiene registros de cursos que sean dependientes.

### **3.2.2.4. Catálogo de cursos**

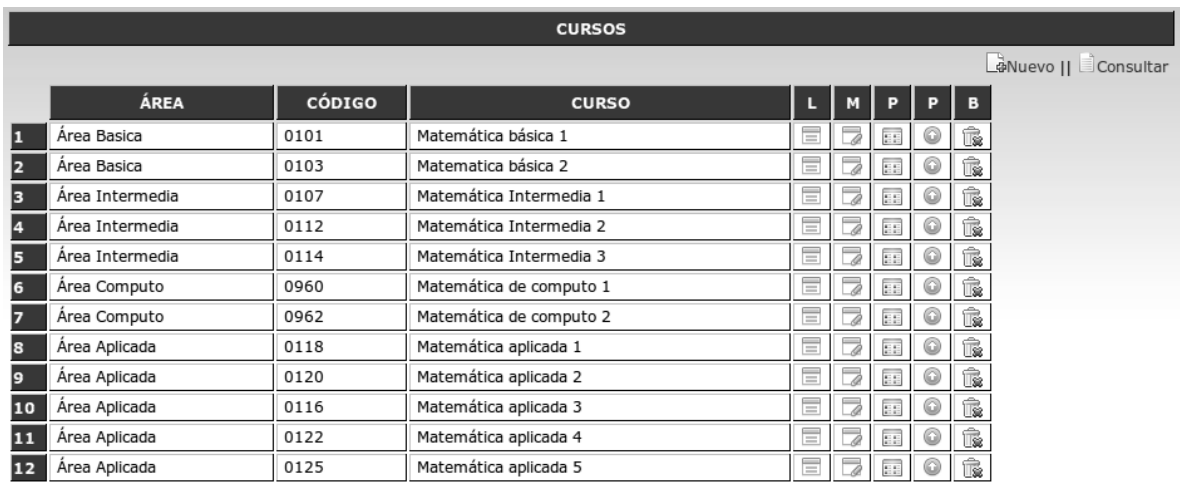

### Figura 18. **Catálogo de cursos**

#### Fuente: elaboración propia.

Este catálogo permite la creación de cursos en cada área de curso definida anteriormente, modificación de cursos, eliminación de registros de cursos si el registro no tiene registros dependientes; cada uno de los registros creados en este catálogo contiene información adicional a su información básica (código, nombre de curso) que es pre-requisito y programas de cursos.

Los pre-requisitos de cursos son utilizados con fines informativos ya que no se hace una validación de pre-requisitos para realizar la asignación de cursos en los estudiantes.

# Figura 19. **Catálogo de cursos con sus programas y pre-requisitos**

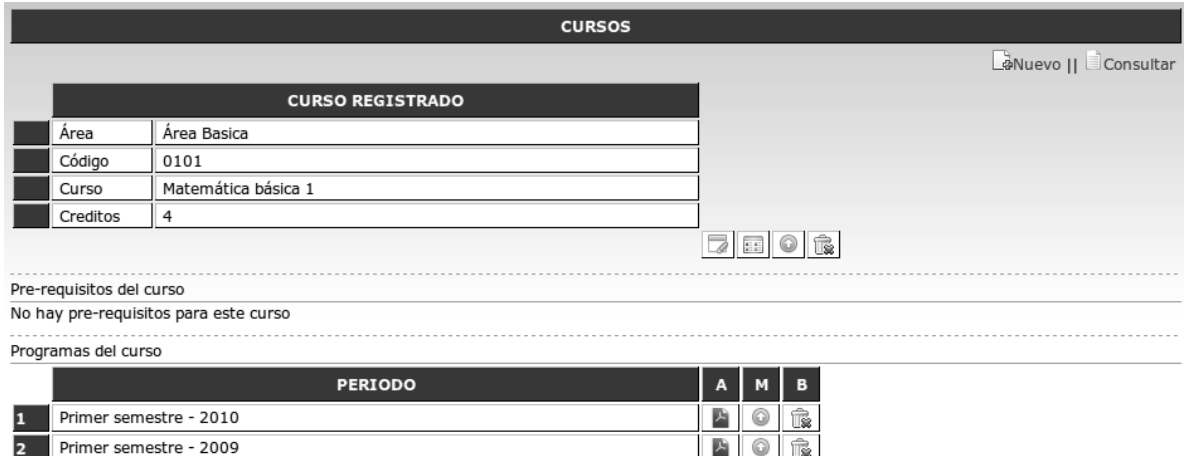

### Fuente: elaboración propia.

### **Operaciones**

Nuevo: permite ingresar un nuevo registro de curso, los campos solicitados son:

Área, nombre del área a la que pertenece el curso.

Código, número de código con el cual el curso a registrar es identificado dentro de la Facultad de Ingeniería.

Nombre, es el nombre del curso a registrar.

Créditos, número de créditos que obtiene un estudiante al aprobar el curso.

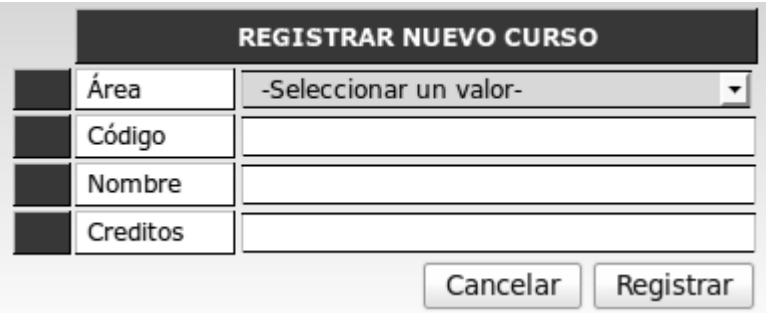

### Figura 20. **Formulario de registro de curso**

Fuente: elaboración propia.

Consultar: permite recuperar y mostrar en pantalla los registros almacenados de los cursos registrados en el sistema.

Leer: muestra en pantalla la información de un registro en específico.

Modificar: permite actualizar la información ingresada previamente en el registro.

Pre-requisitos del curso: permite registrar los cursos que deben ser aprobados previamente para llevar el curso seleccionado. Si hay cursos seleccionados previamente estos no aparecen en el listado de selección. Al registrar un pre-requisito o varios pre-requisitos de curso estos pueden ser eliminados al leer el registro del curso.

61

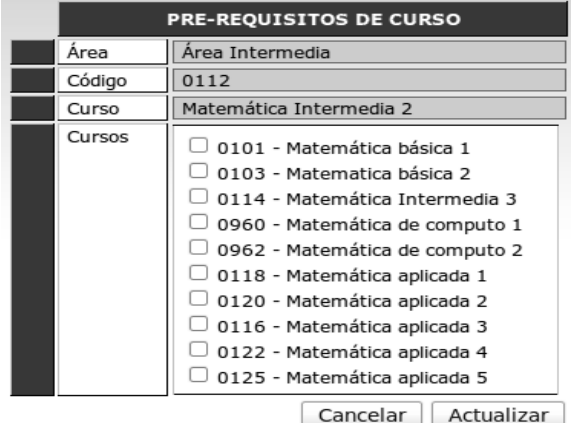

# Figura 21. **Formulario de registro de pre-requisito**

Fuente: elaboración propia.

Subir programa: Esta opción permite registrar programas de cursos en formato de archivo *Pdf*, si el curso ya tiene un programa registrado en otro período, ese período no es mostrado en el listado de selección. Al registrar un programa de curso, el registro puede ser eliminado al leer el registro del curso.

# Figura 22*.* **Formulario de registro de programa de curso**

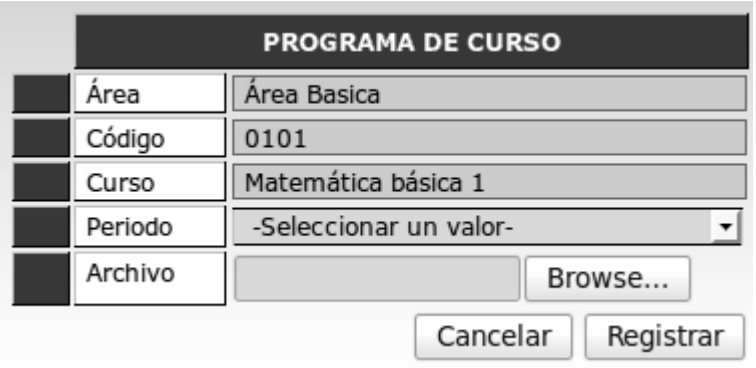

Fuente: elaboración propia.

Borrar: permite eliminar un registro de curso si el registro a eliminar no contiene registros de programas y horarios que sean dependientes.

En el área pública del campus virtual es visualizada la información de esta manera:

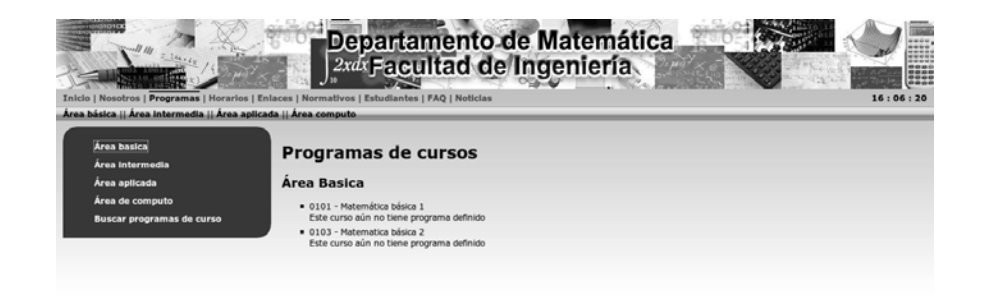

Figura 23. **Programas de cursos en área pública** 

Fuente: elaboración propia.

Departamento de Matemática<br>Facultad de Ingeniería - Universidad de San Carlos<br>Friificio T-4. Ciuriad Universitaria Zona 12. Guatemaia C.A

### **3.2.2.5. Catálogo de secciones**

Este catálogo permite la creación de secciones, modificación, eliminación de registros de sección si el registro no tiene registros dependientes; cada uno de los registros creados en este Catálogo son utilizados como referencia para el Catálogo de Horarios.

Nuevo: permite ingresar un nuevo registro de sección, los campos solicitados son:

• Sección, es el nombre de sección a registrar.

**REGISTRAR NUEVA SECCIÓN** Sección Cancelar Registrar

# Figura 24. **Formulario de registro de sección**

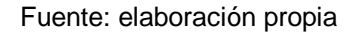

Consultar: permite recuperar y mostrar en pantalla los registros almacenados de las secciones registradas en el sistema.

Leer: muestra en pantalla la información de un registro en específico.

Modificar: permite actualizar la información ingresada previamente en el registro.

Borrar: permite eliminar un registro de sección si el registro a eliminar no contiene registros de horarios que sean dependientes.

# Figura 25*.* **Catálogo de secciones**

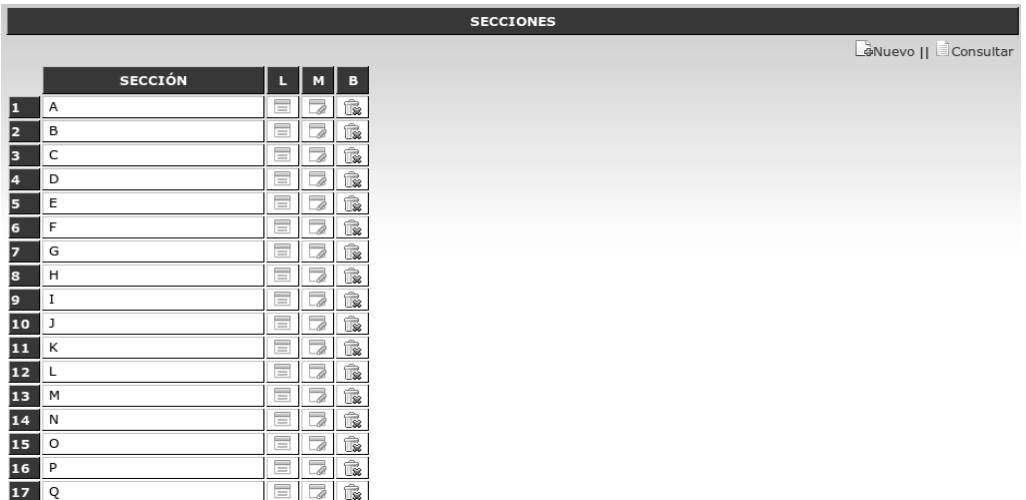

Fuente: elaboración propia.

## **3.2.2.6. Catálogo de edificios y salones**

### Figura 26. **Catálogo de edificios y salones**

| <b>EDIFICIOS Y SALONES</b> |                                                                                     |          |                                   |     |  |  |  |
|----------------------------|-------------------------------------------------------------------------------------|----------|-----------------------------------|-----|--|--|--|
|                            | La Nuevo edificio    La Consultar edificios    ENuevo salón    EL Consultar salones |          |                                   |     |  |  |  |
|                            | <b>EDIFICIO</b>                                                                     |          | $\sqrt{NS}$ CS $\sqrt{L}$ $M$ $B$ |     |  |  |  |
|                            | $T - 3$                                                                             | m        | 田田                                | $=$ |  |  |  |
|                            | г - 5                                                                               | $\equiv$ | 語                                 | $=$ |  |  |  |
| R                          | $S-12$                                                                              | $\equiv$ | a.                                |     |  |  |  |

Fuente: elaboración propia.

Este catálogo permite la creación de edificios y/o salones, modificación, eliminación de registros de edificios y/o salones si el registro no tiene registros dependientes; cada uno de los registros creados en este Catálogo es utilizado como referencia para el Catálogo de horarios. Este Catálogo maneja los datos de manera recursiva, es decir los registros apuntan unos a otros dentro de la misma tabla donde son almacenados.

### **Operaciones**

Nuevo edificio: permite ingresar un nuevo registro de edificio, los campos solicitados son:

• Edificio, es el nombre de edificio a registrar.

**REGISTRAR NUEVO EDIFICIO** Edificio Cancelar Registrar

Figura 27. **Formulario de registro de edificio** 

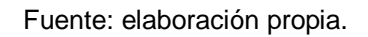

Consultar edificios: permite recuperar y mostrar en pantalla los registros almacenados de los edificios registrados en el sistema.

 Leer: muestra en pantalla la información de un registro en específico, al leer un registro de edificio se pueden visualizar todos los salones que se encuentran registrados en este edificio.

Modificar: permite actualizar la información ingresada previamente en el registro, esta operación puede realizar tanto en edificios como salones.

Borrar: permite eliminar un registro de edificio o salón, si el registro es de un salón de clases y no contiene registros de horarios que sean dependientes puede ser eliminado. Si el registro es de edificio y no contiene salones registrados puede ser eliminado.

Nuevo salón: permite registrar un nuevo salón de clases y su referencia al edificio al cual pertenece, los campos a ingresar son:

- Edificio, edificio al cual pertenece el salón
- Salón, nombre del salón de clases a registrar

Consultar salones: permite recuperar y mostrar en pantalla los salones registrados y el edificio al cual pertenecen.

### **3.2.2.7. Catálogo de normativos**

Este catálogo permite la publicación de normativos o reglamentos en el campus virtual, habilitación o des habilitación de cada uno de los registros creados, modificación, eliminación de registros. Cada uno de los normativos a publicar es un archivo en formato *Pdf* el cual puede ser reemplazado en caso sea necesario.

Cada uno de los registros almacenados en este Catálogo son publicados en el área pública del sistema para consulta, cada registro es mostrado o no dependiendo de su estado.

# Figura 28*.* **Catálogo de normativos**

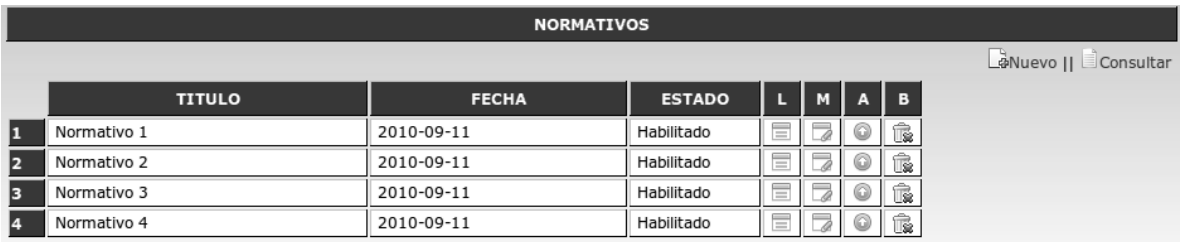

Fuente: elaboración propia.

### **Operaciones**

Nuevo: permite ingresar un nuevo registro de normativos, los campos solicitados son:

- Título, es el título o nombre de normativo a registrar.
- Archivo, es el archivo en formato *Pdf* a registrar del normativo.
- Observaciones, son las observaciones o texto complementario del normativo a registrar.

# Figura 29. **Formulario de registro de normativo**

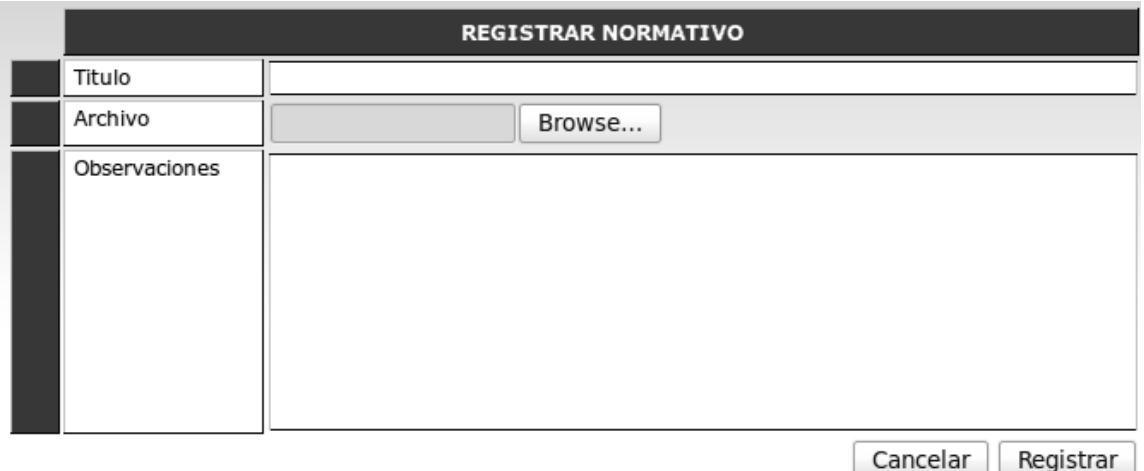

#### Fuente: elaboración propia.

Consultar: permite recuperar y mostrar en pantalla los registros almacenados de los normativos registrados en el sistema.

Leer: muestra en pantalla la información de un registro en específico.

Modificar: permite actualizar la información ingresada previamente en el registro, a excepción del archivo registrado. En esta operación se realiza la modificación del estado del normativo. Si el normativo está habilitado es mostrado en el área pública del campus virtual de lo contrario no es mostrado.

Borrar: permite eliminar un registro de normativo y el archivo registrado.

Modificar archivo registrado: permite intercambiar el archivo del normativo sin editar los demás campos ingresados del registro de normativo.

En el área pública del campus virtual es visualizada la información de esta manera:

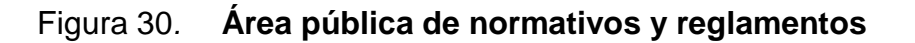

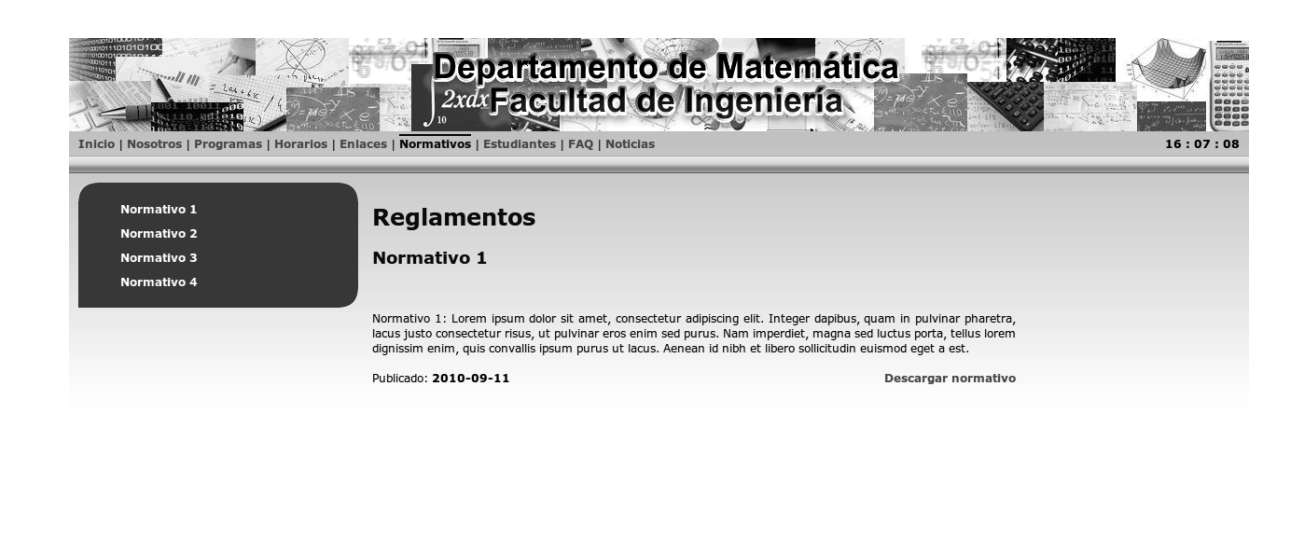

Departamento de Matemática<br>Facultad de Ingeniería - Universidad de San Carlos<br>Edificio T-4, Ciudad Universitaria Zona 12, Guatemala C.A.

Fuente: elaboración propia.

# **3.2.2.8. Catálogo de noticias**

Este catálogo permite la publicación de noticias en el campus virtual, habilitación o des habilitación de cada uno de los registros creados, modificación, eliminación de registros. Cada noticia publicada puede ser una noticia que despliega solamente texto o puede ser una noticia que muestra una imagen.
Cada uno de los registros almacenados en este Catálogo son publicados en el área pública del sistema para consulta, cada registro es mostrado o no dependiendo de su estado.

En este catálogo conforme se van incluyendo cada uno de los registros de noticias, en el área pública es definido por medio de un índice de historial los meses y años en que ha habido publicada o publicadas noticias.

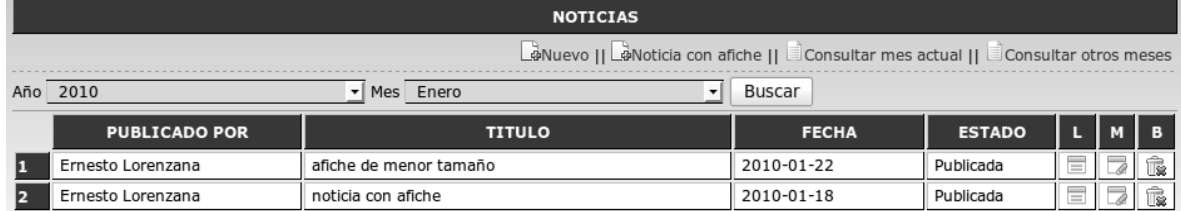

## Figura 31*.* **Catálogo de noticias**

Fuente: elaboración propia.

#### **Operaciones**

Nuevo: permite ingresar un nuevo registro de noticia, los campos solicitados son:

- Título, es el título de la noticia a registrar
- Fuente, es la dirección o lugar donde se ha tomado la noticia
- Fecha, fecha en la que se registra la noticia esta fecha aparece por defecto en la fecha actual pero puede ser modificada si la noticia no es del día actual.
- Resumen, texto resumen de la noticia a registrar. Este texto es utilizado en el área pública cuando se muestra el listado de noticias.

• Noticia, texto completo que compone la noticia

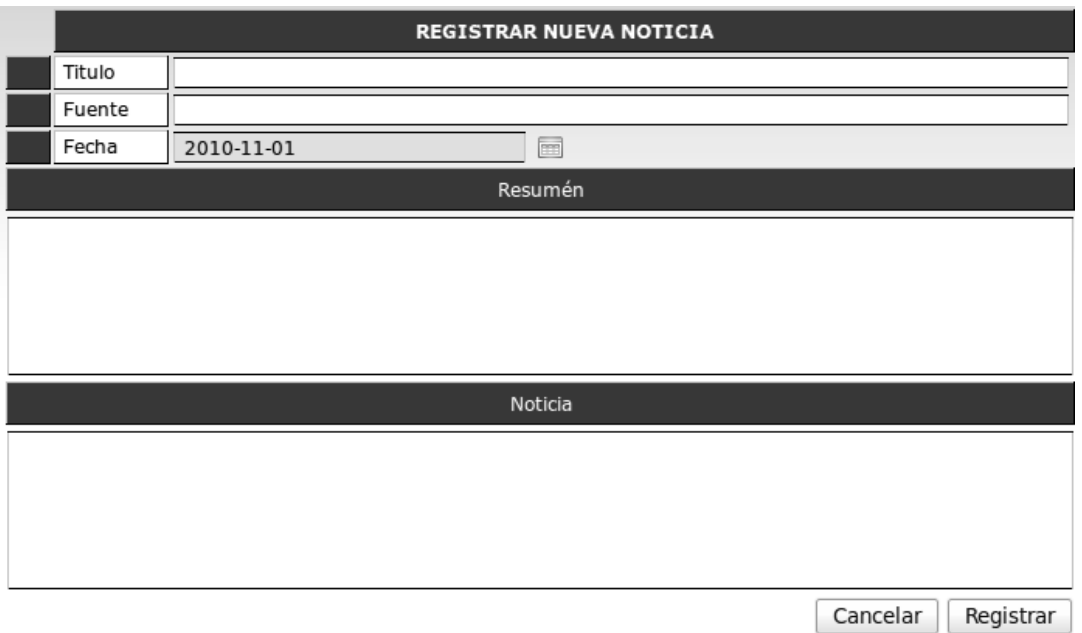

Figura 32. **Formulario de registro de noticia** 

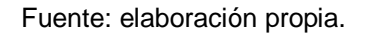

Noticia con afiche: permite ingresar un nuevo registro de noticia, los campos solicitados son:

- Título, es el título de la noticia a registrar
- Fuente, es la dirección o lugar donde se ha tomado la noticia
- Fecha, fecha en la que se registra la noticia esta fecha aparece por defecto en la fecha actual pero puede ser modificada si la noticia no es del día actual.
- Resumen, texto resumen de la noticia a registrar. Este texto es utilizado en el área pública cuando se muestra el listado de noticias. En esta operación este texto compone la noticia.
- Archivo, archivo de imagen que se mostrara en la noticia

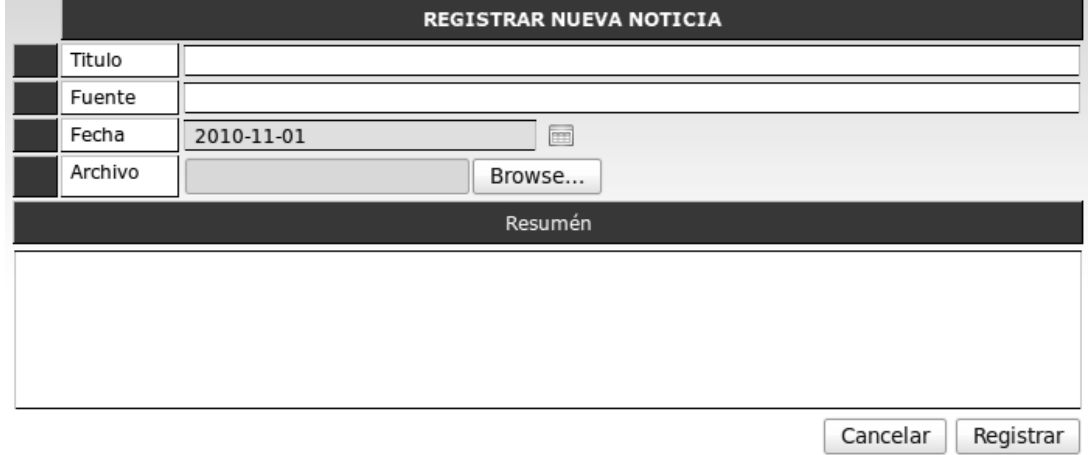

## Figura 33. **Formulario de registro de noticia con afiche**

Fuente: elaboración propia.

Consultar mes actual: permite recuperar y mostrar en pantalla los registros almacenados de las noticias registradas en el sistema durante el mes actual.

Consultar otros meses: permite recuperar y mostrar en pantalla los registros almacenados de las noticias registradas en el sistema en un año y mes especificado.

Leer: muestra en pantalla la información de un registro en específico.

Modificar: permite actualizar la información ingresada previamente en el registro.

Borrar: permite eliminar un registro de noticia y el archivo registrado en caso de que la noticia tenga una imagen.

En el área pública del campus virtual es visualizada la información de esta manera:

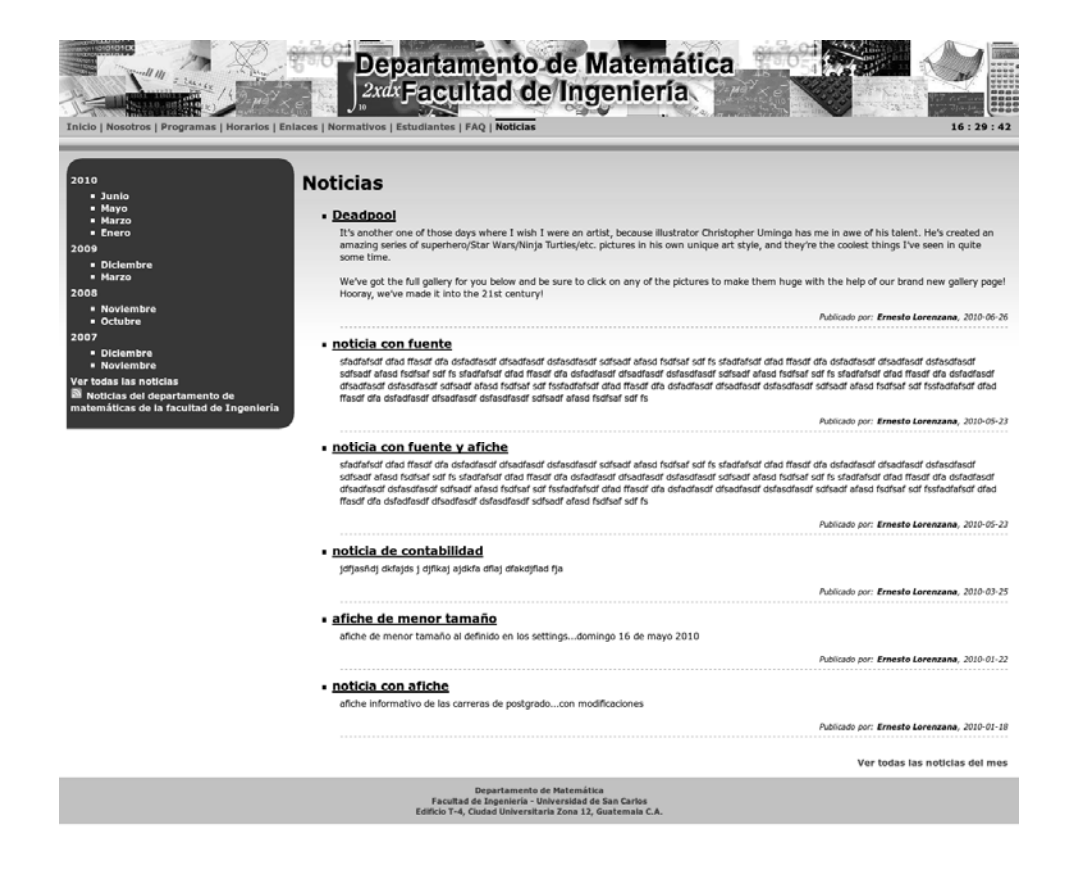

Figura 34*.* **Noticias en el área pública** 

Fuente: elaboración propia.

## **3.2.2.9. Catálogo de ciclos**

Este catálogo permite la creación de ciclos, modificación, eliminación de registros de ciclos si el registro no tiene registros dependientes; cada uno de los registros creados en este catálogo es utilizado como referencia para el catálogo de períodos.

 Un ciclo defiere de un período de la siguiente forma: un ciclo es el nombre general de la temporada por ejemplo: primer semestre, curso de vacaciones de Junio; y un período es una temporada en un tiempo específico por ejemplo: primer semestre 2009, curso de vacaciones de junio 2010.

## Figura 35*.* **Catálogo de ciclos**

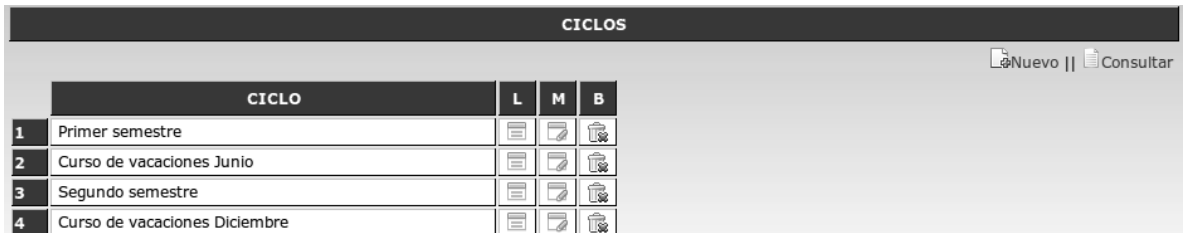

Fuente: elaboración propia.

#### **Operaciones**

Nuevo: permite ingresar un nuevo registro de ciclo, los campos solicitados son:

- Ciclo, es el nombre de ciclo a registrar.
- ¿Es curso de vacaciones?, define si el ciclo a registrar es un curso de vacaciones o no.

## Figura 36. **Formulario de registro de ciclos**

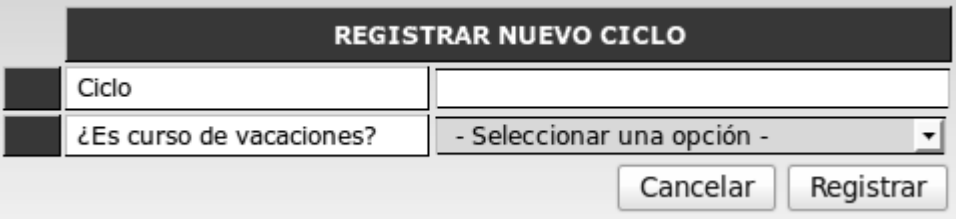

Fuente: elaboración propia.

Consultar: permite recuperar y mostrar en pantalla los registros almacenados de los ciclos registrados en el sistema.

Leer: muestra en pantalla la información de un registro en específico.

Modificar: permite actualizar la información ingresada previamente en el registro.

Borrar: permite eliminar un registro de ciclo si el registro a eliminar no contiene registros de períodos que sean dependientes.

#### **3.2.2.10. Catálogo de períodos**

Este catálogo permite la creación de períodos, modificación, eliminación de registros de períodos si el registro no tiene registros dependientes; cada uno de los registros creados en este catálogo es utilizado como referencia para el catálogo de horarios.

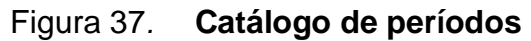

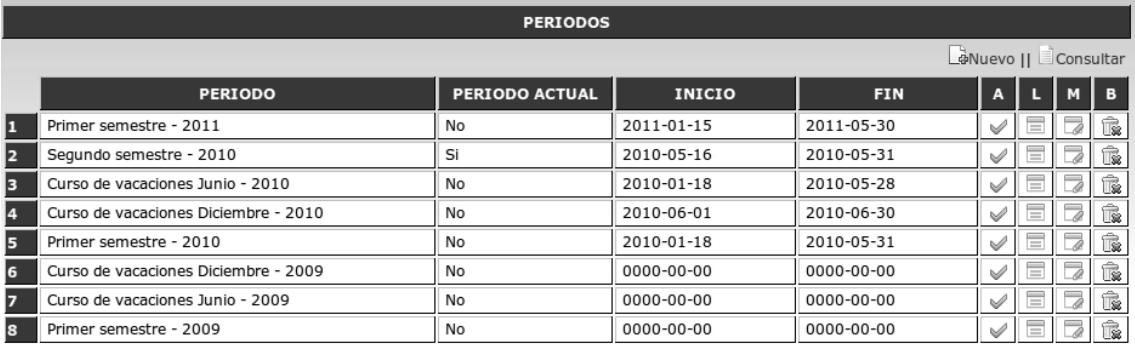

Fuente: elaboración propia.

En cada registro definido de este catálogo se registra las fechas validas de asignación de cursos para los estudiantes, esto permite que el período marcado como actual dentro del sistema valide si un estudiante puede asignarse cursos o no.

Cada período es marcado como actual de manera manual.

**Operaciones** 

Nuevo: permite ingresar un nuevo registro de período, los campos solicitados son:

- Ciclo, es el nombre del ciclo al cual el período a registrar definirá
- Año, es el año en el cual el período estará definido
- Fecha de inicio de inscripción, es la fecha en la cual el sistema permitirá iniciar a los estudiantes inscribirse en los cursos.
- Fecha de finalización de inscripción, es la última fecha en la cual el sistema permitirá a los estudiantes inscribirse en los cursos.
- Fecha de inicio de período, es la fecha en que el período inicia
- Fecha de finalización de período, es la fecha en que el período finaliza

| <b>REGISTRAR NUEVO PERIODO</b>       |                               |  |
|--------------------------------------|-------------------------------|--|
| Ciclo                                | Curso de vacaciones Diciembre |  |
| Año                                  | 2010                          |  |
| Fecha de inicio de inscripción       | 2010-11-01<br>m               |  |
| Fecha de finalización de inscripción | 2010-11-01<br>m               |  |
| Fecha de inicio de periodo           | 2010-11-01<br>m               |  |
| Fecha de finalización de periodo     | 2010-11-01<br>m               |  |
|                                      | Cancelar<br>Registrar         |  |

Figura 38. **Formulario de registro de período** 

Fuente: elaboración propia.

Consultar: permite recuperar y mostrar en pantalla los registros almacenados de los períodos registrados en el sistema.

Leer: muestra en pantalla la información de un registro en específico.

Modificar: permite actualizar la información ingresada previamente en el registro.

Borrar: permite eliminar un registro de período si el registro a eliminar no contiene registros de horarios que sean dependientes.

Marcar como actual: permite marcar un período como período actual, esto realizara dentro del sistema que toda la información de estudiantes a registrar pertenezca a ese período.

#### **3.2.2.11. Catálogo de horarios**

Este catálogo permite la creación de horarios de cursos, modificación, eliminación de registros de horarios si el registro no tiene registros dependientes; cada uno de los registros creados en este catálogo utiliza registros como referencia de catálogos anteriores, solicitando datos de los cursos del horario a definir, período en el cual será definido el horario, sección o secciones (en el caso que se cree el registro para secciones múltiple), cada registro de horario lleva una serie de condiciones que pueden definirse para restringir que estudiantes pueden optar a asignarse. Estas restricciones son: límite de estudiantes a asignar, si la sección es específica para un carné de año específico o si la sección se encuentra limitada a pares, impares.

La pantalla de este catálogo varia en comparación a las pantallas definidas anteriormente, ya que en esta la consulta de registros es realizada en base a un filtrado de datos, este filtrado de información es realizado en base a períodos definidos en el sistema a los cuales se les ha asignado horario de cursos. Así como también cuenta con tres formas distintas de ingreso de horarios.

#### Figura 39*.* **Catálogo de horarios**

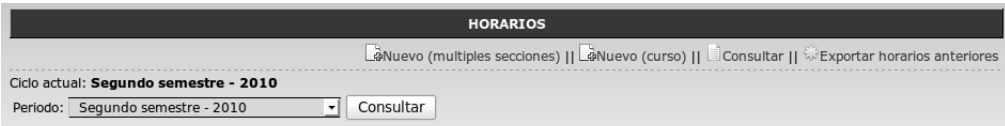

Fuente: elaboración propia.

## **Operaciones**

Nuevo (múltiples secciones): esta opción permite el ingreso de un horario para un curso de una carrera en un pensum seleccionado, en un período definido con anterioridad en varias secciones a la vez. El realizar ingresos de esta forma permite definir varias secciones a la vez para un mismo curso pero hace necesario que después se complemente la información ingresada como el salón de clases a dar el curso, el horario y el lugar en que se impartirá el curso. Los campos solicitados son:

- Área, área de los cursos a seleccionar
- Curso, curso del cual se registrara un nuevo horario
- Período, período en el cual se registraran nuevos horarios. Por defecto aparece seleccionado el período actual, se pueden crear horarios en otros períodos
- Sección, permite seleccionar varias secciones a la vez.

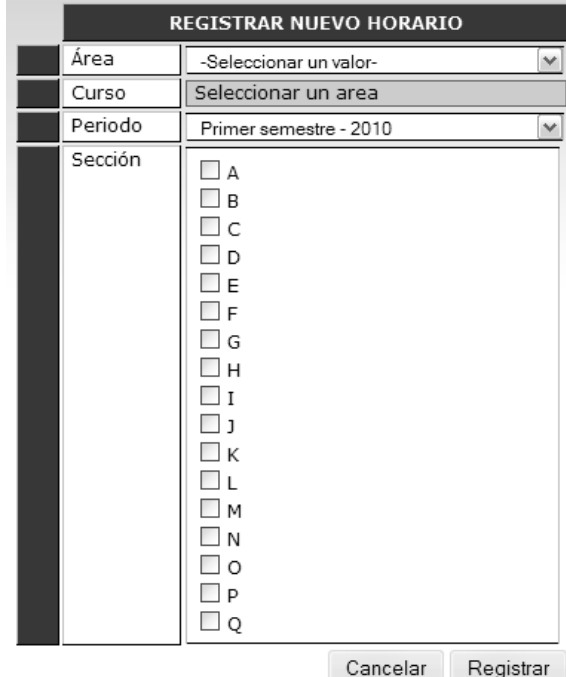

## Figura 40. **Formulario de registro de horarios múltiples**

Fuente: elaboración propia.

Nuevo (curso): esta opción permite el ingreso de un horario para un curso de una carrera en un pensum seleccionado, en un período definido con anterioridad en solo una sección. Este formulario permite el ingreso completo de información para un horario a habilitar dentro del sistema. Esta información incluye edificio y salón para la sección a definir y los días en que se impartirá el curso, así como la hora de inicio y finalización. Los campos a solicitar son:

- Área, área de los cursos a seleccionar
- Curso, curso del cual se registrara un nuevo horario
- Período, período en el cual se registraran nuevos horarios. Por defecto aparece seleccionado el período actual, se pueden crear horarios en otros períodos.
- Salón, es un campo de ingreso y auto complementación en el cual se puede seleccionar el salón de clases y edificio donde se impartirá el curso.
- Sección, permite seleccionar la sección a crear
- Día, permite seleccionar los días en que se impartirá el curso
- Hora de inicio, permite seleccionar la hora en que se iniciara a impartir el curso.
- Hora de finalización, permite seleccionar la hora en que se terminar de impartir el curso.
- Límite de asignados, permite seleccionar si el horario a registrar tendrá o no un límite de estudiantes asignados. Por defecto está marcado como no.
- Limita a año de carné específico, permite seleccionar si el horario a registrar tendrá o no la limitación que los estudiantes que pueden inscribirse en este curso pertenezcan a ese año de carné. En los horarios que tienen esta restricción al momento que los estudiantes van a inscribirse y el estudiante no cumple con la restricción no le aparecerá el o los horarios como una opción de asignación.
- Limita carnés, permite seleccionar si la sección limita a que los carnés a inscribirse en el horario sea par, impar o que no tenga limitante.
- Máximo de asignados, si el horario está marcado en que tiene un límite de asignados en este campo se ingresa la cantidad máxima de estudiantes a asignar.
- Carné específico, si el horario está marcado en que tiene un Límite a año de carné específico en este campo se ingresa el número de carné al cual se le permitirá inscribirse en el horario.

#### **REGISTRAR NUEVO HORARIO** Area -Seleccionar un valor Curso Seleccionar un area Periodo Segundo semestre - 2010 Salón Sección -Seleccionar un valor-Día  $\Box$  Domingo  $\Box$  Lunes  $\Box$  Martes  $\Box$  Miercoles  $\Box$  Jueves  $\Box$  Viernes  $\Box$  Sabado Hora de inicio  $|07|$   $\vee$  :  $|00|$   $\vee$ Hora de finalización  $07$   $\vee$  : 00  $\vee$ Limite de asignados  $\mathsf{No}$ Limita a año de carnet especifico  $\mathsf{No}$ Limita carnets No aplica Maximo de asignados Carnet específico Cancelar | Registrar

# Figura 41. **Formulario de registro de horario**

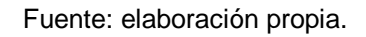

Exportar horarios anteriores: esta operación permite el copiar los registros de horarios definidos para un período de tiempo registrado a otro período de tiempo. La información de personal asignado en los horarios del período a registrar debe ser registrada manualmente. Las asignaciones de estudiantes no son copiadas. Los campos solicitados son:

- Período origen, es el período del cual se tomarán los datos
- Período destino, es el período al cual se copiarán los datos

# Figura 42. **Formulario de exportación de horarios**

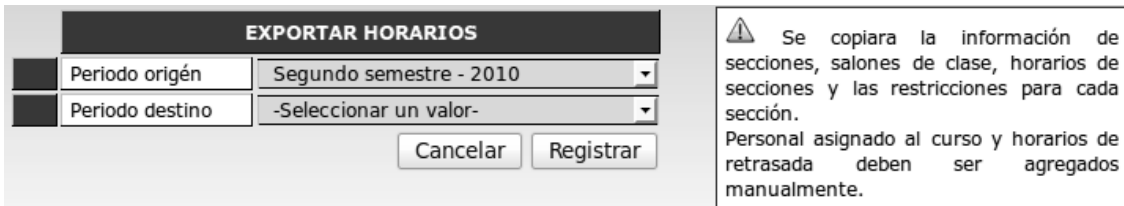

Fuente: elaboración propia.

Consultar: permite recuperar y mostrar en pantalla los registros almacenados de los horarios registrados en el sistema.

Leer: muestra en pantalla la información de un registro en específico.

Modificar: permite actualizar la información ingresada previamente en el registro, en el caso que el horario haya sido registrado por la opción de registrar múltiples secciones se utilizara para complementar la información.

Borrar: permite eliminar un registro de horario si el registro a eliminar no contiene registros de asignaciones de estudiantes, temas de discusión, archivos publicados y asignaciones de personal que sean dependientes.

En el área pública del campus virtual es visualizada la información de esta manera:

84

## Figura 43. **Horario de cursos en el área pública**

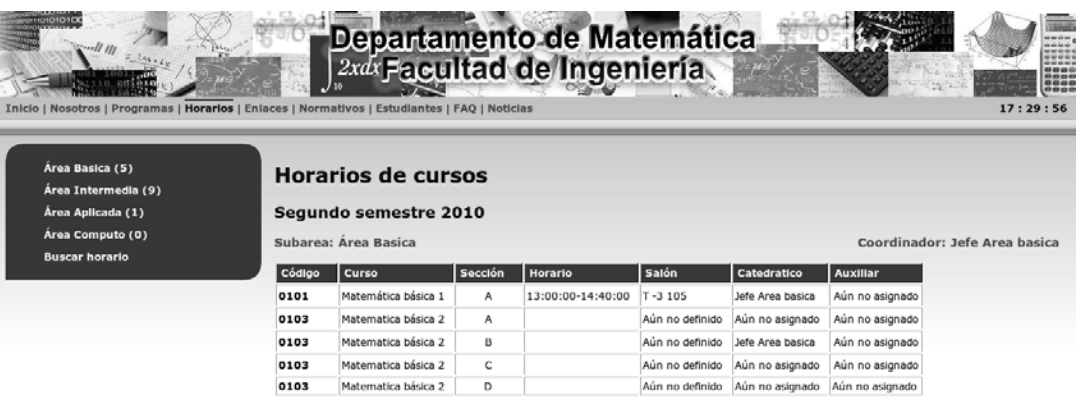

Fuente: elaboración propia.

#### **3.2.2.12. Catálogo de usuarios**

Este catálogo permite la creación de usuarios en los perfiles catedráticos y/o auxiliares, administradores o algún otro usuario en un perfil distinto al perfil de estudiantes, también permite la habilitación o des habilitación del ingreso al sistema de cada cuenta creada, modificación, eliminación de registros de usuarios si el registro no tiene registros dependientes. En este catálogo se puede resetear la contraseña de acceso de un usuario en caso sea necesario realizar y se tenga el permiso para dicha operación.

Este catálogo permite la creación de usuarios pertenecientes al sistema utilizando perfiles definidos previamente, en esta sección se puede crear cualquier usuario a excepción de los usuarios con perfil estudiante.

## Figura 44*.* **Catálogo de usuarios**

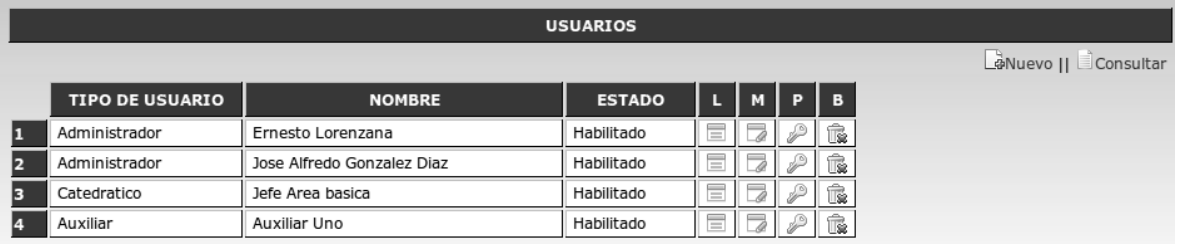

Fuente: elaboración propia.

## **Operaciones**

Nuevo: permite ingresar un nuevo registro de usuario, los campos solicitados son:

- Tipo de usuario, es el perfil al cual pertenecerá el nuevo usuario
- Registro, es el número de registro o usuario de acceso a utilizar el usuario a registrar
- Nombre, nombre del usuario a registrar
- Apellido, apellido del usuario a registrar
- Correo, correo electrónico del usuario a registrar
- Contraseña, palabra de acceso a utilizar por el usuario para iniciar sesión en el sistema. Las contraseñas dentro del sistema son encriptados con un algoritmo de una vía, esto quiere decir que no son recuperables y no son visibles incluso por el usuario administrador por lo cual al momento de solicitar la recuperación de contraseña esta debe ser reingresada.

• Confirmar contraseña, palabra de acceso a utilizar por el usuario para iniciar sesión en el sistema. Debe ser idéntica al campo de Contraseña de lo contrario no se realiza el registro.

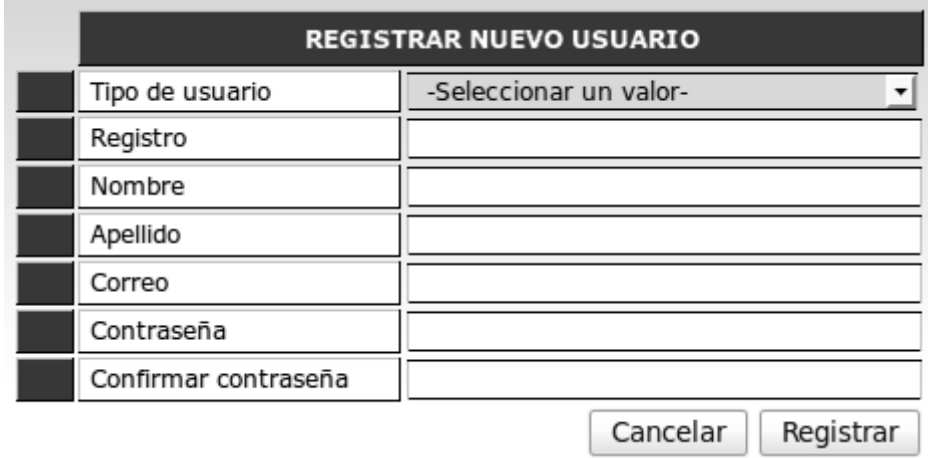

#### Figura 45. **Formulario de registro de usuario**

Fuente: elaboración propia.

Consultar: permite recuperar y mostrar en pantalla los registros almacenados de los usuarios registradas en el sistema.

Leer: muestra en pantalla la información de un registro en específico.

Modificar: permite actualizar la información ingresada previamente en el registro, también permite activar o desactivar el acceso al sistema de un usuario seleccionado.

Borrar: permite eliminar un registro de usuario si el registro a eliminar no contiene registros de asignaciones que sean dependientes.

Modificar contraseña: permite modificar la contraseña de un usuario seleccionado, esta operación es realizada por un usuario que cuenta con el permiso de realizar esta operación.

#### **3.2.2.13. Catálogo de** *staff*

Este catálogo permite la creación de catedráticos y/o auxiliares, habilitación o des habilitación del ingreso al sistema de cada cuenta creada, asignación del *staff* a cada curso, modificación, eliminación de registros de catedráticos y/o auxiliares si el registro no tiene registros dependientes; cada uno de los registros creados en este catálogo es utilizado como referencia para el catálogo de horarios. En este catálogo se puede visualizar en que cursos esta o ha estado asignado un catedrático o auxiliar.

En este catálogo se puede resetear la contraseña de acceso de un catedrático y/o auxiliar en caso sea necesario realizar y se tenga el permiso para dicha operación.

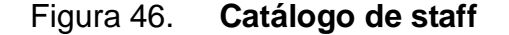

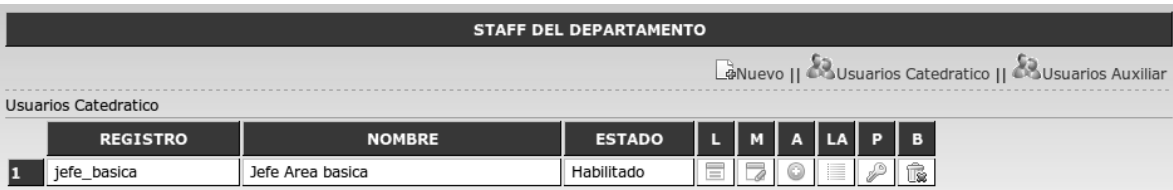

Fuente: elaboración propia.

## **Operaciones**

Nuevo: permite ingresar un nuevo registro de catedrático o auxiliar, los campos solicitados son:

- Tipo de usuario, es el perfil al cual pertenecerá el nuevo usuario
- Registro, es el número de registro o usuario de acceso a utilizar el usuario a registrar.
- Nombre, nombre del usuario a registrar
- Apellido, apellido del usuario a registrar
- Correo, correo electrónico del usuario a registrar
- Contraseña, palabra de acceso a utilizar por el usuario para iniciar sesión en el sistema. Las contraseñas dentro del sistema son encriptados con un algoritmo de una vía, esto quiere decir que no son recuperables y no son visibles incluso por el usuario administrador por lo cual al momento de solicitar la recuperación de contraseña esta debe ser reingresada.
- Confirmar contraseña, palabra de acceso a utilizar por el usuario para iniciar sesión en el sistema. Debe ser idéntica al campo de Contraseña de lo contrario no se realiza el registro.

## Figura 47. **Formulario de registro de usuario**

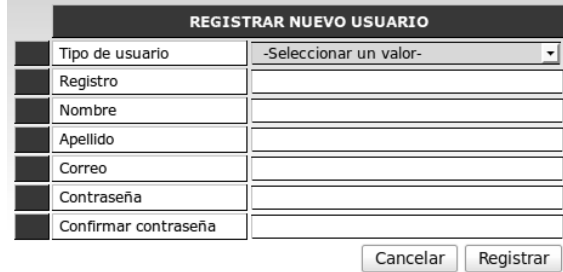

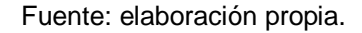

Usuarios catedráticos: permite recuperar y mostrar en pantalla los registros almacenados de los usuarios catedráticos registrados en el sistema.

Usuarios auxiliares: permite recuperar y mostrar en pantalla los registros almacenados de los usuarios auxiliares registrados en el sistema.

Leer: muestra en pantalla la información de un registro en específico.

Modificar: permite actualizar la información ingresada previamente en el registro, también permite activar o desactivar el acceso al sistema de un usuario seleccionado.

Borrar: permite eliminar un registro de usuario si el registro a eliminar no contiene registros de asignaciones que sean dependientes. También puede ser utilizado para desasignar a un usuario de un horario de curso seleccionado.

Modificar contraseña: permite modificar la contraseña de un usuario seleccionado, esta operación es realizada por un usuario que cuenta con el permiso de realizar esta operación.

90

Asignar curso en período actual: permite asignar al usuario seleccionado en un horario de curso en el período actual.

Listar asignaciones: permite consultar todas las asignaciones que ha tenido un usuario seleccionado.

### **3.2.2.14. Catálogo de estudiantes**

Este catálogo permite la creación de estudiantes, habilitación o des habilitación del ingreso al sistema de cada cuenta creada, modificación, eliminación de registros de estudiantes si el registro no tiene registros dependientes.

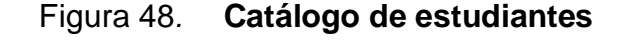

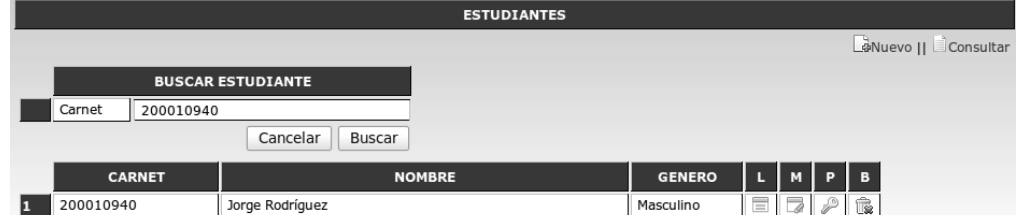

Fuente: elaboración propia.

#### **Operaciones**

Nuevo: permite ingresar un nuevo registro de estudiante, los campos solicitados son:

• Carné, es el número de registro o número de carné con el cual el usuario hará acceso al sistema.

- Nombre, nombre del usuario a registrar
- Apellido, apellido del usuario a registrar
- Correo, correo electrónico del usuario a registrar
- Genero, genero del estudiante a registrar
- Contraseña, palabra de acceso a utilizar por el usuario para iniciar sesión en el sistema. Las contraseñas dentro del sistema son encriptados con un algoritmo de una vía, esto quiere decir que no son recuperables y no son visibles incluso por el usuario administrador por lo cual al momento de solicitar la recuperación de contraseña esta debe ser reingresada.
- Confirmar contraseña, palabra de acceso a utilizar por el usuario para iniciar sesión en el sistema. Debe ser idéntica al campo de Contraseña de lo contrario no se realiza el registro.

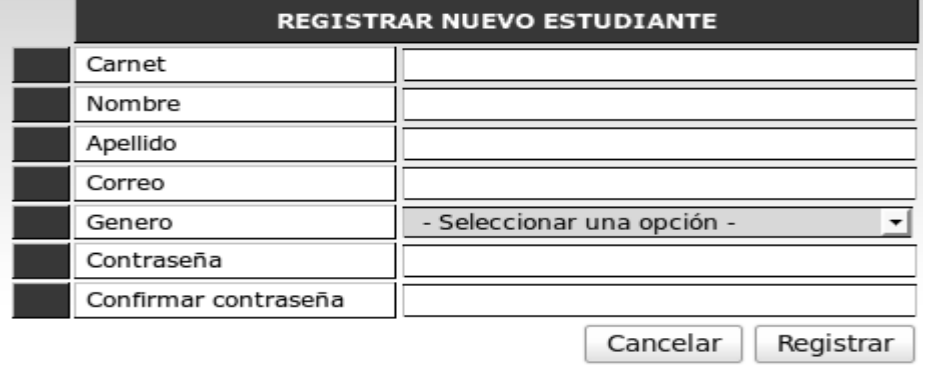

## Figura 49. **Formulario de registro de estudiante**

#### Fuente: elaboración propia.

Consultar: permite recuperar y mostrar en pantalla los registros almacenados de los estudiantes registrados en el sistema, la consulta es realizada mediante el ingreso del número de carné o parte del número de carné para selección del estudiante.

Leer: muestra en pantalla la información de un registro en específico.

Modificar: permite actualizar la información ingresada previamente en el registro, también permite activar o desactivar el acceso al sistema de un usuario seleccionado.

Borrar: permite eliminar un registro de usuario si el registro a eliminar no contiene registros de asignaciones que sean dependientes.

Modificar contraseña: permite modificar la contraseña de un estudiante seleccionado, esta operación es realizada por un usuario que cuenta con el permiso de realizar esta operación.

#### **3.2.2.15. Catálogo de tipos de usuario**

Este catálogo permite la creación de los perfiles de usuarios a manejar dentro del campus virtual, modificación, eliminación de registros de perfiles de usuarios si el registro no tiene registros dependientes. Este catálogo permite la creación de los perfiles que agruparan usuarios dentro del sistema. Los tipos de usuarios predefinidos y los cuales no se recomienda editar o borrar son: administrador, catedrático, visitante, estudiante y auxiliar.

# Figura 50. **Catálogo de tipos de usuarios**

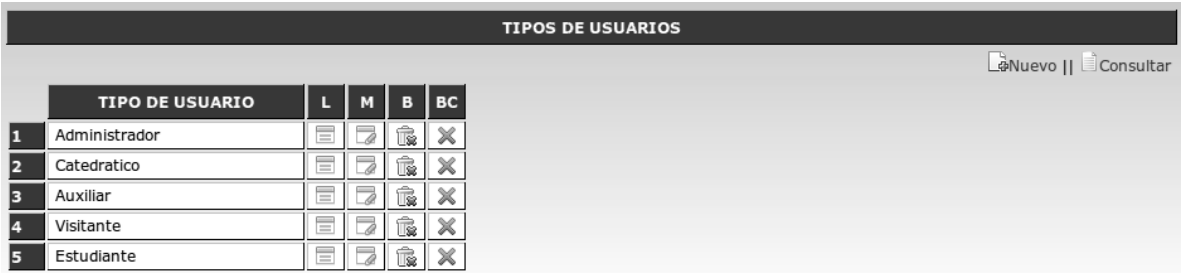

Fuente: elaboración propia.

## **Operaciones**

Nuevo: permite ingresar un nuevo registro de tipo de usuario, los campos solicitados son:

• Tipo de usuario, es el nombre del perfilo o tipo de usuario a registrar.

## Figura 51. **Formulario de registro de tipo de usuario**

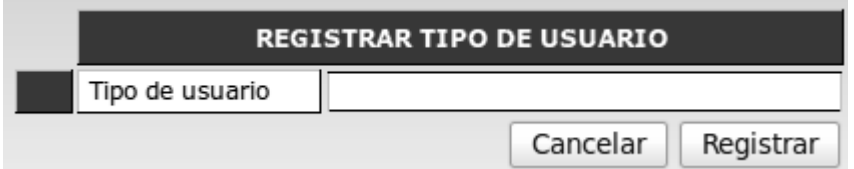

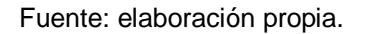

Consultar: permite recuperar y mostrar en pantalla los registros almacenados de los tipos de usuarios registrados en el sistema.

Leer: muestra en pantalla la información de un registro en específico.

Modificar: permite actualizar la información ingresada previamente en el registro.

Borrar: permite eliminar un registro de tipo de usuario si el registro a eliminar no contiene registros de usuarios y permisos que sean dependientes.

Borrar en cascada: esta operación permite eliminar un registro y todos los registros dependientes a este, al eliminar en cascada un registro de tipo de usuario son eliminados todos los usuarios y permisos que se encuentran asociados a este tipo de usuario.

#### **3.2.2.16. Catálogo de menú de usuario**

Este catálogo permite la creación de los menús de usuarios u opciones a accesar dentro del campus virtual, modificación, eliminación de registros de menús de usuarios si el registro no tiene registros dependientes. Cada registro de este catálogo se encuentra almacenado de manera recursiva, es decir que apuntan a la misma tabla los registros almacenados. Una opción de menú superior puede tener una cantidad ilimitada de opciones de menú u opciones hijo. Cada opción de menú apunta hacia un catálogo dentro del campus virtual.

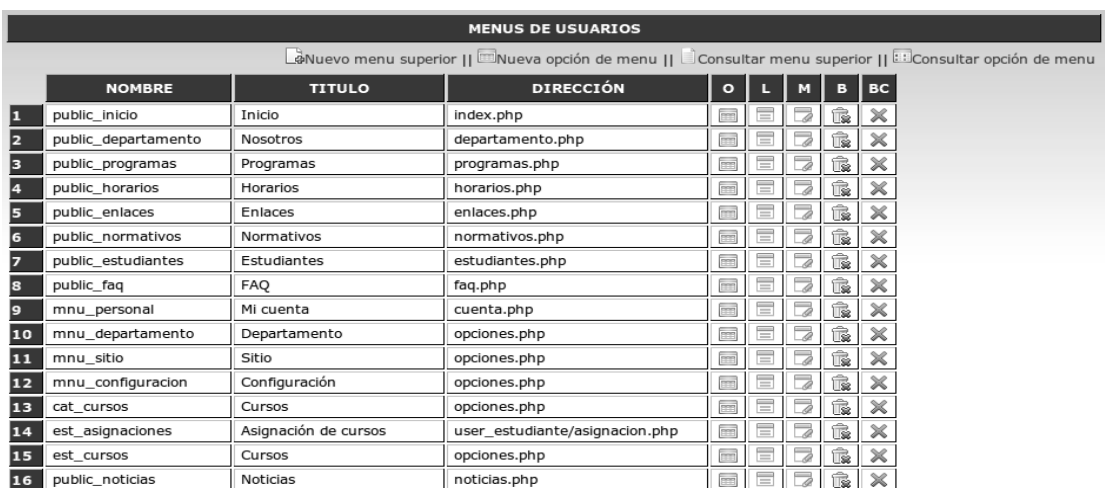

# Figura 52*.* **Catálogo de menús de usuarios**

Fuente: elaboración propia.

## **Operaciones**

Nuevo menú superior: permite ingresar un nuevo registro de menú, los campos solicitados son:

- Nombre, es el nombre interno que tendrá la opción de menú a registrar
- Título, es el texto a mostrar en el menú
- Dirección, este campo es opcional. Corresponde a la dirección a la cual el menú apuntara.
- Opción, este campo es opcional. Corresponde a un parámetro de opción al cual apuntara el menú.
- Abre en una nueva página, este campo indica si la dirección a la que apunta la opción de menú abre en una nueva página o siempre sobre la misma.

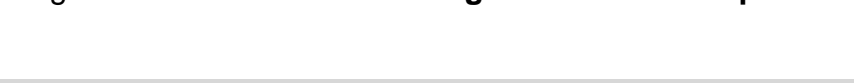

Figura 53. **Formulario de registro de menú superior** 

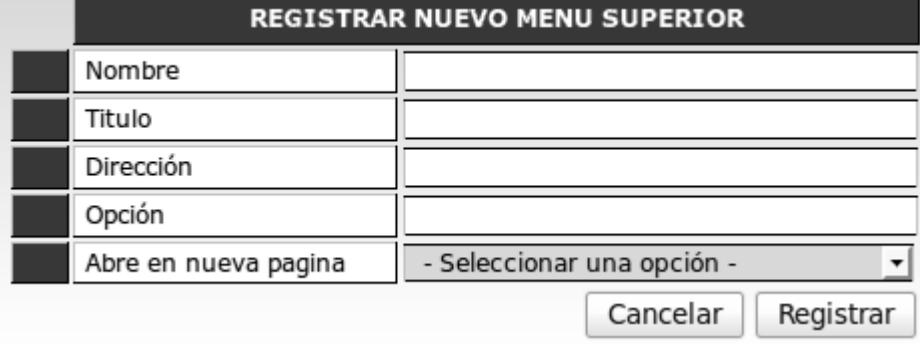

Fuente: elaboración propia.

Nueva opción de menú: permite ingresar una nueva opción de menú, los campos solicitados son:

- Menú superior, es el menú superior al cual la opción pertenecerá
- Nombre, es el nombre interno que tendrá la opción de menú a registrar
- Título, es el texto a mostrar en el menú
- Dirección, este campo es opcional. Corresponde a la dirección a la cual el menú apuntara.
- Opción, este campo es opcional. Corresponde a un parámetro de opción al cual apuntara el menú.
- Abre en una nueva página, este campo indica si la dirección a la que apunta la opción de menú abre en una nueva página o siempre sobre la misma.
- Icono, este campo es opcional. Permite seleccionar una imagen a utilizar en la opción de menú.
- Target, este campo es opcional. Permite ingresar un identificador de un objeto *Html* al cual puede apuntar la opción de menú.

Separador, permite definir si después de mostrar la opción de menú hay un separador.

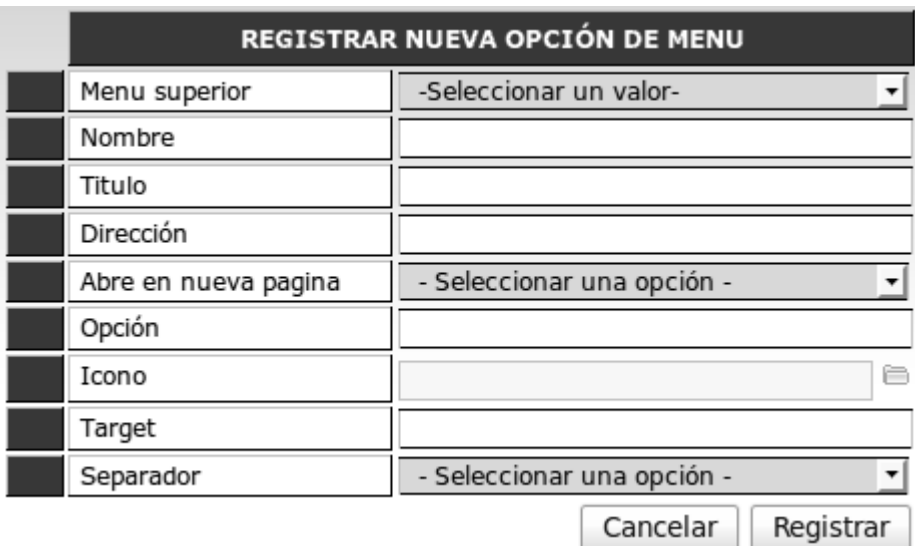

#### Figura 54. **Formulario de registro de nueva opción de menú**

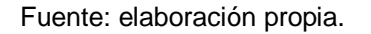

Consultar menú superior: permite recuperar y mostrar en pantalla los registros almacenados de los menús registrados en el sistema como menús superiores.

Consultar opción de menú: permite recuperar y mostrar en pantalla los registros almacenados de los menús registrados en el sistema como menús de opción, mostrando cuáles son sus menús superiores.

Leer: muestra en pantalla la información de un registro en específico.

Modificar: permite actualizar la información ingresada previamente en el registro.

Borrar: permite eliminar un registro de menú si el registro a eliminar no contiene registros de opciones de menú o permisos que sean dependientes.

Borrar en cascada: esta operación permite eliminar un registro y todos los registros dependientes a este, al eliminar en cascada un registro de menú son eliminados todas las opciones de menús y permisos que se encuentran asociados al menú seleccionado.

#### **3.2.2.17. Catálogo de permisos de usuario**

## Figura 55. **Selección de tipo de usuario**

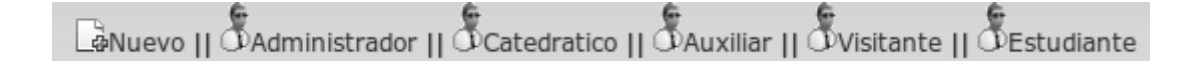

#### Fuente: elaboración propia.

Este catálogo permite otorgar permisos sobre cada opción de menú a cada uno de los tipos de usuarios definidos dentro del sistema, permitiendo asignar o desasignar permisos a los tipos de usuarios definidos. En este catálogo la barra de herramientas realiza las consultas por cada tipo de usuario definido previamente.

**Operaciones** 

Nuevo: permite registrar un nuevo permiso a un tipo de usuario en una opción de menú seleccionada, los campos solicitados son:

- Tipo de usuario, es el tipo de usuario a seleccionar
- Menú, opción de menú a seleccionar

• Permiso, son los permisos a definir para el tipo de usuario y opción de menú seleccionada.

| <b>REGISTRAR NUEVO PERMISO</b> |                                                                                                    |  |
|--------------------------------|----------------------------------------------------------------------------------------------------|--|
| Tipo de usuario                | -Seleccionar un valor-                                                                                   |  |
| Menu                           | -Seleccionar un valor-                                                                                   |  |
| Permiso                        | Acceso<br>Escritura<br>Lectura<br>Modificacion<br>Eliminacion<br>Eliminacion cascada<br>Cambiar password |  |
|                                | Cancelar<br>Registrar                                                                                    |  |

Figura 56. **Formulario de registro de permiso** 

Fuente: elaboración propia.

Al consultar un perfil de usuarios se puede visualizar los permisos otorgados.

# Figura 57. **Consulta de permisos de un tipo de usuario**

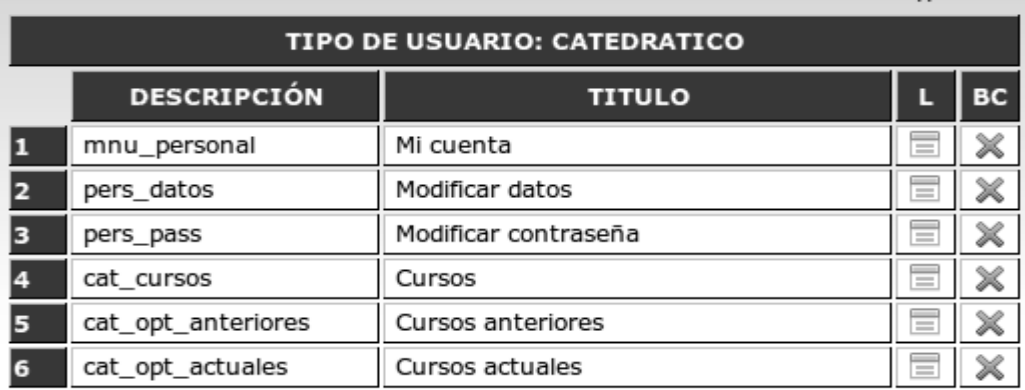

Fuente: elaboración propia.

Leer: muestra en pantalla la información de un registro en específico. Al seleccionar una opción de menú con permisos otorgados se muestra el detalle de los permisos que tiene otorgados el usuario.

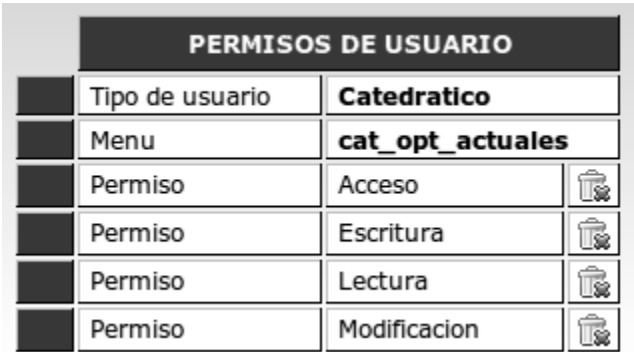

#### Figura 58. **Permisos para un tipo de usuario y opción de menú**

Fuente: elaboración propia.

Borrar: permite eliminar un registro de permiso seleccionado.

Borrar en cascada: esta operación permite eliminar un registro y todos los registros dependientes a este, al eliminar en cascada un registro de permiso son eliminados todas las opciones de menús y tipo de usuario que se encuentran asociados al permiso seleccionado.

## **3.2.2.18. Catálogo de cursos actuales**

Este catálogo permite a los catedráticos consultar los cursos en los que se encuentra asignado y realizar operaciones sobre estos cursos.

# Figura 59*.* **Catálogo de cursos actuales perfil catedrático**

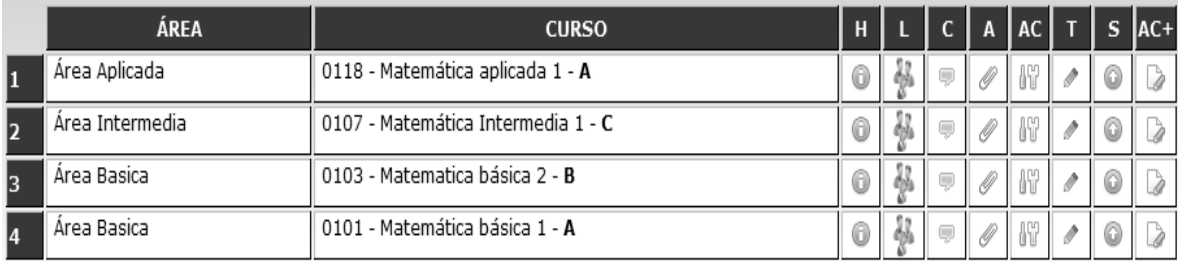

Fuente: elaboración propia.

# Operaciones

# Figura 60. **Información de un curso asignado perfil catedrático**

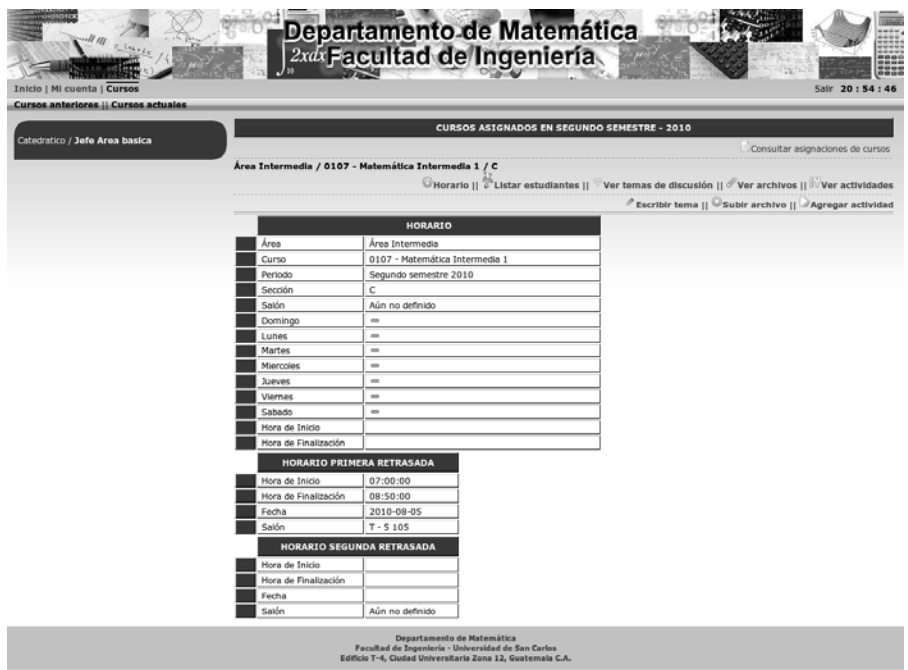

Fuente: elaboración propia.

Horario: permite ver la información de horario del curso y el salón en el que es impartido el curso.

Listar estudiantes: permite ver el listado de estudiantes asignados con sus respectivas zonas, notas de proyecto, examen final y nota de promoción del curso. Al listar los estudiantes asignados pueden ser visualizadas las notas por el detalle de asignados con zona, proyecto, examen final y nota de promoción esta vista es llamada Resumen de notas o ver por el detalle de los punteos obtenidos en cada actividad que forman la zona del curso esta vista es llamada Cuadro de notas. Al ver las notas en Resumen de notas se puede exportar el listado hacia un archivo *Csv*.

En cada uno de los registros de la vista Resumen de notas pueden complementarse las notas ingresando los punteos obtenidos en examen final, proyecto o cada uno de los punteos obtenidos en las actividades. Al ingresar cada nota de actividad se es recalculada la nota de zona obtenida por cada estudiante y su nota de promoción.

# Figura 61. **Listado de estudiantes asignados, perfil catedratico**

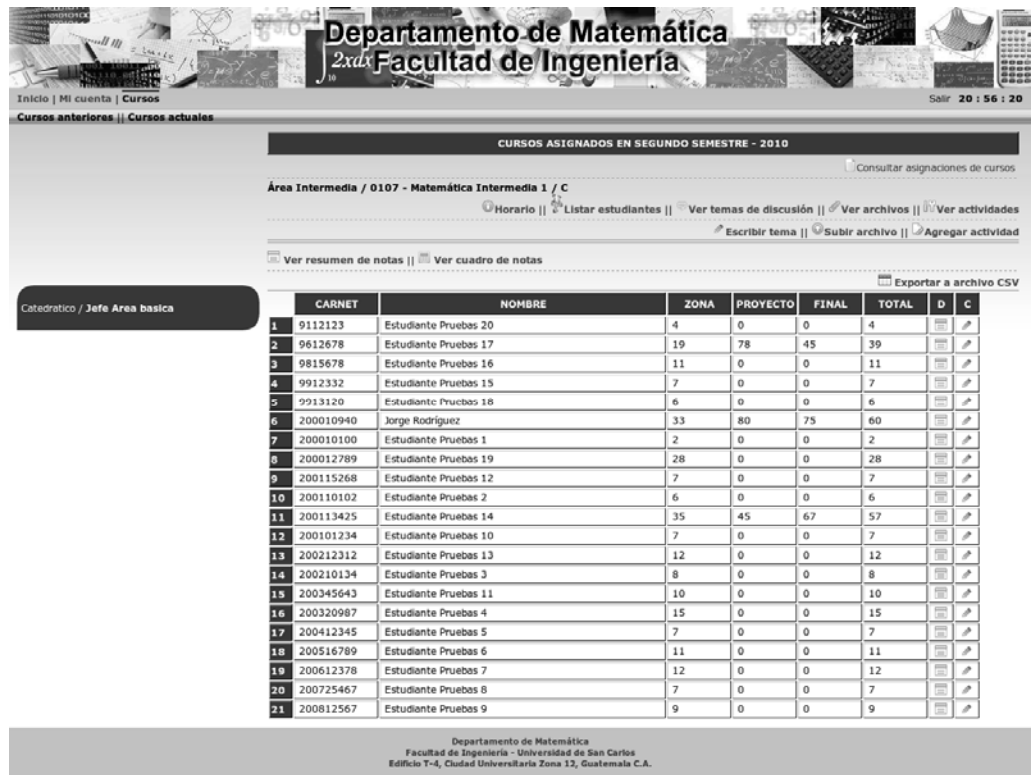

Fuente: elaboración propia.

Detalle de notas: al seleccionar esta opción se puede visualizar el detalle de notas que ha tenido un estudiante seleccionado en el curso actual.

# Figura 62. **Detalle de notas de un estudiante seleccionado**

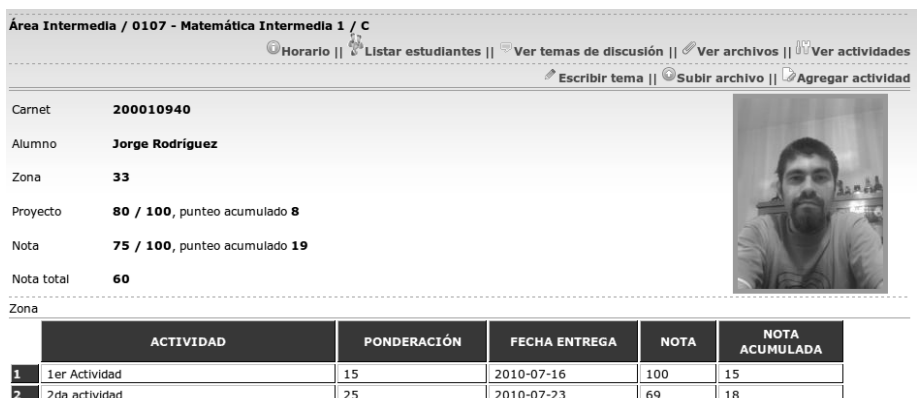

Fuente: elaboración propia.

Completar notas: al seleccionar esta opción pueden ser ingresadas las notas de proyecto de clase y nota de examen final para un estudiante seleccionado.

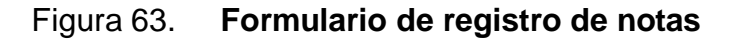

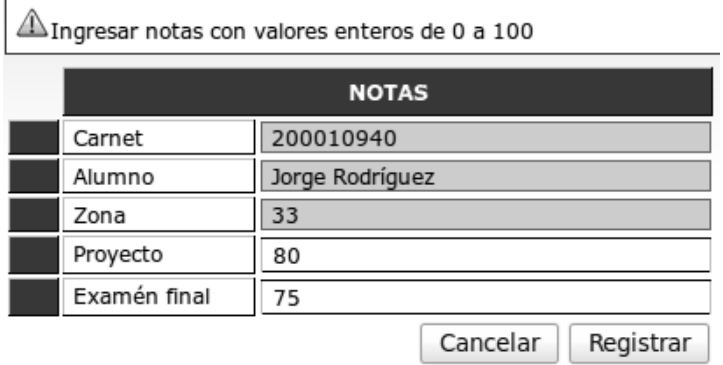

Fuente: elaboración propia.

Comentarios o temas de discusión: permite consultar los comentarios o temas de discusión publicados en el curso por parte de catedráticos, auxiliares o estudiantes.

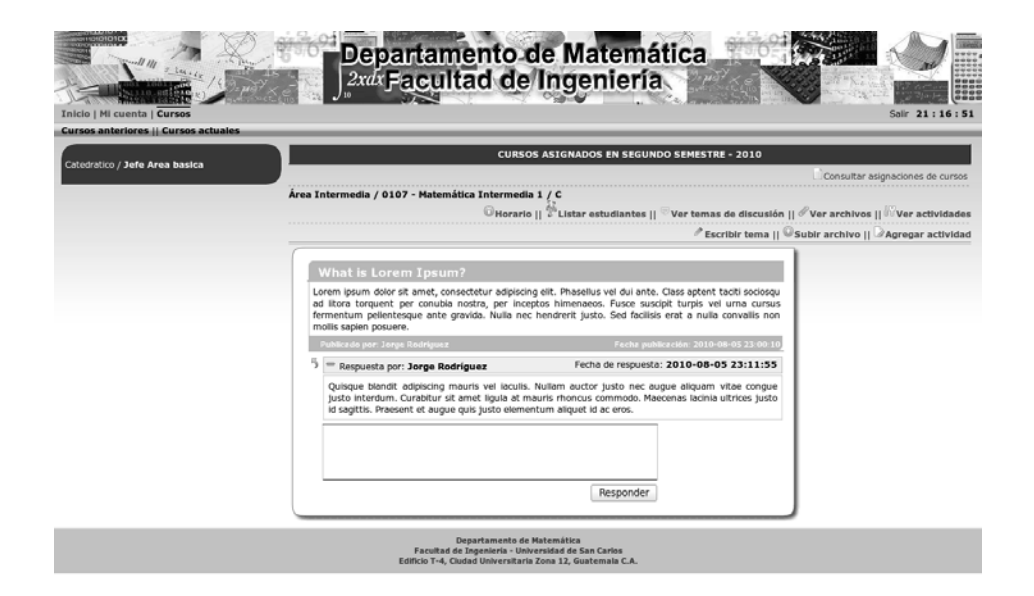

Figura 64. **Tema de discusión en un curso seleccionado** 

Fuente: elaboración propia.

Archivos: permite consultar los archivos publicados en el curso por parte de catedráticos o auxiliares.
# Figura 65. **Listado de archivos publicados para un curso**

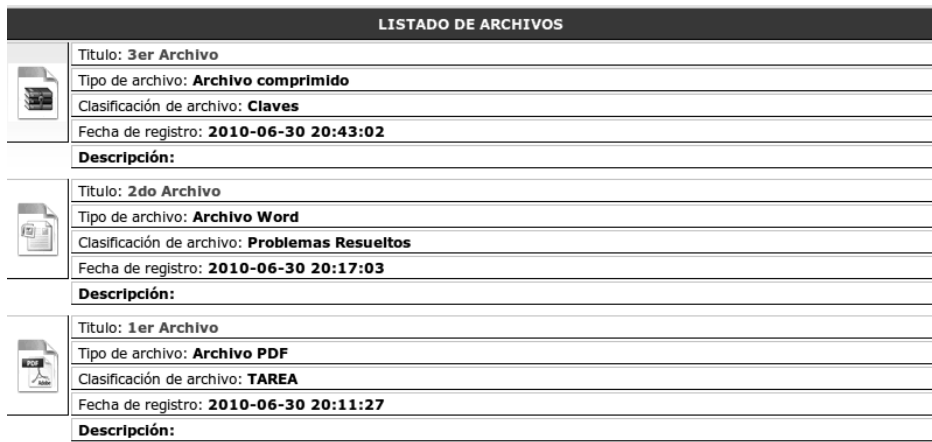

Fuente: elaboración propia.

Actividades: permite consultar las actividades registradas en el curso así como su ponderación, fecha de entrega y detalles.

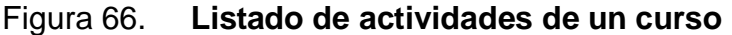

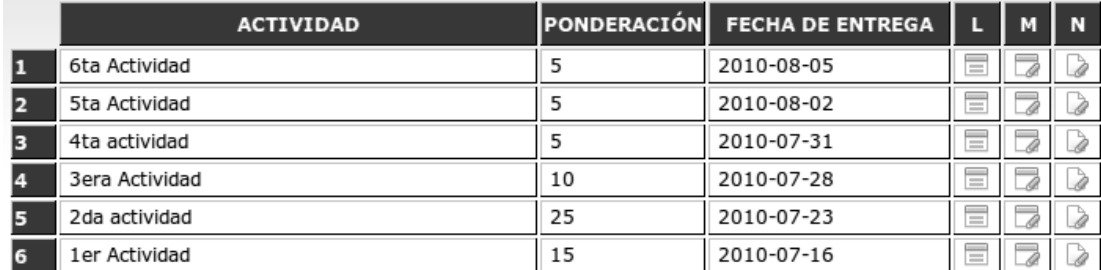

Fuente: elaboración propia.

Ver información de actividad: muestra en pantalla la información de una actividad en específico.

# Figura 67. **Actividad registrada**

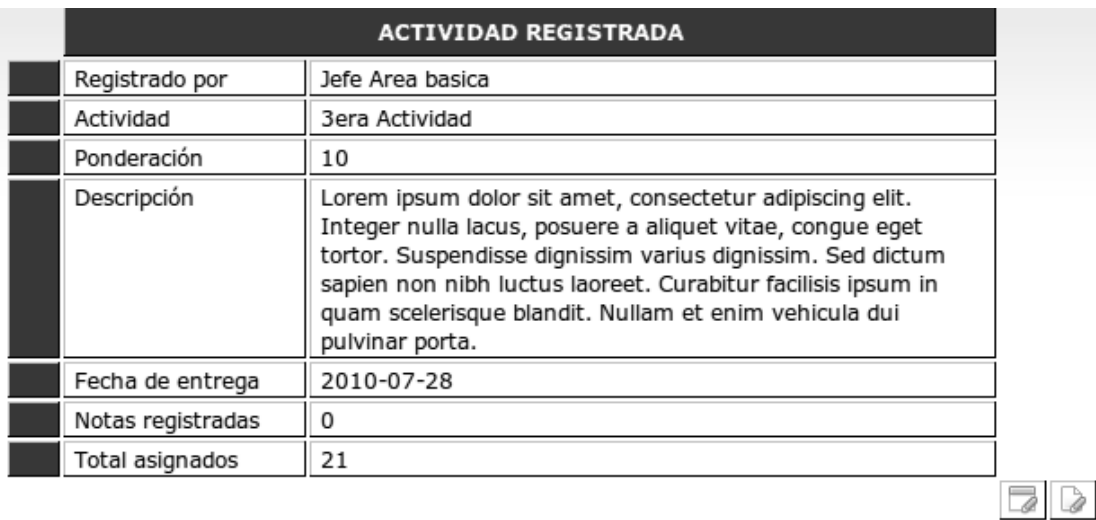

Fuente: elaboración propia.

Modificar actividad: permite actualizar la información ingresada previamente en el registro de la actividad.

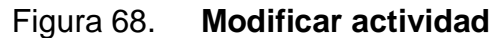

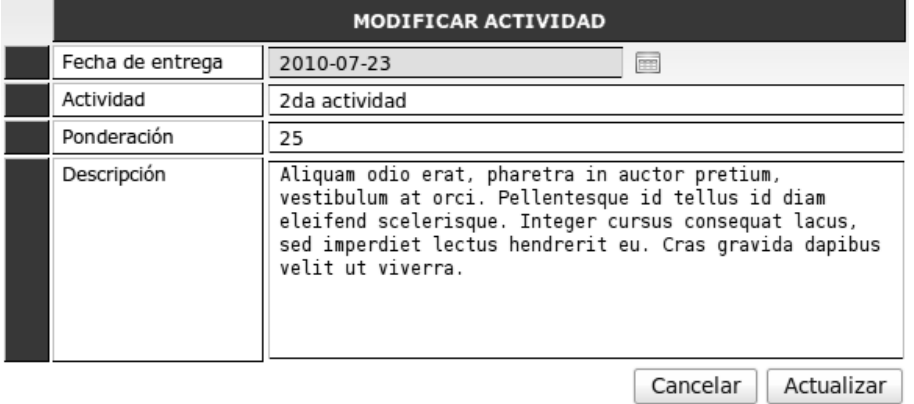

Fuente: elaboración propia.

Ingresar notas de actividad: permite ingresar las notas que han obtenido los estudiantes en la actividad seleccionada. La nota a ingresar debe ser un valor de 0 a 100.

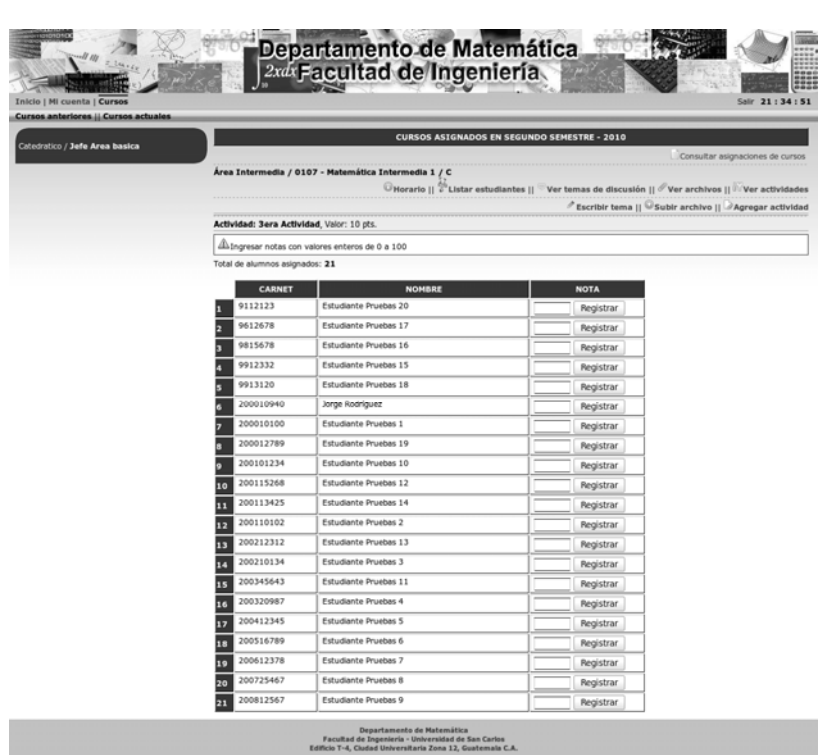

# Figura 69. **Registro de notas de estudiantes en una actividad seleccionada**

Fuente: elaboración propia.

Escribir tema: permite publicar un nuevo tema de discusión para el curso seleccionado.

# Figura 70. **Formulario de registro de tema de discusión**

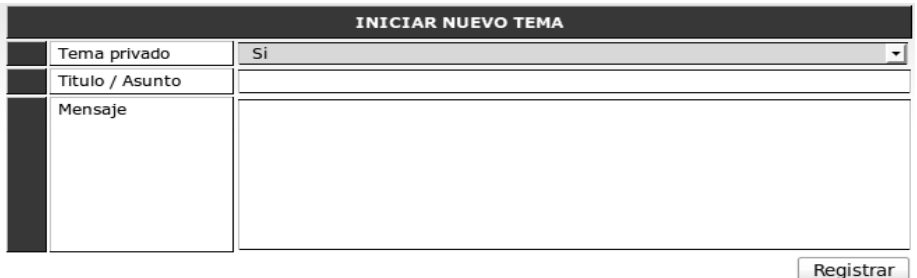

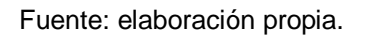

Subir archivo: permite subir un nuevo archivo para el curso seleccionado, en esta operación los tipos de archivos a publicar no pueden ser solamente archivos *Pdf*, pueden ser archivos de distinto tipo como documentos de *Word*, presentaciones de *PowerPoint*, archivos comprimidos entre otros dependiendo de la configuración dada para la publicación de archivos.

# Figura 71. **Formulario de registro de archivo en un curso seleccionado**

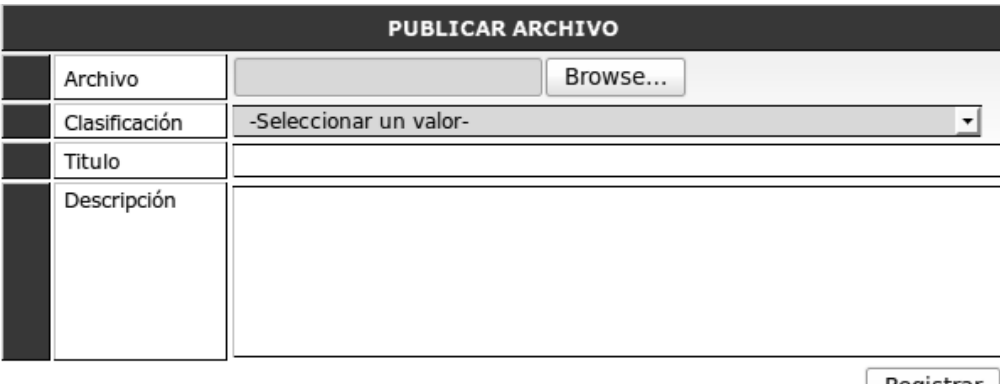

Registrar

Fuente: elaboración propia.

Agregar actividad: permite agregar una nueva actividad al curso, si la nueva actividad a agregar en su ponderación sobre pasa el límite de zona disponible no es ingresada. Los campos a ingresar son:

- Fecha de entrega, define la fecha de entrega de la actividad
- Actividad, nombre de la actividad
- Ponderación, el valor de zona que tendrá cumplir con la actividad
- Descripción, información complementaria que detalla la actividad a realizar por parte de los estudiantes.

# Figura 72. **Formulario de registro de nueva actividad**

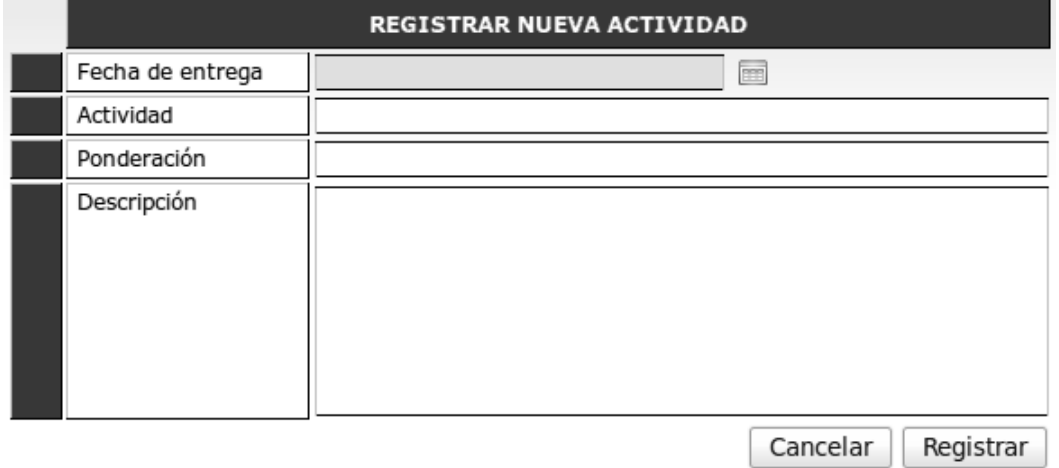

Fuente: elaboración propia.

# **3.2.2.19. Catálogo de cursos anteriores**

Este catálogo permite a los catedráticos consultar los cursos en los que ha estado asignado en períodos distintos al período actual, este módulo es similar al de cursos actuales con la diferencia de que no es permitido editar registros ni

ingresar registros nuevos. Inicialmente el módulo presenta un listado de períodos con el número de cursos asignados.

Figura 73. **Listado de asignaciones por período** 

|   | <b>CICLO</b>                       | <b>CURSOS</b> |   |
|---|------------------------------------|---------------|---|
|   | Primer semestre 2011               |               | i |
|   | Curso de vacaciones Junio 2010     | 3             | ₫ |
| E | Curso de vacaciones Diciembre 2010 |               | i |
|   | Primer semestre 2010               |               | ₫ |
| 5 | Curso de vacaciones Diciembre 2009 | 0             | ₫ |
| 6 | Curso de vacaciones Junio 2009     |               | ≣ |
|   | Primer semestre 2009               |               | È |

Fuente: elaboración propia.

Al seleccionar el período a consultar se muestran los cursos asignados.

# Figura 74. **Listado de cursos por período seleccionado**

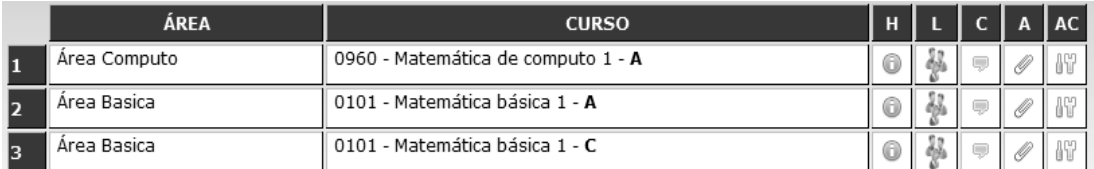

Fuente: elaboración propia.

# **Operaciones**

Horario: permite ver la información de horario del curso y el salón en el que es impartido el curso.

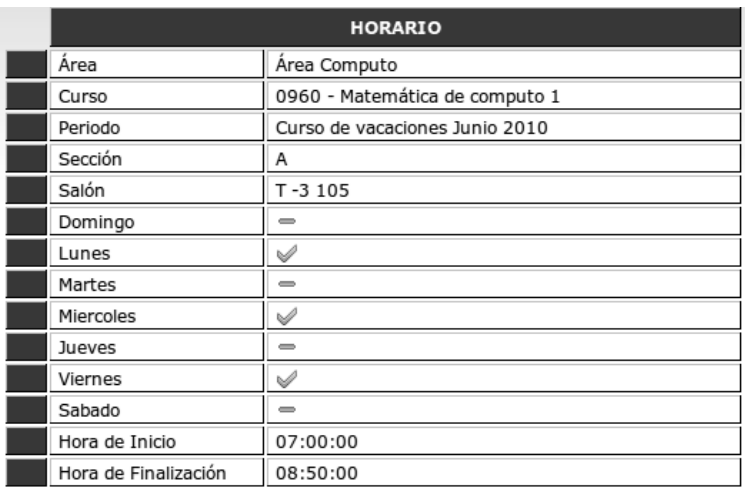

# Figura 75. **Detalle de horario de un curso seleccionado**

Fuente: elaboración propia.

Listar estudiantes: permite ver el listado de estudiantes asignados con sus respectivas zonas, notas de proyecto, examen final y nota de promoción del curso. Al listar los estudiantes asignados pueden ser visualizadas las notas por el detalle de asignados con zona, proyecto, examen final y nota de promoción.

Figura 76. **Listado de estudiantes asignados en un curso seleccionado** 

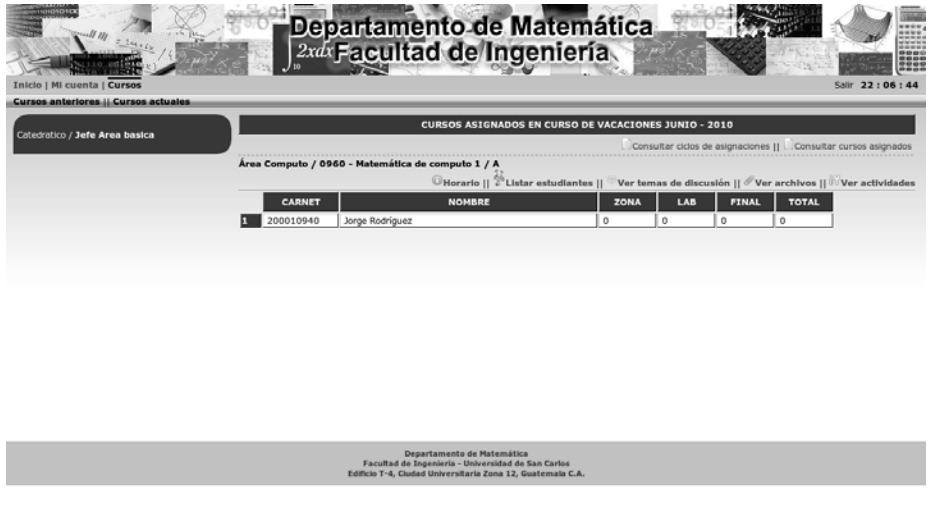

Fuente: elaboración propia.

Comentarios o temas de discusión: permite consultar los comentarios o temas de discusión publicados en el curso por parte de catedráticos, auxiliares o estudiantes.

# Figura 77. **Listado de temas en un curso seleccionado**

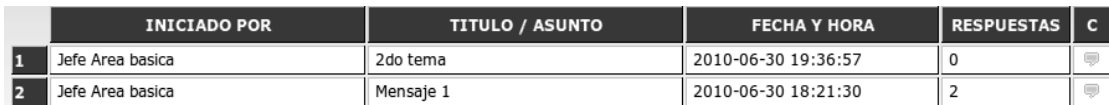

Fuente: elaboración propia.

Archivos: permite consultar los archivos publicados en el curso por parte de catedráticos o auxiliares.

# Figura 78. **Listado de archivos registrados en un curso seleccionado**

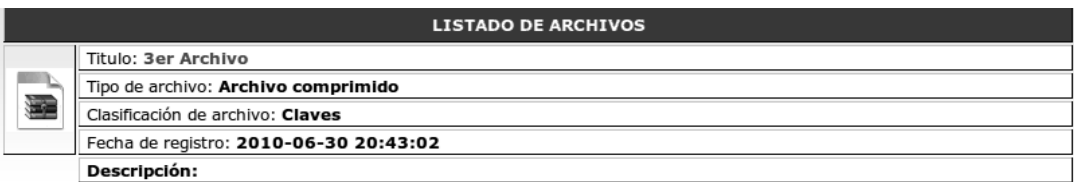

Fuente: elaboración propia.

Actividades: permite consultar las actividades registradas en el curso así como su ponderación, fecha de entrega y detalles.

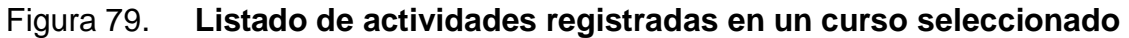

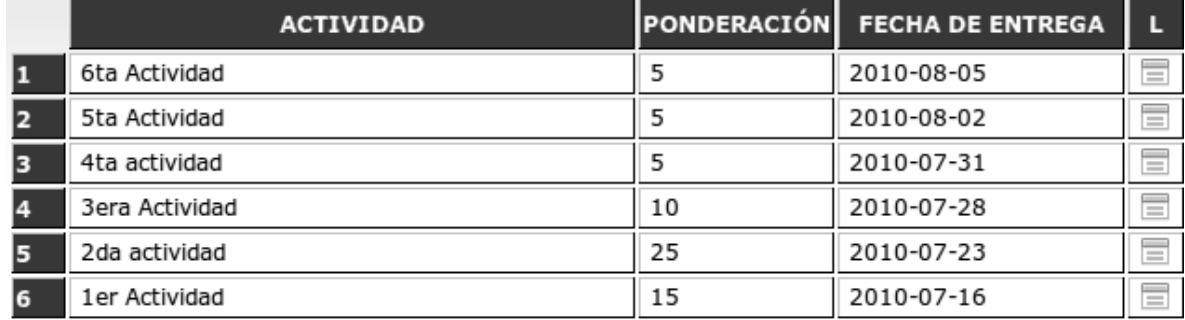

Fuente: elaboración propia.

# **4. INFORMACIÓN TÉCNICA**

# **4.1. Nomenclatura de las librerías**

Librerías de clase son nombradas como: nombre.archivo.class.php Librerías de funciones son nombradas como: nombre.archivo.inc.php

# **4.2. Librerías del servidor**

# **4.2.1. Acceso.inc.php**

 Librería que contiene funciones para chequeo de permisos de perfiles de usuarios.

# **4.2.2. Area.class.php**

 Clase que contiene el mantenimiento para el manejo de datos del catálogo de áreas de cursos.

# **4.2.3. BaseDatos.inc.php**

 Librería que contiene funciones para acceso y manejo de la interacción del sistema con la base de datos.

#### **4.2.4. Catedratico.cursos.class.php**

 Clase que maneja los cursos asignados a un catedrático o auxiliar. Permite manejar los cursos asignados en el período actual y períodos anteriores donde un catedrático ha sido asignado.

### **4.2.5. Ciclo.class.php**

 Clase que maneja el mantenimiento de los catálogos de los ciclos de tiempo.

# **4.2.6. Configuracion.php**

 Archivo de configuración del sistema, contiene las instrucciones para la conexión a la base de datos, *url* al proyecto, configuración de las notas de cursos.

### **4.2.7. Curso.class.php**

 Clase que contiene el mantenimiento para el manejo de datos del catálogo de cursos.

#### **4.2.8. Edificio.class.php**

 Clase que contiene el mantenimiento para el manejo de datos del catálogo de edificios y salones.

### **4.2.9. Enlace.class.php**

 Clase que contiene el mantenimiento para el manejo de datos del catálogo de enlaces.

### **4.2.10. Estudiante.class.php**

 Clase que contiene el mantenimiento para el manejo de datos del catálogo de estudiantes.

### **4.2.11. Estudiantes.asignacion.class.php**

 Clase que contiene el mantenimiento para el manejo de datos del catálogo de asignación de cursos de los estudiantes.

# **4.2.12. Estudiantes.cursos.actuales.php**

 Clase que contiene el mantenimiento para el manejo de datos del catálogo de cursos asignados en período actual y períodos anteriores de los estudiantes registrados.

# **4.2.13. Faq.class.php**

 Clase que contiene el mantenimiento para el manejo de datos del catálogo de preguntas frecuentes y sus respuestas.

#### **4.2.14. Forms.inc.php**

 Librería que contiene las distintas funciones para la generación de formularios.

#### **4.2.15. Generales.inc.php**

 Librería que contiene una serie de funciones y procedimientos utilizados de manera general dentro de las funciones que componen el proyecto.

### **4.2.16. GroupArchivo.class.php**

 Clase que contiene el mantenimiento para el manejo de archivos publicados dentro de los catálogos de estudiante, catedrático y auxiliares en los cursos asignados como actuales o de períodos anteriores.

#### **4.2.17. GroupTema.class.php**

 Clase que contiene el mantenimiento para el manejo de temas publicados dentro de los catálogos de estudiante, catedrático y auxiliares en los cursos asignados como actuales o de períodos anteriores.

#### **4.2.18. Horario.class.php**

 Clase que contiene el mantenimiento para el manejo de datos del catálogo de horarios de cursos.

#### **4.2.19. Includes.php**

 Librería que carga las librerias básicas para el funcionamiento del proyecto.

#### **4.2.20. Menu.class.php**

 Clase que contiene el mantenimiento para el manejo de datos del catálogo de opciones de menú.

#### **4.2.21. Menu.public.php**

 Librería que contiene las funciones para publicación de menús en base al tipo de usuario conectado al sistema.

#### **4.2.22. Normativo.class.php**

 Clase que contiene el mantenimiento para el manejo de datos del catálogo de normativos.

### **4.2.23. Noticia.class.php**

 Clase que contiene el mantenimiento para el manejo de datos del catálogo de noticias.

### **4.2.24. Periodo.class.php**

 Clase que contiene el mantenimiento para el manejo de datos del catálogo de períodos de tiempo.

#### **4.2.25. Permiso.class.php**

 Clase que contiene el mantenimiento para el manejo de datos del catálogo de permisos de usuarios.

#### **4.2.26. Seccion.class.php**

 Clase que contiene el mantenimiento para el manejo de datos del catálogo de secciones de cursos.

#### **4.2.27. Staff.class.php**

 Clase que contiene el mantenimiento para el manejo de datos del catálogo de catedráticos y auxiliares, y sus asignaciones de cursos.

### **4.2.28. Template.inc.php**

 Librería que contiene las funciones para mostrar en pantalla el diseño gráfico del sistema.

#### **4.2.29. Thumbnail.functions.php**

 Librería que contiene las funciones para el manejo y manipulación de imágenes.

#### **4.2.30. TipoUsuario.class.php**

 Clase que contiene el mantenimiento para el manejo de datos del catálogo de tipos de usuarios o perfiles.

# **4.2.31. Usuario.class.php**

 Clase que contiene el mantenimiento para el manejo de datos del catálogo de usuarios del sistema, desde este catálogo se puede manipular la información de los usuarios a excepción de los usuarios con perfil estudiante.

### **4.3. Configuración del sistema**

 El archivo de configuración (includes/configuracion.php) se encuentra dividido en distintas secciones, las cuales son:

- Base de datos
- Iconos generales
- Sitio
- *Rss*
- Notas

#### **4.3.1. Configuración de la base de datos**

 Para la configuración de la base de datos se agregan los siguientes parámetros:

- \$GLOBALS['\_db'], nombre del manejador de base de datos
- \$GLOBALS['\_serverdb'], nombre del servidor donde se encuentra ubicada la base de datos.
- \$GLOBALS['\_userdb'], nombre del usuario a conectarse a la base de datos.
- \$GLOBALS['\_passdb'], password o palabra de acceso para conexión a la base de datos.
- \$GLOBALS['\_namedb'], nombre de la base de datos

### **4.3.2. Iconos generales**

 Cada uno de los iconos definidos como generales dentro del sistema tienen la siguiente estructura:

Archivo, especifica el nombre del archivo o ubicación del archivo.

Ancho, especifica el ancho que posee el archivo.

Alto, especifica el alto que posee el archivo.

Con esta estructura definida se encuentran definidos los valores:

- \$GLOBALS['icono\_nuevo'], icono para registros nuevos
- \$GLOBALS<sup>['</sup>icono\_consultar'], icono para consulta de registros en general
- \$GLOBALS['icono\_modifica'], icono para la modificacion de registros
- \$GLOBALS['icono\_leer'], icono para la lectura de un registro en especifico
- \$GLOBALS['icono\_borrar'], icono para la eliminación de un registro seleccionado.
- \$GLOBALS['icono borrarCascada'], icono para la eliminación de un registro seleccionado y sus registros dependientes.
- \$GLOBALS['icono\_imprimir'] , icono para la impresión de un reporte

# **4.3.3. Configuración de acceso al sitio**

 Define la configuración de acceso al sitio desde un navegador web. Se definen los siguientes parámetros:

- \$GLOBALS['URL'], dirección pública tomada como base para el proyecto.
- \$GLOBALS['registroPublico'], define si el registro de usuarios es permitido o no desde el área pública
- \$GLOBALS['tituloSitio'], define el título a mostrar en el sistema.

# **4.3.4. Configuración RSS**

 Define la configuración para los marcadores RSS a utilizar para distribución de noticias. Se definen los siguientes parámetros:

- \$GLOBALS['linkNoticia'], dirección de acceso a las noticias publicadas
- \$GLOBALS['tituloSitioRSS'], titulo a mostrar para el lector de RSS
- \$GLOBALS['linkRSS'], dirección básica a utilizar para el acceso al RSS

• \$GLOBALS['linkRSSResponse'], dirección a la cual se apuntaran las noticias publicadas.

# **4.3.5. Configuración de notas**

 Define la configuración para las notas a obtener por parte de los estudiantes. Se definen los siguientes parámetros:

- \$GLOBALS['\_examenFinal'], nota máxima de examen final
- \$GLOBALS['\_zona'], nota máxima de zona
- \$GLOBALS['\_proyecto'], nota máxima de proyecto
- \$GLOBALS['\_notaPromocion'], nota mínima para aprobación de los cursos.

# **4.4. Distribución de carpetas**

Las carpetas definidas para el sistema son las siguientes.

- Exportados
- Groups\_docs
- **Icons**
- Img\_news
- Includes
- Js\_scripts
- RSS
- Site\_docs
- Template\_css
- Template\_images
- Uploads\_docs
- Uploads\_pics
- User\_catedratico
- User\_depto
- User\_estudiante
- User\_site
- User\_webadmin

# **4.4.1. Exportados**

 Contiene los archivos csv generados por parte de los usuarios catedrático y/o Auxiliares con las notas de los estudiantes.

# **4.4.2. Groups\_docs**

 Contiene los archivos que son publicados dentro de un curso por parte de los usuarios atedrático y/o Auxiliares.

# **4.4.3. Icons**

Contiene los iconos utilizados por el sistema.

### **4.4.4. Img\_news**

Contiene las imágenes publicadas para las noticias registradas.

# **4.4.5. Includes**

Contiene las librerias del sistema.

### **4.4.6. Js\_scripts**

Contiene los archivos de javascript.

### **4.4.7. RSS**

Contiene los archivos para la publicación de marcadores RSS.

### **4.4.8. Site\_docs**

 Contiene los archivos pertenecientes al sitio y/o departamento de matemática como el organigrama del departamento.

### **4.4.9. Template\_css**

Contiene las hojas de estilo para el sistema.

# **4.4.10. Template\_images**

Contiene los archivos de imágenes utilizados en la plantilla del sistema.

#### **4.4.11. Uploads\_docs**

 Contiene los archivos registrados en el servidor desde el área de administración, en esta carpeta son almacenados los archivos de normativos, programas de cursos entre otros.

### **4.4.12. Uploads\_pics**

 Contiene las imágenes subidas por los estudiantes para identificación personal.

#### **4.4.13. User\_catedratico**

 Contiene las páginas del sistema creadas para los usuarios catedrático y auxiliares.

#### **4.4.14. User\_depto**

 Contiene las páginas del sistema creadas para los usuarios que administran la información del departamento de matemática.

#### **4.4.15. User\_estudiante**

Contiene las páginas del sistema creadas para los usuarios estudiantes.

#### **4.4.16. User\_site**

 Contiene las páginas del sistema creadas para los usuarios que manejan la información pública del sistema.

129

### **4.4.17. User\_webadmin**

 Contiene las páginas del sistema creadas para los usuarios que administran el sistema y su configuración básica.

### **4.5. Diagrama entidad relación de la base de datos**

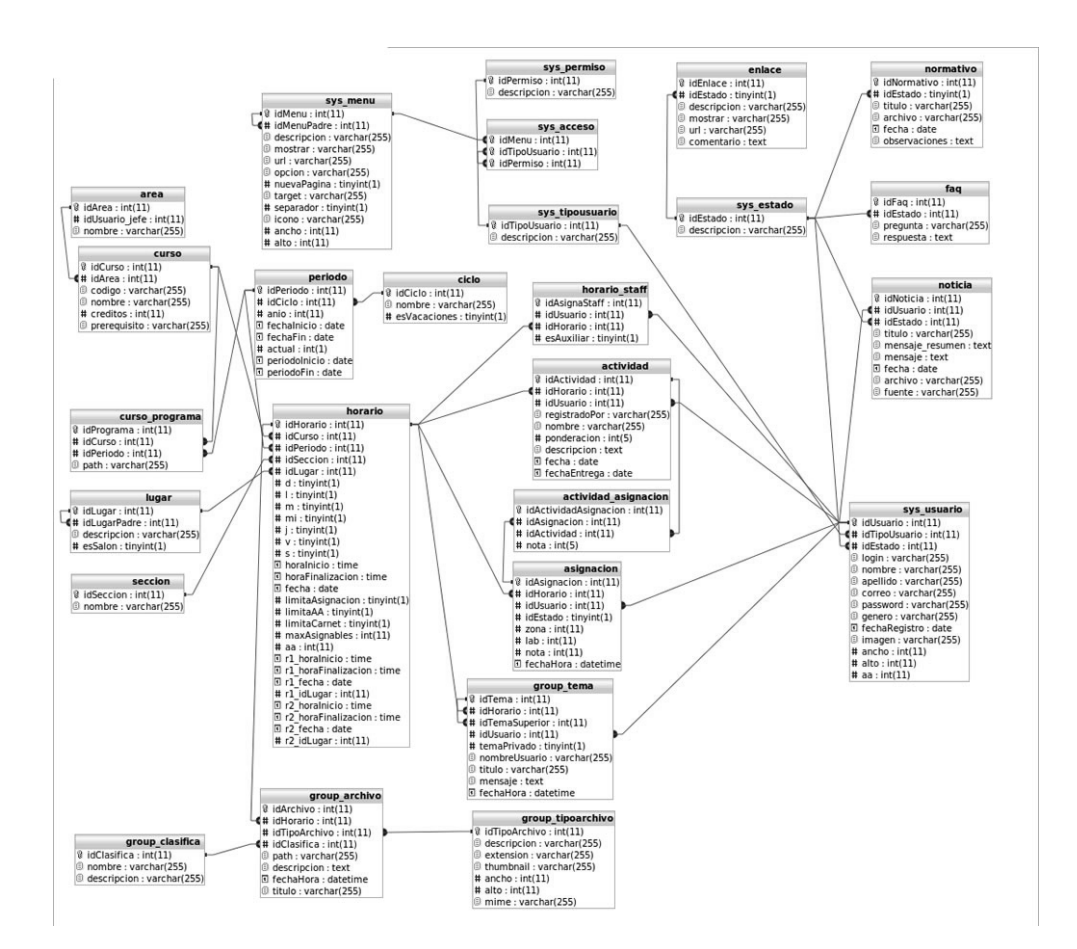

Figura 80. **Diagrama entidad relación** 

Fuente: elaboración propia.

# **CONCLUSIONES**

- 1. Una integración y optimización de la utilización de los lenguajes *web* pueden permitir un tiempo de respuesta corto para el despliegue de información consultada por uno o más usuarios. Permitiendo crear herramientas de manera flexible pero segura y con fácil de integración entre los distintos lenguajes *web*.
- 2. El lenguaje de programación *javascript* es una herramienta útil para la validación de ingreso de datos permitiendo liberar carga en el servidor y dejando esta tarea a los navegadores utilizados por los usuarios. También es utilizado para realizar cambios dinámicamente en una página.
- 3. La implementación de un canal de *RSS* (*Really Simple Syndication*) para la presentación de noticias permite obtener la información en tiempo real y a través de distintas herramientas existentes y de uso diario.
- 4. La interfaz a utilizar por los usuarios les permite alcanzar los distintos contenidos manejando distintos niveles para las opciones de menú registradas, proveyendo así al usuario de accesos a la información y módulos en su perfil.

# **RECOMENDACIONES**

- 1. Observación de las funciones y capacidades actuales del sistema para mantenimiento y continuación del mismo.
- 2. Realizar copias de respaldo de la base de datos constantemente y en períodos de tiempo en base a una planificación.
- 3. Instalar la base de datos en un servidor diferente al servidor *web*.
- 4. Tener un ambiente independiente de desarrollo para pruebas y modificaciones del sistema en producción.
- 5. Documentar las modificaciones realizadas al sistema y mantener un historial de versiones.

# **BIBLIOGRAFÍA**

- 1. BOWERS, Michael; *Pro CSS and HTML Design Patterns* [en línea]. [California, Estados Unidos de América]. Packt Publishing, abril 2007. [ref. el 17 de noviembre de 2010]. Disponible en Web: <http://avaxhome.ws/ebooks/programming\_development/html\_css\_js \_javascript/1590598040ss.html>.
- 2. GUTMANS, Andy. *PHP 5 power programming* [en línea]. Stig Saether, Bakken y Derick Rettans. [Maryland, Estados Unidos de América]. Prentice Hall, octubre 2004. [ref. el 17 de noviembre de 2010]. Disponible en Web: <http://www.phptr.com/content/images/013147149X/downloads/0131 47149X\_book.pdf>.
- 3. ZAKAS, Nicholas. *Professional Javascript for web developers* [en línea]. [Indiana, Estados Unidos de América]. Wiley Publishing, enero 2009. [ref. el 17 de noviembre de 2010]. Disponible en Web: <http://tainguyen.vimaru.edu.vn/?q=system/files/Professional%20Jav aScript%20for%20Web%20Developers%202nd%20Edition.pdf>.